Sanni Sunila

# BETONIELEMENTTISEINIEN MITOI-TUS NORMAALI- JA LEIKKAUSVOI-MILLE FEM-DESIGNILLA

Opinnäytetyö Rakennus- ja yhdyskuntatekniikka

2020

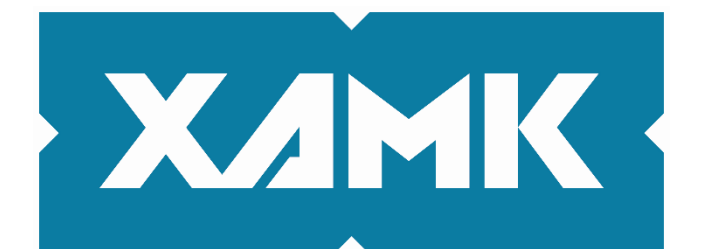

Kaakkois-Suomen ammattikorkeakoulu

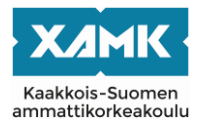

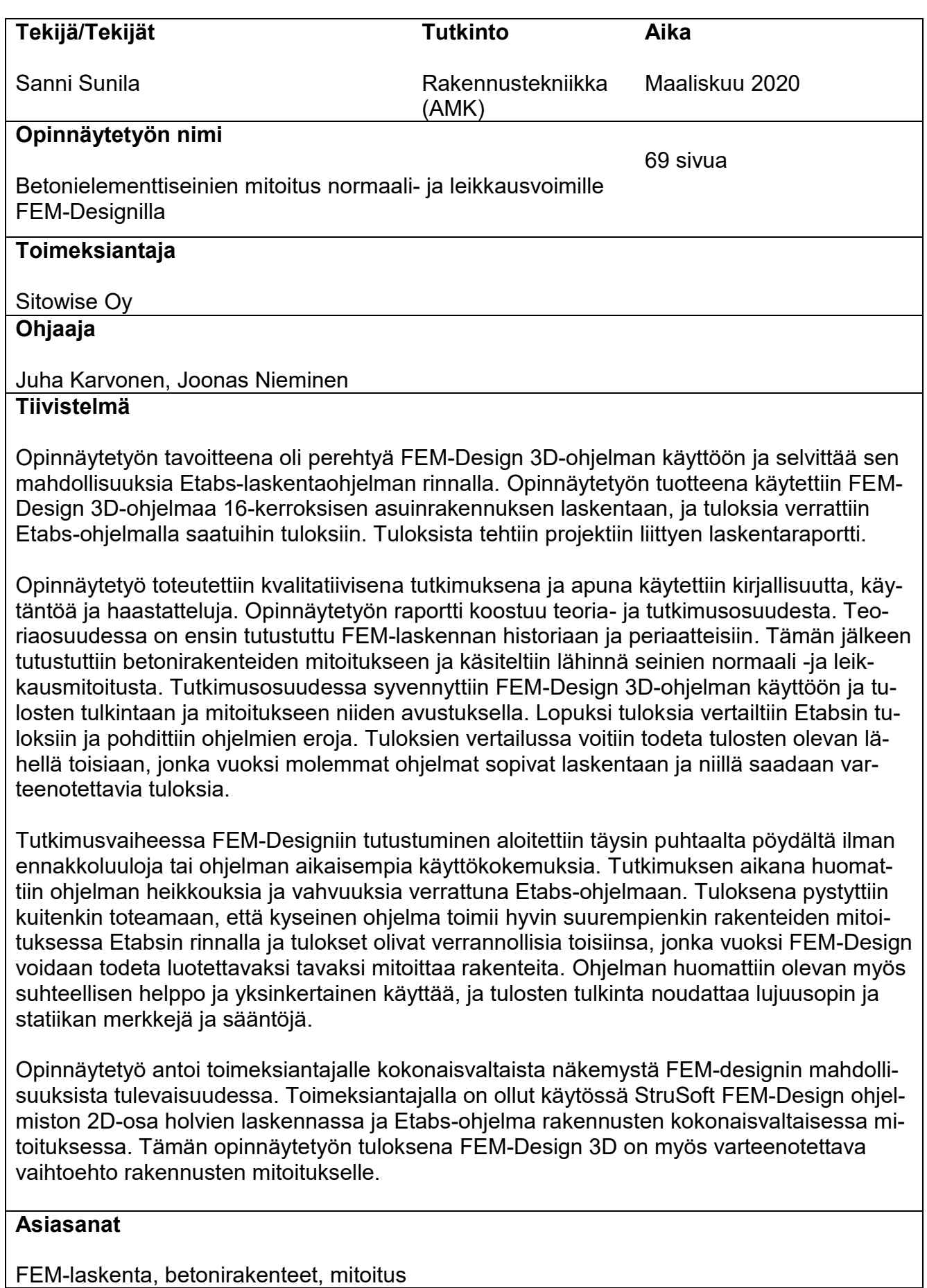

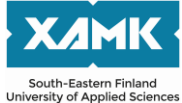

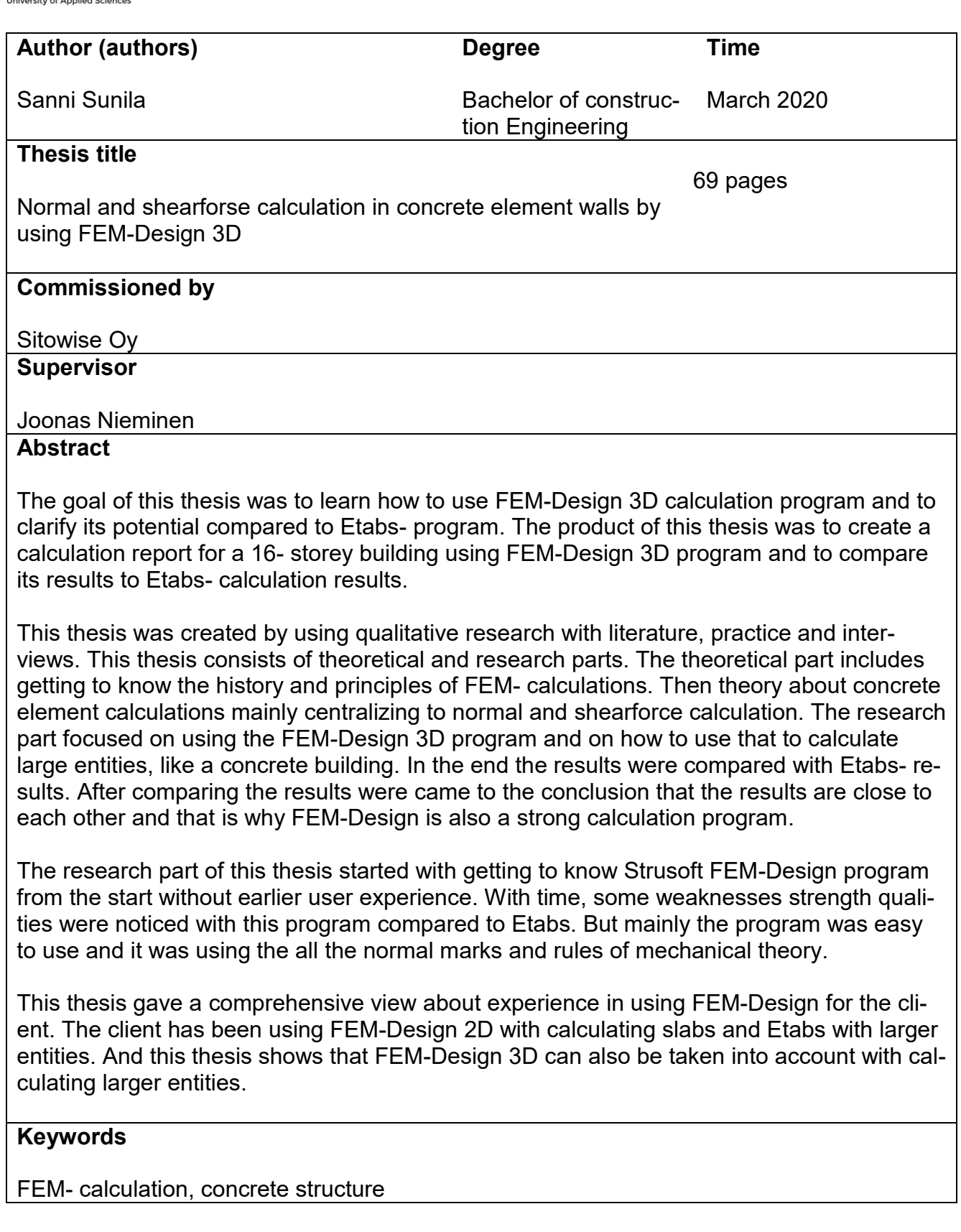

# **SISÄLLYS**

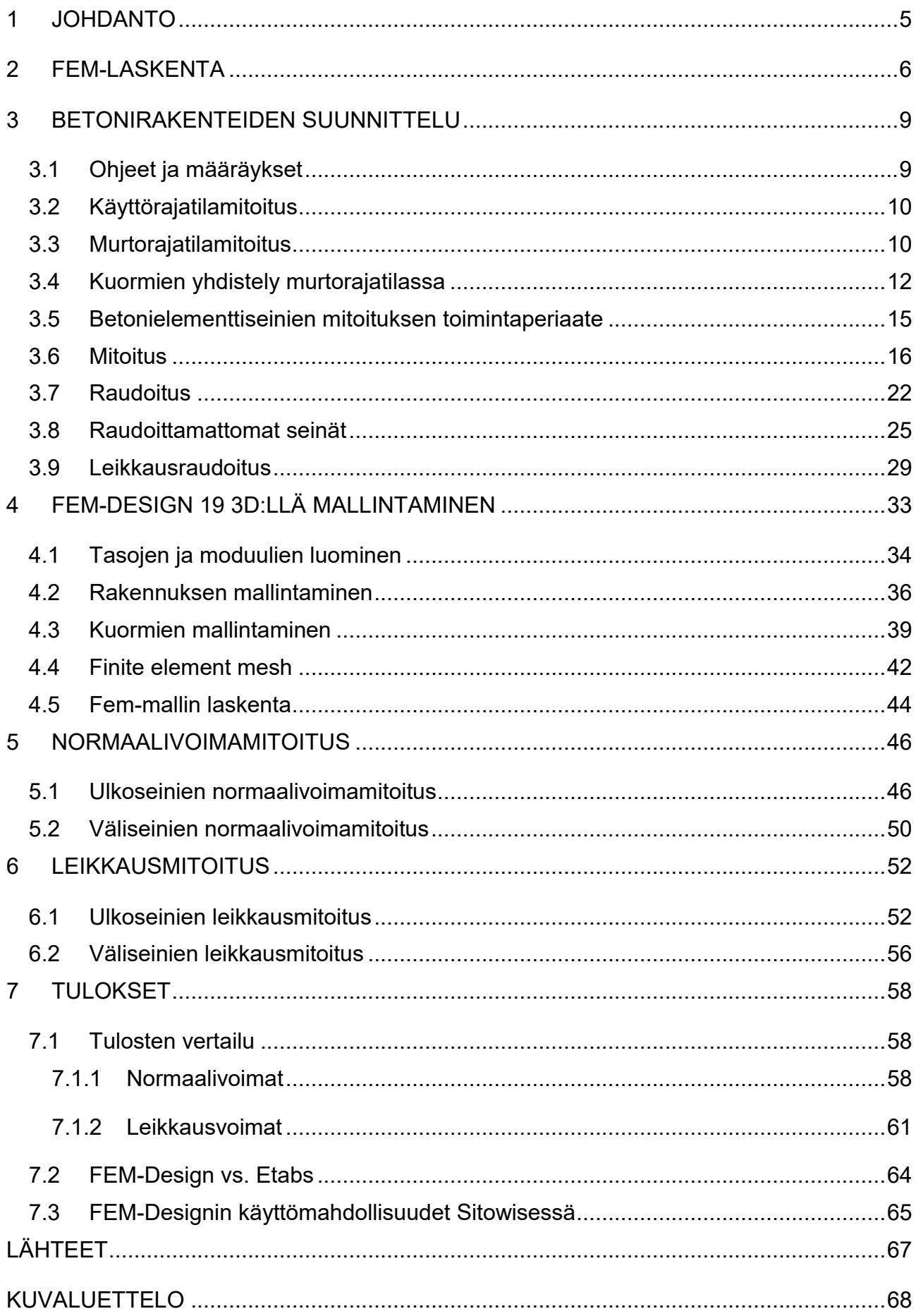

#### <span id="page-4-0"></span>**1 JOHDANTO**

Tämä opinnäytetyö käsittelee betonielementtiseinien normaali- ja leikkausvoimalaskentaa Strusoft FEM-Design 3D 2019 -ohjelmaa apuna käyttäen. Opinnäytetyön toimeksiantajana toimii Sitowise Oy, joka on yksi Suomen suurimmista rakennetun ympäristön suunnittelu- ja asiantuntijayrityksistä. Se työllistää 1700 henkilöä, 27 eri paikkakunnalla Suomessa, Ruotsissa, Virossa ja Latviassa. Sitowise Oy sai alkunsa 1.3.2017, kun Sito Oy ja Wise Group Finland yhdistyivät Sitowiseksi. Talosuunnittelun puolella Sitowise toimii monella eri palvelualalla kuten asuntorakennusten, toimi- ja liiketilojen sekä julkisten tilojen sektoreilla. Yritys tarjoaa laajaa kokemusta rakennesuunnittelun alalta ja kehittää osaamistaan jatkuvasti niin tietomallinnuksessa kuin digitalisaatiossa.

Sitowisellä on rakennesuunnittelussa käytössään muutamia erilaisia FEM-laskentaohjelmia ja yleisin niistä on Etabs. Strusoftin FEM-Design ohjelmasarjan Plates-osiota on käytetty laajasti Sitowisessä laattojen mitoitukseen, mutta ohjelman 3D-osio on jäänyt tuntemattomammaksi. Tämän opinnäytetyön tarkoituksena on tutustua StruSoftin FEM-Design 3D-ohjelman käyttöön ja tutkia sen mahdollisuuksia kokonaisten rakennusten mitoituksessa Etabs-ohjelman rinnalla ja vertailla tutkimuksessa saatuja tuloksia Etabs-ohjelman mitoitustuloksiin.

Tässä opinnäytetyössä tutustutaan FEM-Designin 3D-ohjelman käyttöön ja mitoitetaan sen avustuksella betonielementtiseiniä ja tutkitaan niihin tarvittavaa raudoitusta. Opinnäytetyössä on mallinnettu ja mitoitettu rakennusosa Helsingin Pasilaan rakennettavasta korttelikohteesta. Tämä osa on 16-kerroksinen asuinrakennus, jossa on kolme maanalaista kerrosta ja 13 maanpäällistä kerrosta.

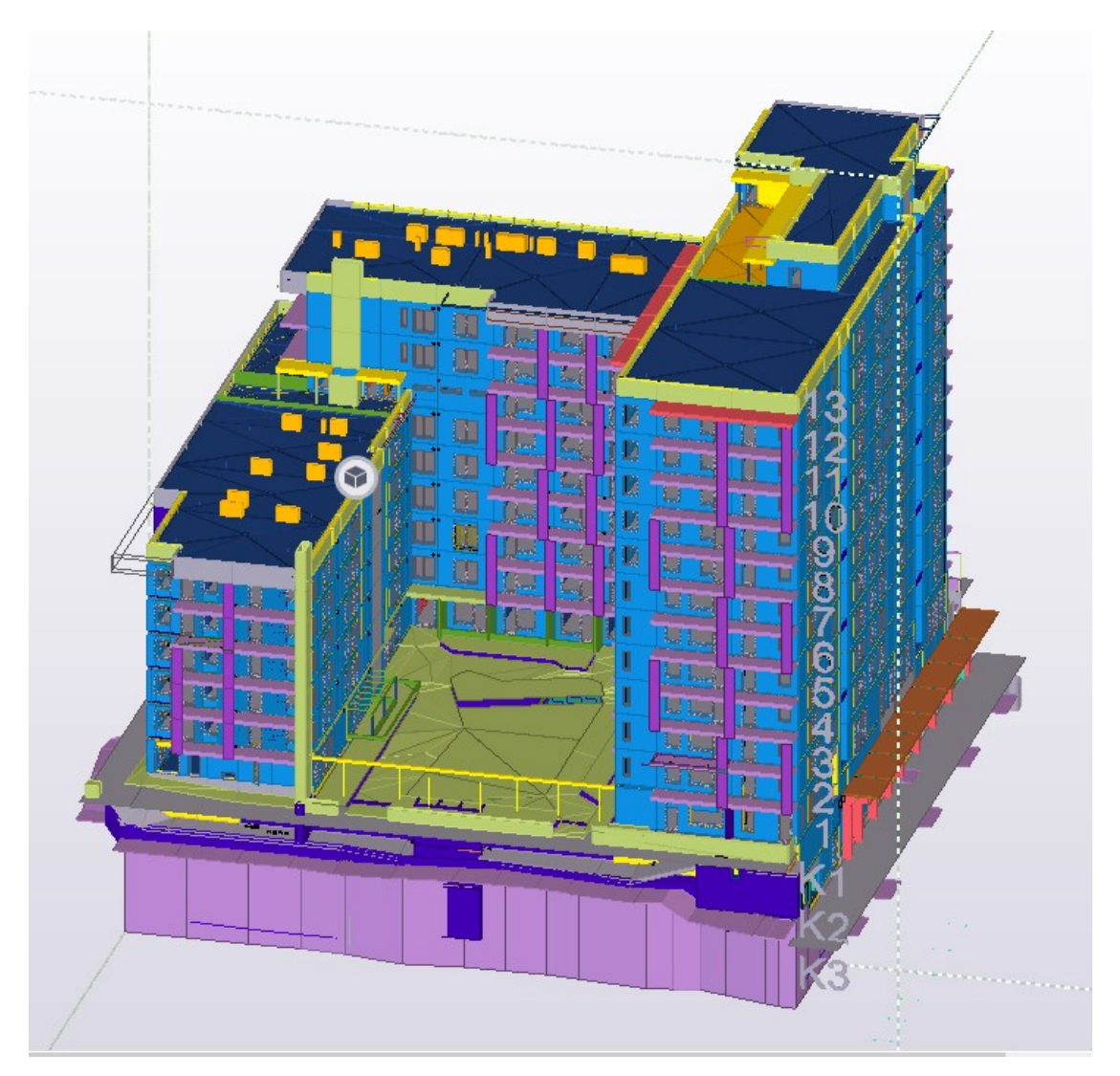

Kuva 1. Tekla-mallinnus Helsingin Pasilaan, Asemamiehenkadulle rakennettavasta kerrostalosta

<span id="page-5-1"></span>Projektille on tehty kokonainen mitoitusraportti työn tuloksena, vaikka tämän opinnäytetyön tulososiossa käsitellään vain pientä osaa tuloksista. Opinnäytetyön teoriaosa käsittelee myös FEM-laskennan syntyä ja lähtökohtia.

## <span id="page-5-0"></span>**2 FEM-LASKENTA**

FEM-laskennalla tarkoitetaan elementtimenetelmällä suoritettua lujuuslaskentaa, jota käytetään hyväksi erilaisten rakenteiden laskennassa monella eri tekniikan alalla. Lyhenne FEM tulee englannin kielen käsitteestä nimeltä Finite Element Method, suomeksi elementtimenetelmä. Ja usein toinen käytetty lyhenne FEA tulee käsitteestä nimeltä Finite Element Analysis, joka puolestaan

tarkoittaa elementtimenetelmällä suoritettua laskentaa. FEM-laskennalla voidaan suorittaa tietokoneavusteisesti lineaarista sekä epälineaarista analyysiä. Yleisimmin käytettyä lineaarista analyysimuotoa voidaan käyttää materiaalien käyttäytyessä lineaarisesti ja elastisesti, sekä kun rakenteen muodonmuutokset oletetaan pieniksi verrattuna rakenteen kokoon. Tuloksia voidaan käyttää jatkotarkastelussa murtumis- ja väsymistilanteissa. Epälineaarista analyysiä käytetään, kun tarkasteltavana on erittäin suuria siirtymiä, materiaalien myötöraja ylitetään ja sen jäykkyys muuttuu, minkä vuoksi materiaalin jännitysten ja muodonmuutosten suhde muuttuu epälineaariseksi. Murtorajatilakäyttäytyminen on lähes poikkeuksetta epälineaarista. (Vertex 2017.)

Elementtimenetelmän käyttö levisi Yhdysvalloista 1950-luvun aikana monelle eri tekniikan alalle ja kehittyi nopeasti 60- ja 70-luvuilla, jolloin syntyi lukuisa määrä erilaisten rakennetyyppien käsittelyyn sopivia lineaarisen statiikan ja dynamiikan tietokoneohjelmistoja. Elementtimenetelmä perustuu tietokoneen kykyyn käsitellä suuria määriä laskutoimituksia kohtuullisessa ajassa. Menetelmää käytetään rakennetekniikan lisäksi myös muilla tekniikan aloilla kuten lämmönsiirron, virtausopin, sähkötekniikan ja akustiikan tehtävien ratkaisemisessa. Se on kehittynyt tähän päivään asti niin paljon, että nykyisin on myös mahdollista tutkia eri geometrioiden ja materiaalien epälineaarista käyttäytymistä.

Menetelmällä voidaan tutkia geometrisesti monimutkaisia kappaleita jakamalla ne pienempiin osiin, jotka ovat muodoltaan yksinkertaisempia. Niitä kutsutaan elementeiksi. Yksinkertaistettuina elementteinä käytetään useimmiten neliviisi- ja kuusitahokkaita. Lisäksi monimutkaisemman kappaleen elementtijaossa voidaan käyttää erityyppisiä ja kokoisia, sekä erilaisilla geometrisilla- ja materiaaliominaisuuksilla varustettuja elementtejä. Tämä tekee elementtimenetelmästä monipuolisen analyysitavan. Elementeistä muodostuvaa joukkoa kutsutaan näin ollen elementtiverkoksi, joka puolestaan muodostaa laskentamallin.

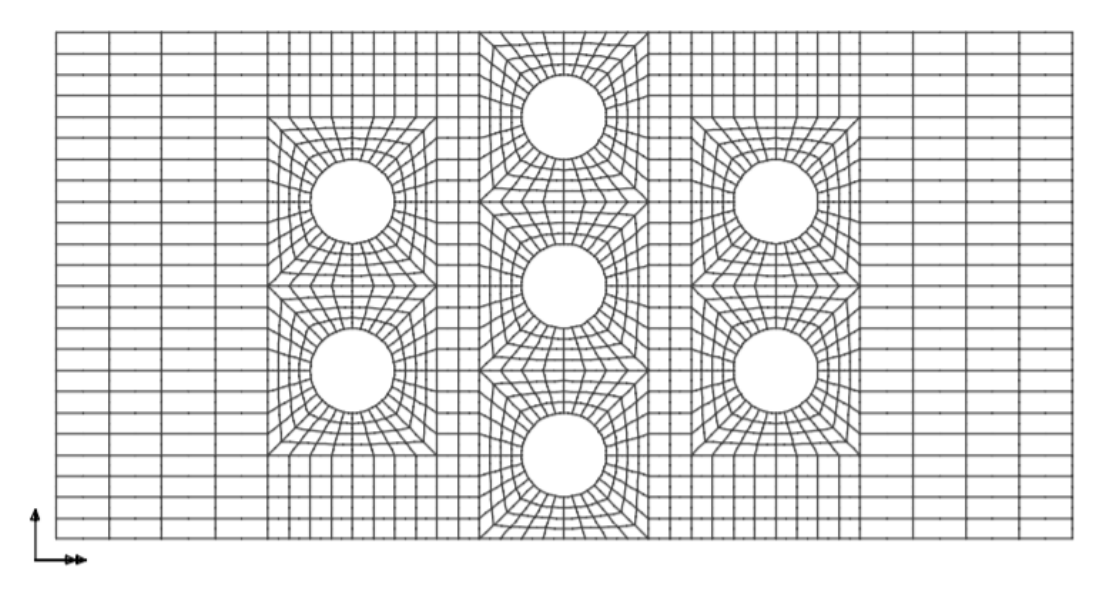

<span id="page-7-0"></span>Kuva 2. Esimerkki levyrakenteen elementtiverkosta (Elementtimenetelmän perusteet s.a, 2)

Vierekkäiset elementit liittyvät siis toisiinsa pisteillä, joita kutsutaan solmupisteiksi. Jokaiseen solmuun liittyy tietyt lujuuslaskennan siirtymä- ja voimasuureet.

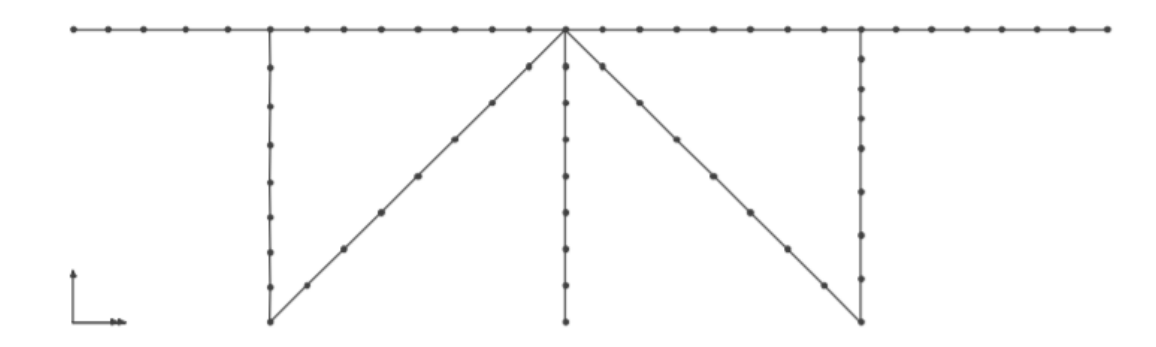

<span id="page-7-1"></span>Kuva 3. Esimerkki ristikon elementtiverkosta, solmuista ja elementeistä (Elementtimenetelmän perusteet s.a,4)

Siirtymäsuureita ovat translaatiosiirtymät ja rotaatiosiirtymät eli kiertymät. Voimasuureita ovat jännityskomponentit, rasitukset ja pintarakenteen leikkauksen rasitustiheydet. Elementtimenetelmässä perusyhtälöt muodostetaan elementtien alueella tehdyn interpoloinnin avulla ja näin saadaan tehtävälle likimääräinen ratkaisu. Koska solmuja ja elementtejä joudutaan käsittelemään sekä yksittäisinä että kokonaisuuksina, tarvitaan mahdollisimman looginen ja yksinkertainen merkintätekniikka. Siksi elementtimenetelmässä käytetään matriisilaskentaa. (Lähteenmäki s.a.)

Tässä opinnäytetyössä käsitelty FEM-Design-ohjelma ottaa laskennassa huomioon rakenteen omat, ympäristön, sekä käytön aiheuttamat kuormitustilanteet ja yhdistelmät. Laskennassa rakenteisiin muodostuvat voimasuureet ovat rakennuksen liitosten ja rakenteiden laskennan perustana. Rakennuksesta tehdään tarkka 3D-rakennemalli, jossa rakenteiden geometria, jäykkyydet ja materiaalit on määritelty. Laskenta perustuu aikaisemmin mainittuun Finite Element Methodiin, eli FEM-laskentaan, jossa rakenteet jakautuvat pieniin elementteihin. Nämä liittyvät solmupisteillä toisiinsa muodostaen elementtiverkon. Kuormitukset välittyvät solmupisteiden kautta eteenpäin. Elementtiverkosta käytetään FEM-Designissa sanaa: finite element mesh. Sen avulla ohjelma laskee kuormat kuormitustapausten perusteella sekä rasitukset jokaiselle solmulle. Analyysin jälkeen betonirakenteisiin elementteihin voidaan lisätä halutut betoniteräkset ja laskea niiden raudoituskapasiteetti. Ohjelmassa on myös oma osionsa perustusten, puurakenteiden sekä teräsrakenteiden suunnittelulle.

Fem-Designilla on omat versionsa 2D- ja 3D-rakenteille. 2D-ohjelmina on saatavilla Plate- ja Wall-ohjelmat, joissa pystyy tarkastelemaan pelkkää laattaa tai seinää yksittäisenä rakenteena ja laskemaan niille tarvittavat raudoitukset. Tässä opinnäytetyössä tarkastellaan molempia ohjelmia. 3D-ohjelmalla tarkastellaan koko rakennusta ja seinien rasituksia, sekä 2D-ohjelmalla tarkastellaan paikallavaluholvin rasituksia ja raudoituksia.

## <span id="page-8-0"></span>**3 BETONIRAKENTEIDEN SUUNNITTELU**

#### <span id="page-8-1"></span>**3.1 Ohjeet ja määräykset**

Betonirakenteiden suunnittelussa noudatetaan aina ensisijaisesti eurokoodeja, joita on rakenteiden suunnitteluun liittyen kymmenen osaa. Betonirakentamisessa käytetään seuraavia:

- SFS-EN 1990 Eurokoodi, Rakenteiden suunnitteluperusteet
- SFS-EN 1991 Eurokoodi 1, Rakenteiden kuormitukset
- SFS-EN 1992 Eurokoodi 2, Betonirakenteiden suunnittelu
- SFS EN 1994 Eurokoodi 4, Betoni-teräs –liittorakenteiden suunnittelu
- SFS-EN 1997 Eurokoodi 7, Geotekninen suunnittelu
- SFS-EN 1998 Eurokoodi 8, Rakenteiden suunnittelu maanjäristyksen kestäviksi

Lisäksi suunnittelussa käytetään useita standardeja liittyen betonirakentami-

seen:

- SFS-EN 206-1, Betoni
- SFS 7022, Betoni
- SFS-EN 13670, Betonirakenteiden toteutus
- SFS 5975, Betonirakenteiden toteutus
- SFS-EN 13791, Betonin puristuslujuuden arviointi rakenteista ja rakenneosista
- SFS-EN 14889-2, Betoniin käytettävät kuidut
- SFS-EN 1504-2, Betonirakenteiden suojaus- ja korjausaineet ja niiden yhdistelmät
- •
- SFS-EN 10080, Betoniteräs
- SFS 1200, Betonirakenteiden yleiset teräkset
- SFS-EN 13369, Common rules for precast concrete products
- SFS 7026, Valmisosilta vaadittavat ominaisuudet ja vaatimustasot

Kaikki rakenteet mitoitetaan murtorajatilassa ja tarkastellaan käyttörajatilassa siirtymien ja värähtelyn osalta. Tässä opinnäytetyössä keskitytään murtorajatila mitoitukseen.

# <span id="page-9-0"></span>**3.2 Käyttörajatilamitoitus**

Käyttörajatilamitoituksessa rakenteet mitoitetaan tilanteille, jotka liittyvät rakenteen toimintaan normaalitilassa, rakenteiden käyttäjien mukavuuteen ja rakenteiden ulkonäköön. Näitä tilanteita ovat esimerkiksi siirtymät ja värähtelyt, jotka vaikuttavat rakenteiden ulkonäköön, käyttäjien mukavuuteen ja rakenteiden toimintaan. Myös rakenteiden vauriot, jotka vaikuttavat negatiivisesti ulkonäköön, säilyvyyteen ja toimintaan, kuuluvat käyttörajatilamitoitukseen. (BY 211, osa 1, sivu 20.)

# <span id="page-9-1"></span>**3.3 Murtorajatilamitoitus**

Murtorajatilamitoituksessa rakenteet mitoitetaan tilanteille, joissa rakenteen sortuminen tai sitä edeltävä tilanne aiheuttaa vaaraa ihmisille (By 211, osa 1, sivu 20). Kyseisiä tilanteita ovat esimerkiksi rakenteen vaurioituminen tai stabiiliuden menetys onnettomuuden, materiaalin tai ajasta riippuvan vaikutuksen takia. Murtotilamitoituksessa käytetään osavarmuuslukumenetelmää parantamaan rakenteiden varmuutta ja pienentämään todennäköisyyttä rakenteen rajatilan ylittymiselle. Osavarmuusmenetelmässä rakenteisiin vaikuttavia kuormia kasvatetaan kuormaosavarmuusluvulla  $(V_F)$  ja materiaalien lujuuksia pienennetään materiaaliosavarmuusluvulla  $(V_m)$ . (BY 211, osa 1.) Materiaalien laskentalujuus lasketaan kaavalla:

$$
X_d = \frac{X_k}{\gamma m} \tag{1}
$$

jossa:

 $X<sub>d</sub>$  on materiaaliominaisuuden mitoitusarvo

 $X_k$  on materiaaliominaisuuden ominaisarvo

 $V<sub>m</sub>$  on materiaaliosavarmuusluku

Murtorajatilamitoituksessa otetaan lisäksi huomioon rakennuksen seuraamusluokka, joka määräytyy rakennuksen vaurioitumisen seuraamuksien perusteella. Suurempi rakennus aiheuttaa suurempia seuraamuksia, jonka vuoksi suuria seuraamuksia aiheuttavalla rakennuksella on isompi kuormakerroin (KFI), kuin vähäisiä seuraamuksia aiheuttavalla rakennuksella. Seuraamusluokkia on kolme:

- CC3: Suuret seuraamukset ihmishenkien menetysten tai hyvin suurten taloudellisten, sosiaalisten tai ympäristövahinkojen takia, kuormakerroin  $K_{FI} = 1,1$
- CC2: Keskisuuret seuraamukset, kuormakerroin K $F_1 = 1,0$
- CC1: Vähäiset seuraamukset  $K_{FI} = 0.9$

(SFS-EN 1990 + A1 + AC; B3.1.)

Kuormakerrointa käytetään mitoituskuormien määrittämiseksi yhdistelytilanteissa.

Seuraamusluokkiin (CC3, CC2, CC1) voidaan liittää luotettavuusluokat: RC3, RC2 JA RC1, jotka määritellään käyttämällä luotettavuusindeksiä β, jonka vähimmäisarvot on esitetty alla olevassa taulukossa.

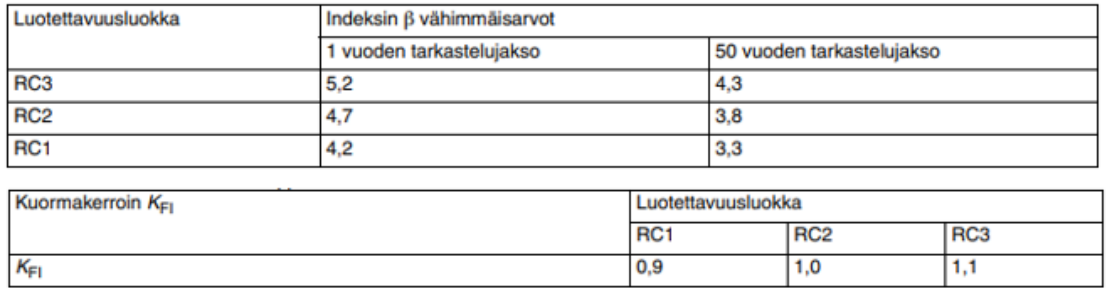

<span id="page-11-1"></span>Kuva 4. Seuraamusluokat (SFS-EN 1990 + A1 + AC; B3.1)

## <span id="page-11-0"></span>**3.4 Kuormien yhdistely murtorajatilassa**

Kuormien yhdistelyssä yhdistellään sellaiset kuormat, jotka voivat vaikuttaa samanaikaisesti. Kaikkia kuormia ei lasketa täysmääräisinä, vaan muuttuvia kuormia pienennetään yhdistelykertoimilla, koska mitoituksen perustana käytetyn omaisarvon suuruinen kuorma esiintyy erittäin harvoin. Kun rakenteeseen vaikuttaa useampi kuorma, joiden todennäköisyys on jo itsessään pieni, on vielä epätodennäköisempää, että nämä kaikki esiintyvät samanaikaisesti. Muuttuvia kuormia pienennetään eri kertoimilla, jotka on määritelty standardissa SFS-EN 1990 liite A/15

Kuormat luokitellaan karkeasti pysyviin, muuttuviin, ja onnettomuuskuormiin:

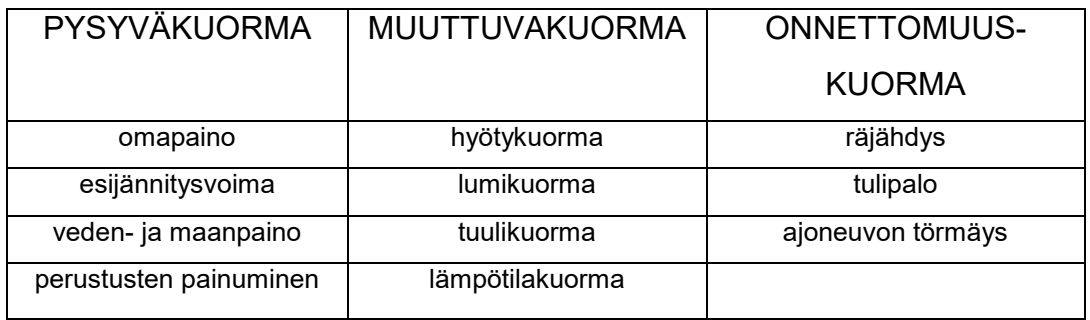

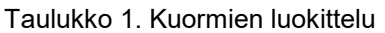

Murtorajatilarakenteita koskee neljä rajatilaa

- EQU (equilibrium): staattisen tasapainon rajatila
	- ➢ Jäykkänä kappaleena tarkasteltavan rakenteen tai sen osan staattisen tasapainon menetys, kun pysyvien kuormien arvot tai jakautumisalueen vaihtelut aiheuttavat vaikutuksia. Tässä rajatilassa rakennusmateriaalit tai maaperän lujuus eivät ole yleensä määrääviä.
- STR (strenght): kestävyyden rajatila
- ➢ Rakennusmateriaalien lujuus on määräävä ja siitä johtuvat sisäiset vauriot ja siirtymätilat liian suuria. Tarkasteltavia osia ovat myös perustukset ja kellarin seinät.
- GEO (geotechnical): maaperän kantavuus
	- ➢ Maakerroksen ja kallion lujuus on merkittävä kestävyyden kannalta ja riskinä on maan pettäminen ja liian suuret siirtymätilat
- FAT (fatique): väsytyslujuus
	- ➢ Rakenteen ja sen rakennusosien väsymismurtuminen

(SFS-EN 1990 + A1 + AC; 6.4.1.)

Betonirakenteiden laskennassa tarkastelemme pääosin EQU- ja STR-tilanteita

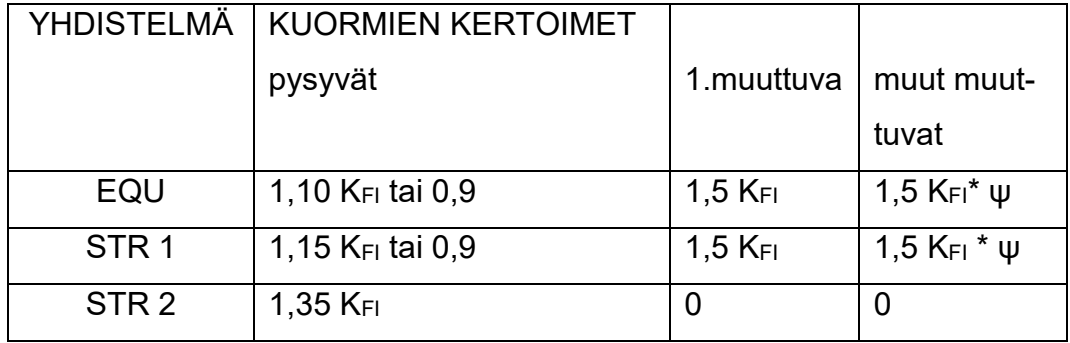

Taulukko 2. Kuormien varmuus- ja yhdistelykertoimet

Kestävyyden rajatilassa on kaksi yhdistelytapaa, joista valitaan vaarallisempi yhdistelmä.

Lisäksi muuttuvat kuormat yhdistellään muuttuvien kuormien yhdistelykertoimilla, joita ovat ylhäällä mainitut ψ- kertoimet.

ψ<sup>0</sup> = muuttuvan kuorman yhdistelykerroin (murto- ja käyttörajatilassa)

 $\psi_1$  = muuttuvan kuorman tavallinen yhdistely kerroin (onnettomuusrajatilassa) ψ<sup>2</sup> = muuttuvan kuorman pitkäaikaisarvon kerroin (pysyvän kuorman osuus ja

onnettomuus tilanteen toisen muuttuvan kuorman kerroin)

(Pitkänen 2019.)

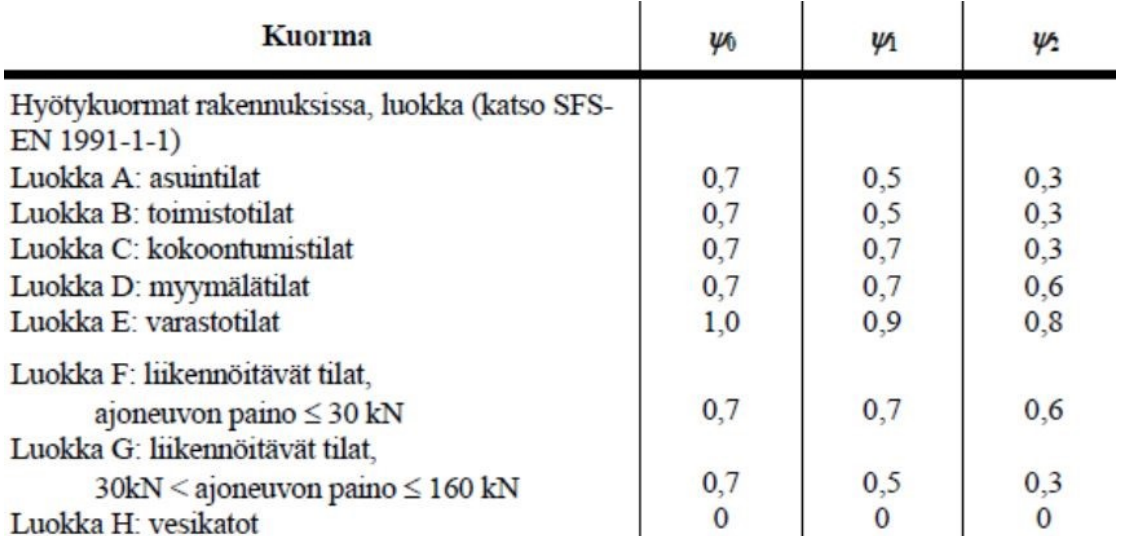

<span id="page-13-0"></span>Kuva 5. Kuormien yhdistelykertoimet (SFS-EN 1990 + A1 + AC; A1.2.2)

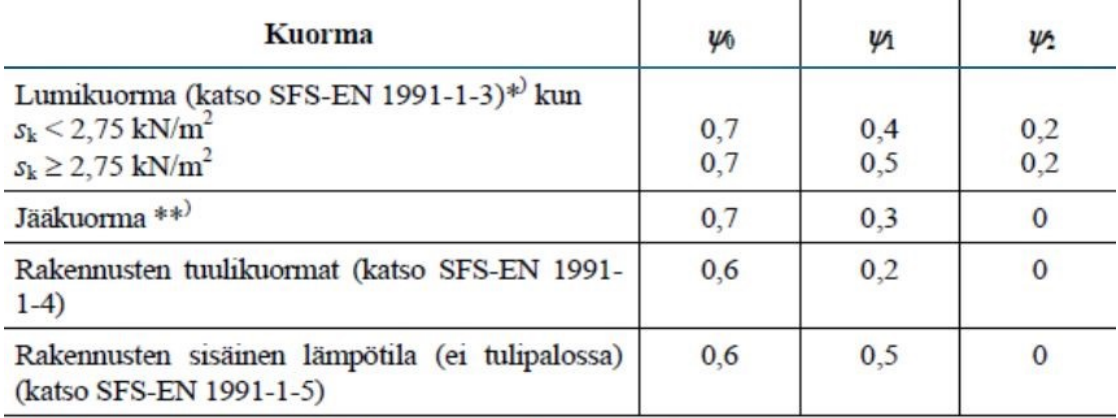

\*) Ulkotasoilla ja parvekkeilla  $\psi_0 = 0$  luokkien A, B, F ja G yhteydessä.

Huom: Mikäli rakennuksessa on eri kuormaluokkia, joita ei voi erotella omiin selviin ryhmiinsä, käytetään  $\psi$ -arvoja, jotka antavat epäedullisimman vaikutuksen. \*\* Lisätty Suomen kansalliseen liitteeseen.

<span id="page-13-1"></span>Kuva 6. Kuormien yhdistelykertoimet (SFS-EN 1990 + A1 + AC; A1.2.2)

Esimerkiksi, jos rakennukseen vaikuttavat rakennuksen omapaino, lumikuorma ja tuulikuorma. Näistä lumikuorma on ensimmäinen (määräävämpi) ja tuulikuorma toinen muuttuva kuorma. Kun kestävyyden rajatilan ensimmäinen vaihtoehto (STR1) on määräävä, toimitaan näin:

 $G_d = (1, 15 \text{ tai } 0.9) * K_{F1} * G(omapaino) + 1.5 * K_{F1} * Q(lumi) + 1.5 * K_{F1} *$ 

Q(tuuli) \*ψ, jossa KFI on rakennuksen seuraamusluokasta riippuva kuormakerroin.

#### <span id="page-14-0"></span>**3.5 Betonielementtiseinien mitoituksen toimintaperiaate**

Eurokoodin mukaan rakenteen voi määritellä seinäksi, jos rakenteen pituuden suhde paksuuteen on vähintään 4, ja joiden kestävyystarkastelussa otetaan raudoitus huomioon. Kaikki tätä lyhyemmät rakenteet määritellään pilariksi ja ne rakenteet, jotka täyttävät seinän ehdot, mutta niihin kohdistuu pääsääntöisesti tasoa vastaan kohtisuora taivutus, mitoitetaan laattoina. (SFS-EN 1992-  $1-1 + A1 + AC$ ; 9.6.1).

Seinärakenteet toimivat rakennuksen pystykannattajina ja jäykistysrakenteina. Niiden toimintaperiaatetta voidaan verrata pystysuunnassa pilarin toimintaan. Seinä voi kuitenkin nurjahtaa vain yhdessä suunnassa (heikompi suunta), kun taas pilari voi nurjahtaa kumpaankin suuntaan. Lisäksi seinä saa lisäjäykkyyttä viereisistä poikittaisista seinistä. Seinä toimii rakennuksen jäykistysrakenteena vain oman tasonsa suunnassa (ohuempi suunta).

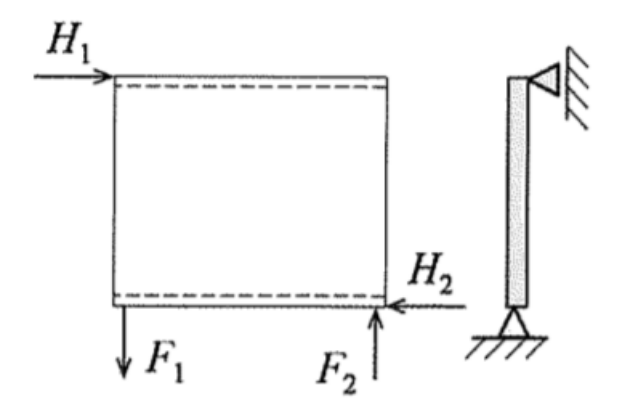

<span id="page-14-1"></span>Kuva 7. Seinän toiminta jäykistysrakenteena (BY 211 2015, s. 155)

Kuormat aiheuttavat seinärakenteille puristus-, leikkaus- ja taivutusrasituksia ja tämän vuoksi seinää tarkastellaan levy- ja palkkirakenteena. Poikkeuksena on maanpaineseinä, jota rasittaa omaa tasoa vastaan kohtisuora kuorma, minkä vuoksi sitä tarkastellaan laattarakenteena. Toinen samanlainen poikkeus on esimerkiksi väestönsuojan seinä, jota rasittaa seinää kohtisuora painekuorma.

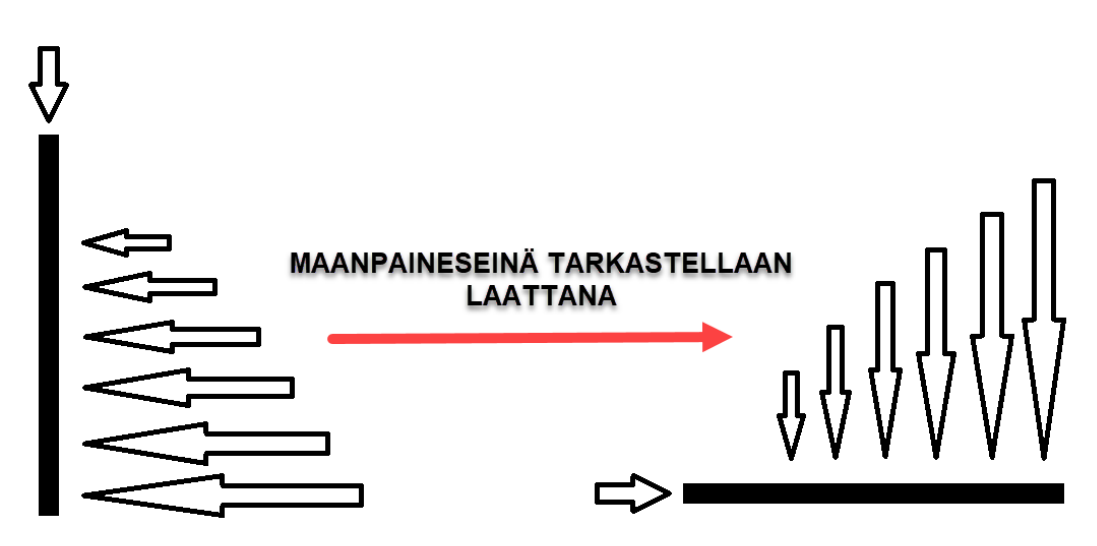

<span id="page-15-1"></span>Kuva 8. Maanpaineseinän toimintaperiaate

Normaalisti väliseinät ja ulkoseinät, joissa vaakakuorma ei ole hallitseva, tarkastellaan puristus- ja taivutusrasitettuna kuten pilarit.

### <span id="page-15-0"></span>**3.6 Mitoitus**

Kuten pilarien mitoituksessa, seinien mitoitusta varten täytyy arvioida 1. kertaluvun mitoitusmomentit ( $M<sub>01</sub>$  ja  $M<sub>02</sub>$ ), ekvivalentti momentti ( $M<sub>0e</sub>$ ), sekä 2. kertaluvun momentti (M2). Näiden lisäksi tulee tietää seinän nurjahduspituus, hoikkuusluku, kaarevuus sekä taipuma.

1. kertaluvun momentit lasketaan seinän ala- ja yläosiin kaavalla:

$$
M_{y\ddot{a},a\dot{a}} = N_{ed} * e_{y\ddot{a},a\dot{a}} \tag{2}
$$

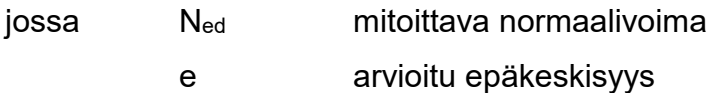

Tämän jälkeen lasketaan 1. kertaluvun mitoitusmomentit seinän molempiin päihin, ylä- sekä alapäähän. Eurokoodin mukaan päiden momenteilla on sama etumerkki, jos ne aiheuttavat vetoa samalle puolelle seinää, muutoin ne ovat erimerkkiset ja niihin pätee ehto  $|M_{02}| \geq |M_{01}|$ . Momentit saadaan kaavasta:

$$
M_{01,02} = N_{ed} * e_i + M_{y\ddot{a},\text{ala}} \tag{3}
$$

jossa N<sub>ed</sub> seinän ylä- tai alapäähän kohdistuva normaalivoima e<sup>i</sup> seinän ylä- tai alapään mittaepätarkkuuksista johtuva lisä

Mittaepätarkkuudet lasketaan eurokoodin (SFS-EN 1992-1-1 + A1 + AC; 5.2) mukaan kaavoilla 5.1 ja 5.2:

$$
\Theta_i = \Theta_0 * \alpha_h * \alpha_m \tag{4}
$$

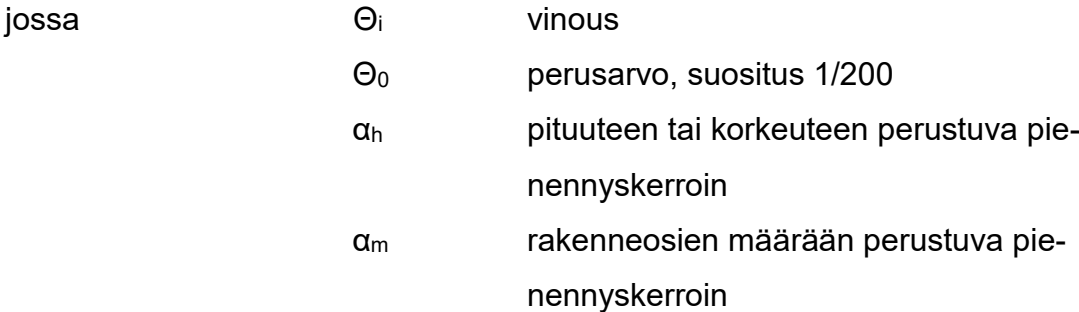

α<sup>h</sup> ja α<sup>m</sup> saadaan kaavoista

$$
\alpha_h = 2/\sqrt{l} \tag{5}
$$

ehto:  $2/3 \leq \alpha h \geq 1$ 

$$
\alpha_m = \sqrt{0.5(1 + \frac{1}{m})} \tag{6}
$$

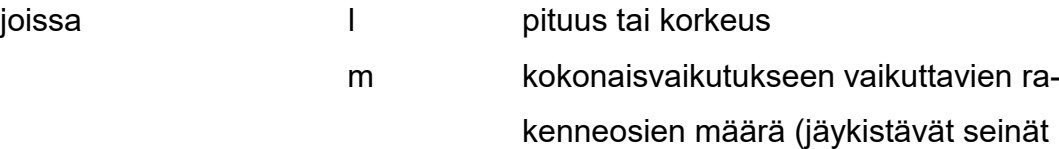

tai epäkeskisyyden avulla kaavasta

$$
e_i = \Theta_i * \left(\frac{l_0}{2}\right) \tag{7}
$$

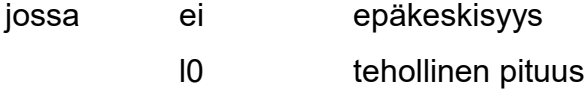

Eurokoodin mukaan sauvan päiden momentit voidaan korvata ekvivalentilla momentilla (M0e), jos sauvan päiden momentit eroavat toisistaan, mutta niiden välillä ei vaikuta kuormia. Ekvivalentti momentti lasketaan eurokoodin (SFS-EN 1992-1-1 + A1 + AC; 5.8.8.2) mukaan kaavasta 5.32:

$$
M_{0e} = 0.6M_{02} + 0.4M_{01} \ge 0.4M_{02}
$$
 (8)

jossa M<sup>02</sup> ja M<sup>01</sup> ovat päiden momentit ja niille pätee ehto

$$
|M_{02}| \geq |M_{01}|
$$

Seuraavaksi lähdetään määrittelemään nurjahduspituutta ja tarkistetaan seinän hoikkuus. Mitoituksessa seinien päiden tuenta voi olla joko nivelellinen tai jäykkä, mutta useimmiten seinät mitoitetaan päistään nivelellisinä rakenteina.

Hoikkuus voidaan ajatella pilarin taipumisherkkyytenä. Mitä hoikempi pilari on, sitä todennäköisemmin se nurjahtaa kuormituksen aiheuttamasta lisätaipumasta ja momentista. Momentti aiheuttaa pilarille taipumaa, jota edeltäen aiheutuu normaalivoiman ja taipuman yhteisvaikutuksesta lisämomentti. Tätä lisämomenttia kutsutaan 2. kertaluvun momentiksi, joka kuvaa ns. geometrisestä epälineaarisuudesta ja siirtymästä johtuvaa voimasuuretta. Lisämomenttia ei tarvitse eurokoodin mukaan ottaa huomioon, jos pilarin hoikkuus luku λ on suurempi kuin raja-arvo λlim.

Hoikkuuden raja-arvo lasketaan eurokoodin (SFS-EN 1992-1-1 + A1 + AC; 5.8.3.1) kaavasta 5.13N:

$$
\lambda_{lim} = 20 \times A \times B \times \frac{c}{\sqrt{n}} \tag{9}
$$

jossa,

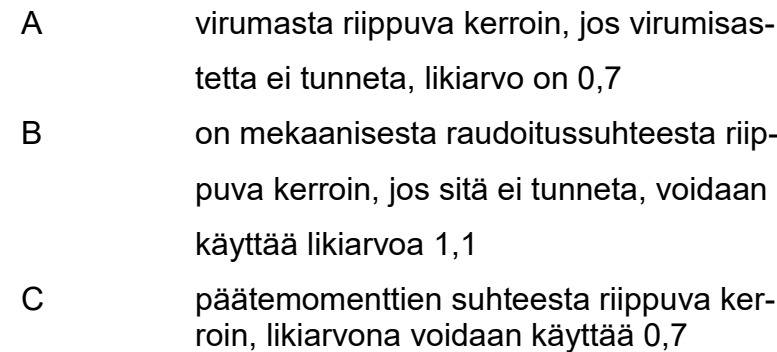

n suhteellinen normaalivoima (NEd/Acfcd)

Betonirakenteiden suunnittelu, osa 2 -oppikirjan mukaan tämä lauseke voidaan sieventää muotoon

$$
\lambda_{lim} \approx \frac{15.4 \times C}{\sqrt{n}} \approx \frac{10}{\sqrt{n}} \tag{10}
$$

Hoikkuusluku määritellään eurokoodin mukaan seuraavasti kaavasta 5.14:

$$
\lambda = \frac{l_0}{i}
$$
 (11)  
jossa  
 
$$
l_0
$$
 nurjahduspituus (EC2; 5.8.3.2)

jäyhyyssäde

i halkeamattoman betonipoikkileikkauksen

Jos seinän pystyreunat eivät ole tuettuja, nurjahduspituus määritellään seuraavasti:

(2) Nurjahduspituuden yleinen määritelmä on kohdassa 5.8.1. Esimerkkejä vakiopoikkileikkauksisten erillissauvojen nurjahduspituuksista on kuvassa 5.7.

 $|AC>$ 

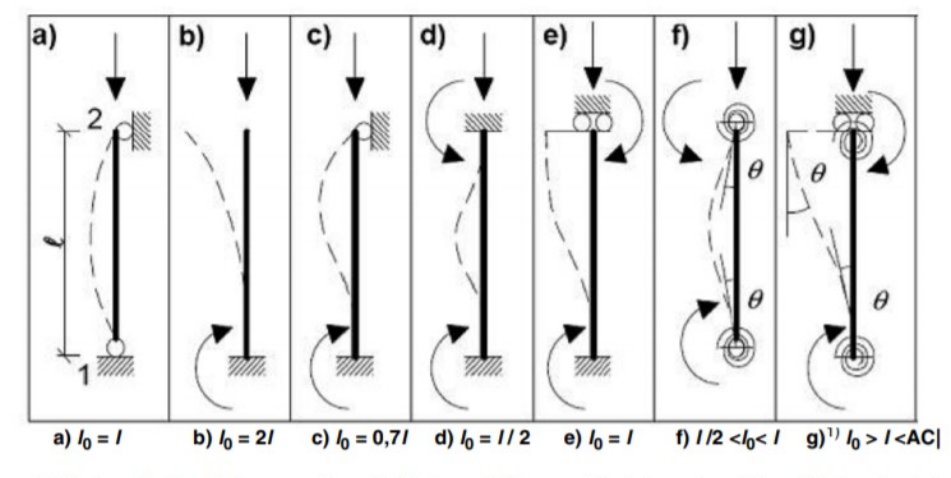

Kuva 5.7 Esimerkkejä erillisten sauvojen erilaisista nurjahdusmuodoista ja vastaavista nurjahduspituuksista

<span id="page-18-0"></span>Kuva 9. Nurjahduspituuden määritteleminen (SFS-EN 1992-1-1 + A1 + AC; 5.8.3.2)

Kun seinä on pystyreunoistaan tuettu, voidaan sen vaikutus huomioida pienentämällä nurjahduspituutta kertoimella β (nurjahduspituuskerroin), sillä pystyreunojen tuenta vaikuttaa positiivisesti kestävyyteen. Nurjahduspituuskerroin määritellään eurokoodin SFS-EN 1992-1-1 + A1 + AC kohdassa mukaan seuraavasti kohdassa 12.6.5:

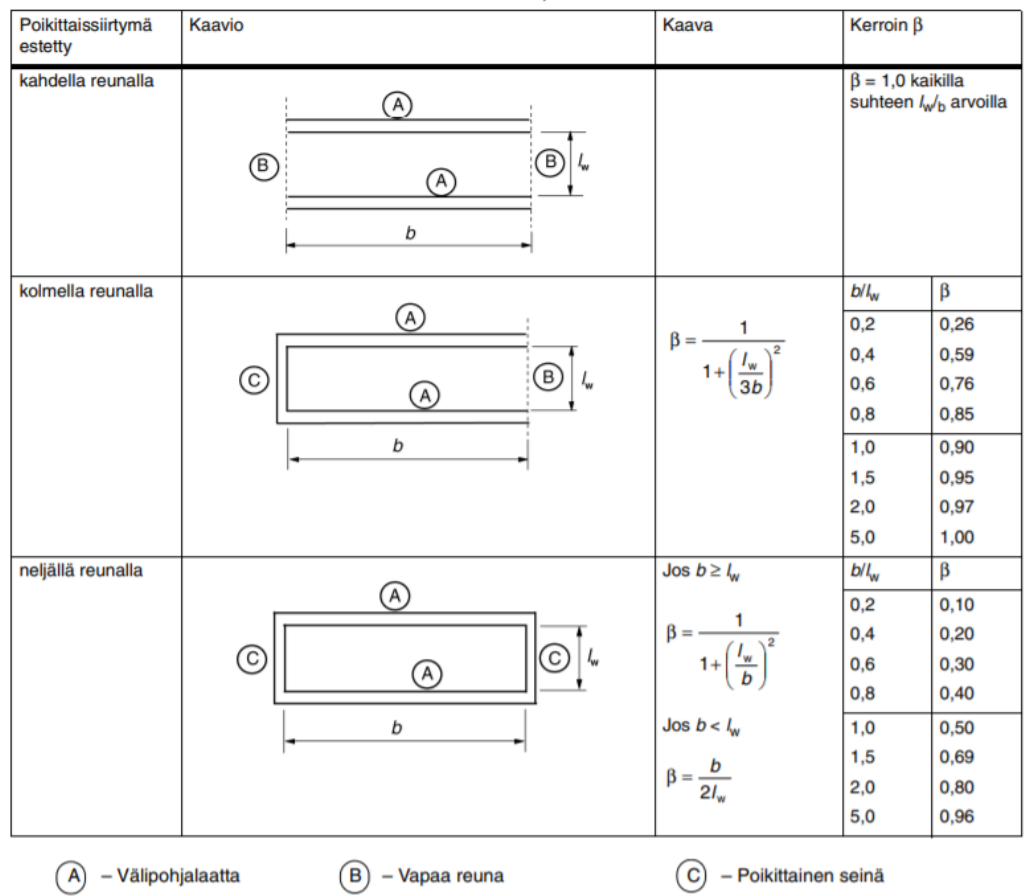

Taulukko 12.1 Kertoimen arvot  $\beta$  erilaisilla reunaehdoilla

HUOM. Taulukossa 12.1 oletetaan, että seinässä ei ole seinän korkeuden l<sub>w</sub> kolmasosaa korkeampia tai seinän pinta-alan kymmenesosaa suu-<br>rempia aukkoja. Aukkojen ylittäessä nämä rajat seinissä, joiden poikittainen siirtym välisiä osia vain kahdelta reunalta poikittain tuettuina ja ne suunnitellaan tämän mukaisesti.

<span id="page-19-0"></span>Kuva 10. β- arvon määrittäminen (SFS-EN 1992-1-1 + A1 + AC; 16.6.5.1)

Eurokoodi antaa myös ohjeita poikittaisille seinille. Niitä voidaan pitää jäykistävinä, jos:

- sen kokonaispaksuus 0,5 x tuettavan seinän paksuus
- se on saman korkuinen kuin tuettava seinä
- sen pituus on vähintään 1/5 tuettavan seinän vapaasta korkeudesta, mutta kyseisellä pituudella poikittaisessa seinässä ei saa olla aukkoja

Useimmiten seinää käsitellään laskelmissa yhden metrin levyisenä rakenteena eikä todellisen leveytensä mukaan, koska tällöin voimasuureet voidaan laskea jakautuneina kN/m ja hyödyntää pilareille suunniteltuja mitoitusalustoja ja käyrästöjä.

Eurokoodi (SFS-EN 1992-1-1 + A1 + AC; 5.8.7 ja 5.8.8) antaa kaksi likimääräistä tapaa 2. kertaluvun momentin mitoitukseen: nimellisjäykkyyden menetelmän, sekä nimellisen kaarevuuden menetelmän. Tässä opinnäytetyössä käytetään nimellisen kaarevuuden menetelmää. Menetelmällä saadaan lisämomentti arvioidun kaarevuuden maksimiarvon perusteella. Tätä tapaa voidaan käyttää symmetrisille ja symmetrisesti raudoitetuille kappaleille. Jos rajahoikkuus ylittyy, on otettava 2. kertaluvun vaikutukset laskennassa huomioon. Nimellisen kaarevuuden menetelmää apuna käyttäen lasketaan ensin tasapainomurtoa vastaava kaarevuus eurokoodin kaavasta 5.34:

$$
\frac{1}{r} = K_r * K_\varphi * \frac{1}{r_0} \tag{12}
$$

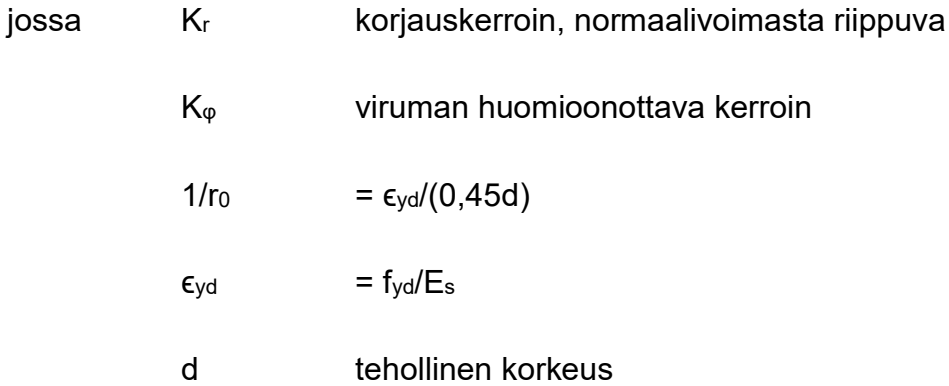

Aluksi korjauskertoimille käytetään arvoa 1. Korjauskertoimien vaikutus tarkistetaan vielä laskun lopuksi, kun suhteellisen normaalivoiman ja raudoitussuhteen vaikutukset tunnetaan.

2. kertaluvun momentti lasketaan kaavasta 5.33:

$$
M_2 = N_{Ed} * e_2 \tag{13}
$$

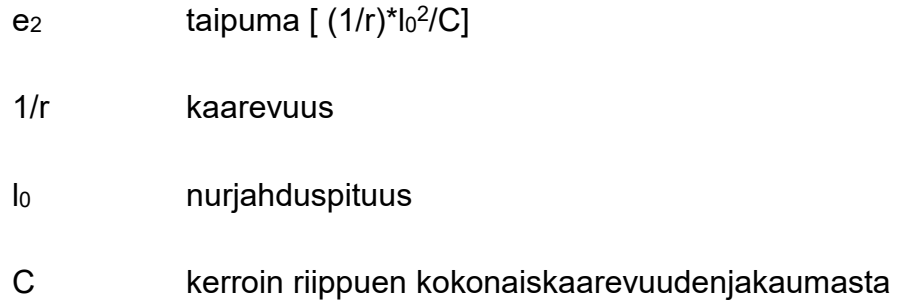

Eurokoodin mukaan mitoitusmomentti saadaan kaavasta 5.31:

$$
M_{Ed} = M_{0Ed} + M_2 \tag{14}
$$

jossa M0Ed ensimmäisenkertaluvun momentti M<sub>2</sub> lisämomentti

## <span id="page-21-0"></span>**3.7 Raudoitus**

Seinät voidaan suunnitella raudoitettuina tai raudoittamattomina. Useimmiten väliseinät pyritään suunnittelemaan raudoittamattomina, mutta kerrostalon alimmat seinät joudutaan useimmiten kuitenkin raudoittamaan suuremmista rasituksista johtuen. Kantavat ulkoseinät suunnitellaan raudoitettuna poikkeuksetta.

Seinien raudoitus mitoitetaan eurokoodin (SFS-EN 1992-1-1 + A1 + AC, 9.6) mukaan. Eurokoodi antaa pysty- sekä vaakaraudoitukselle minimi ja maksimi raudoitus ohjeet.

- Pystyraudoituksen  $A_{sv}$ , min = 0,002 Ac, yhteensä kummassakin pinnassa
- Pystyraudoituksen  $A_{sv}$  max = 0,04
- Pystyraudoituksen maksimi jakoväli on pienempi näistä kahdesta: 400 mm tai 3x seinän paksuus
- Vaakaraudoituksen A<sub>sh</sub> min = maksimi (0,001Ac tai 25% A<sub>sv</sub> min) yhdessä pinnassa
- Vaakaraudoituksen maksimi jakoväli on 400 mm
- Poikittaisraudoitusta tulee käyttää, kun kummassakin pinnassa olevan pystyraudoituksen pinta-ala yhteensä ylittää 0,02Ac, tällöin käytetään haoista muodostuvaa poikittaisraudoitusta

Pääsääntöisesti pystyteräkset tulisivat sijoittaa sisäpuolelle ja vaakaraudoitus elementin sisäpuolelle.

Sitowiselle tehdyssä opetusmateriaalissaan (Haavisto 2020) todetaan, että poikittaisraudoitusta tulisi lähtökohtaisesti välttää käytännön syistä, mutta jos ei ole muita vaihtoehtoja, se on välttämätön.

Kun mitoitusmomentti on tiedossa, lasketaan tavanomaisesti suhteellinen normaalivoima kaavasta:

$$
n = \frac{Ned}{h * f_{cd}} \tag{15}
$$

jossa f<sub>cd</sub> puristuslujuuden mitoitusarvo

Puristuslujuuden mitoitusarvo saadaan Eurokoodin (SFS-EN 1992-1-1 + A1 + AC; 3.1.6) mukaan kaavasta 3.15:

$$
f_{cd} = a_{cc} * \frac{f_{ck}}{\gamma_c} \tag{16}
$$

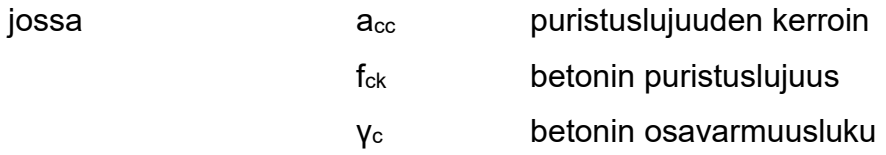

Vetolujuuden mitoitusarvo puolestaan saadaan kaavasta (SFS-EN 1992-1-1 + A1 + AC; 3.1.6) 3.16:

$$
f_{ctd} = a_{ct} * \frac{f_{ctk,0.05}}{\gamma_c} \tag{17}
$$

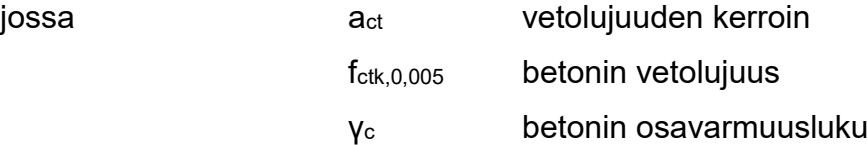

Suhteellinen taivutusmomentti kaavasta:

$$
\mu = \frac{Med}{h^2 * f_{cd}} \tag{18}
$$

, jonka jälkeen valitaan oikea käyrästö parametrin d'/h suhteen. Käyrästöstä saadaan suhteellisen normaalivoiman ja suhteellisen taivutusmomentin arvojen avulla raudoitussuhteen ω arvo, jonka avulla voidaan laskea seinän pystyraudoituksen pinta-ala yhteenlaskettuna molempiin pintoihin:

$$
A_{s,vaad} = \omega * h * \frac{f_{cd}}{f_{yd}} \tag{19}
$$

Tämän jälkeen tarkistetaan kaarevuuden korjauskertoimien vaikutukset eurokoodin kaavoista 5.36 ja 5.37:

$$
K_r = \frac{n_u - n}{n_u - n_{bal}} \le 1\tag{20}
$$

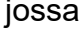

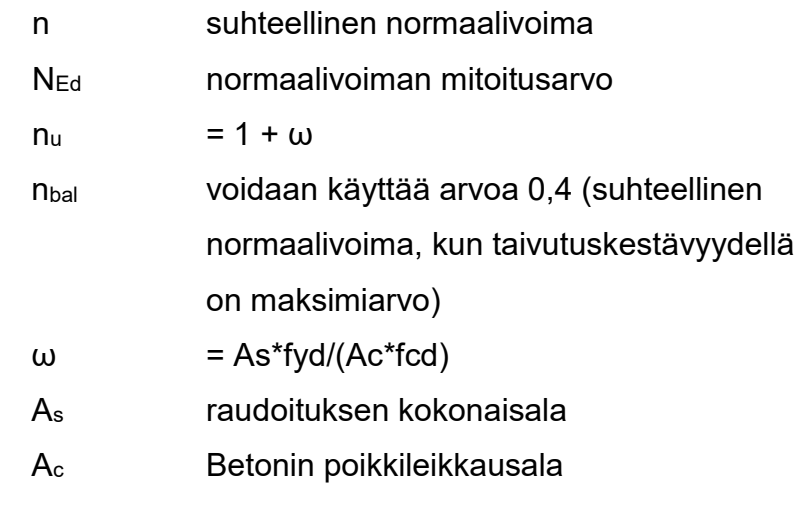

 $K_{\varphi} = 1 + \beta_{\varphi e f} \ge 1$  (21)

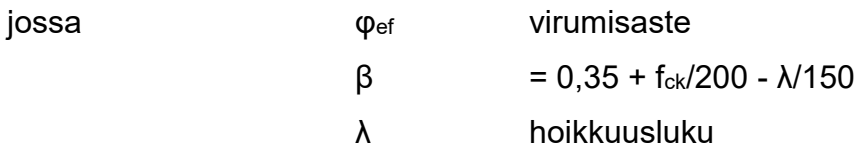

Näin ollen lasketaan uudestaan kaikki arvot, joihin kaarevuus vaikutti, eli 1/r, e2, M2, Med ja μ, jonka jälkeen tarkistetaan raudoitussuhde taulukosta ja katsotaan riittääkö aikaisemmin korjauskertoimilla K<sub>r</sub> ja K<sub>φ</sub> =1, laskettu raudoitusmäärä ja näin ollen saadaan lopullinen pystyraudoitus. Vaakaraudoituksen vähimmäispinta-ala yhdessä pinnassa saadaan kaavasta:

$$
A_{s,hmin} = \max(0.001 A_c; 0.25 \left(\frac{A_{s,v}}{2}\right))
$$
 (22)

Poikittaisraudoitusta tarvitaan, jos vaakaraudoitus on sijoitettu pystyraudoituksen ulkopuolelle tai, jos kokonaisraudoitus on pienempi kuin 0,02 Ac (poikkiraudoituksen raja).

#### <span id="page-24-0"></span>**3.8 Raudoittamattomat seinät**

Seinien toteutus raudoittamattomina on mahdollista, jos seinään kohdistuu lähes ainoastaan keskeinen pystykuorma ja jos paikallavaluseinien hoikkuusluku on eurokoodin sallimissa rajoissa. Useimmiten väliseinät pyritään tekemään raudoittamattomina, mutta todellisuudessa alimpien kerrosten väliseinät joudutaan raudoittamaan suurempien rasituksien vuoksi. Vaikka seinä olisi nimensä mukaisesti raudoittamaton, se ei todellisuudessa pidä paikkaansa. Raudoittamattomiinkin seiniin lisätään poikkeuksetta harjateräkset ympäröimään elementtiä, kutistumateräkset pitkille elementeille, lenkit tappien ja kolojen molemmin puolin, mahdollinen halkaisuraudoitus ontelolaatan kohtaan sekä aukkopalkkien ja pilarikaistojen raudoitus normaalisti huomioiden minimiteräsmäärät.

Eurokoodin (SFS-EN 1992-1-1 + A1 + AC; 12.6.5.1) mukaan paikallavaletun raudoittamattoman seinän hoikkuusluvun maksimi arvo on 86. Tämän ylittyessä seinä tulee tehdä raudoitettuna. Useimmiten väliseinien paksuuden määrittävät muut kriteerit kuin kantavuus ja tämän takia hoikkuus ei välttämättä ole määräävä tekijä.

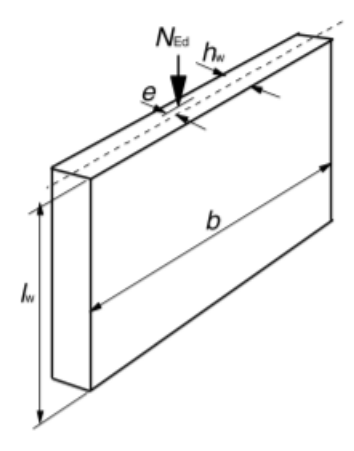

<span id="page-24-1"></span>Kuva 11. Seiniä koskevat merkinnät (SFS-EN 1992-1-1 + A1 + AC; 12.6.1)

lujuudenkertoimia kuin raudoitetuissa rakenteissa. Puristuslujuus lasketaan kaavalla:

$$
f_{cd,pl} = a_{cc,pl} * \frac{f_{ck}}{r_c}
$$
 (23)

jossa  $a_{cc,nl}$  puristuslujuuden kerroin= 0,8

Vetolujuus lasketaan kaavalla

$$
f_{ctd,pl} = a_{ct,pl} * \frac{f_{ctk,0,05}}{\gamma_c}
$$
 (24)

jossa  $a_{ct,pl}$  vetolujuuden kerroin = 0,6

Epäkeskinen normaalivoimakestävyys raudoittamattomille suorakaidepoikkileikkauksille lasketaan eurokoodin (EC2; 12.6.1) kaavasta 12.2:

$$
N_{Rd} = \eta * f_{cd,pl} * b * h_w * (1 - 2 * \frac{e}{h_w})
$$
 (25)

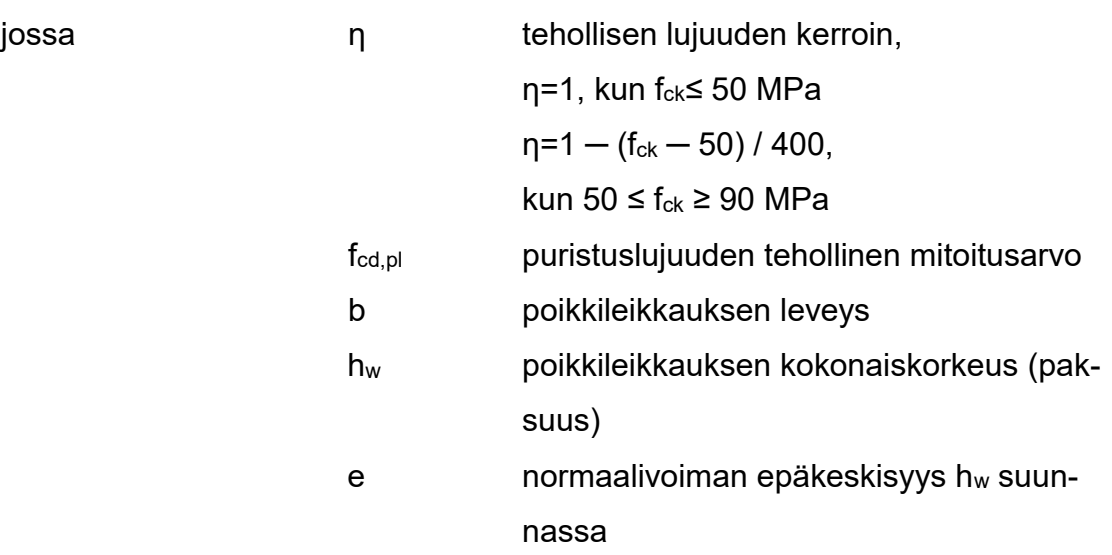

Kuten raudoitettujen seinien kanssa, raudoittamattomille seinille täytyy määrittää epäkeskisyys, joka on alkuperäisen epäkeskisyyden (e0), mittaepätark-

kuuksista johtuvan epäkeskisyyden (ei) ja mahdollisen 2. kertaluvun epäkeskisyys (e2) summa. e<sup>2</sup> lasketaan mukaan vain, jos rakenteen hoikkuus on suurempi kuin hoikkuuden raja-arvo.

$$
e_{tot} = e_0 + e_i \tag{26}
$$

tai

$$
e_{tot} = e_0 + e_i + e_2 \tag{27}
$$

jossa e<sup>i</sup> mittaepätarkkuuksista johtuva lisä

joka saadaan kaavasta:

$$
e_i = \Theta_i * \frac{L_2}{2} \tag{28}
$$

$$
\Theta_i = \Theta_0 * \alpha_h * \alpha_m = \frac{1}{200} * 1.0 * 1.0
$$

Eurokoodi (SFS-EN 1992-1-1 + A1 + AC; 12.6.5.2) antaa kuitenkin vaihtoehtoisen ja yksinkertaistetun tavan laskea normaalivoimakestävyyden mitoitusarvon ottaen huomioon myös 2. kertaluvun vaikutukset kaavalla 12.10

$$
N_{Rd} = b * h_w * f_{cd,pl} * \phi \tag{29}
$$

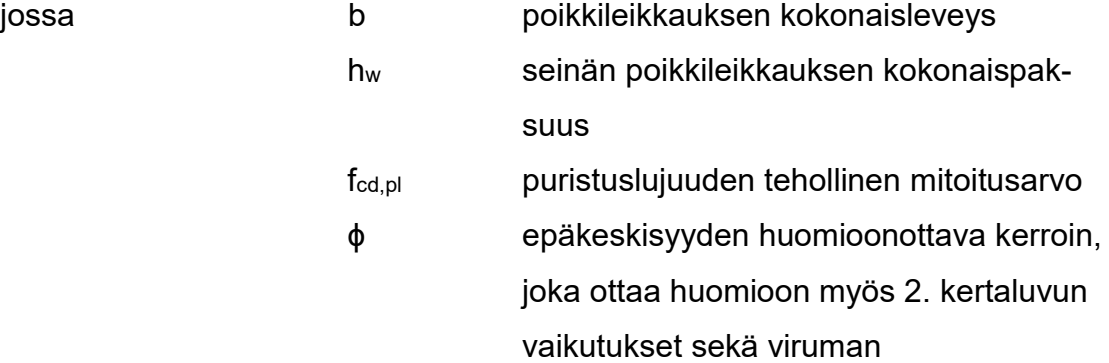

Tämä epäkeskisyyden huomioonottava kerroin (ϕ) lasketaan Eurokoodin kaavalla 12.11

$$
\phi = 1,14 * \left(1 - 2 * \binom{e_{tot}}{h_w}\right) - 0,02 * \frac{l_0}{h_w} \leq (1 - \frac{2e_{tot}}{h_w}) \tag{30}
$$

Betonirakenteiden suunnittelun oppikirjan osan 2 mukaan tämän kaavan on todettu olevan joissakin tapauksissa epävarmalla puolella ja muutoksia on odotettavissa. Oppikirja suosittelee laskemaan ϕ arvon kaavalla

$$
\phi = \min \, 0.71 \, * \left( 1 - 2 \, * \left( \frac{e_{\text{tot}}}{h_w} \right) \right) - 0.013 \, * \left( \frac{L_0}{h_w} \right); \, (1 - 2 \, * \left( \frac{e_{\text{tot}}}{h_w} \right)) \tag{31}
$$

Normaalijännityksen mitoitusarvo lasketaan kaavasta (SFS-EN 1992-1-1 + A1 + AC;12.6.3) 12.3

$$
\sigma_{cp} = N_{Ed}/A_{cc} \tag{32}
$$

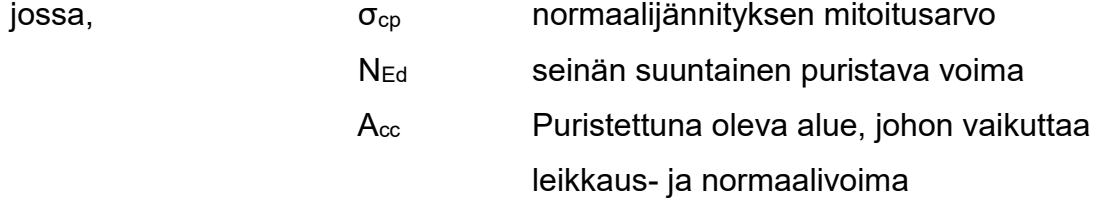

Leikkausjännityksen mitoitusarvo lasketaan kaavasta (SFS-EN 1992-1-1 + A1 + AC; 12.6.3) 12.4

$$
\tau_{cp} = k * (V_{ED}/A_{cc}) \tag{33}
$$

jossa k Kerroin, suositusarvo EC2 mukaan 1,5 VEd mitoittava leikkausvoima

Ento

\n
$$
\tau_{cp} \leq f_{cvd}
$$

jossa, fvd Leikkauksen ja puristuksen kuormittaman betonin mitoituslujuus

jos σ<sub>cp</sub>  $\leq$  σ<sub>c,lim</sub>, fcvd lasketaan kaavasta 12.5:

$$
f_{cvd} = f_{ctd,pl}^2 + \sigma_{cp} f_{ctd,pl} \tag{34}
$$

jos σ<sub>cp</sub> ≥ σ<sub>c,lim</sub>, fcvd lasketaan kaavasta 12.6:

$$
f_{cvd} = \sqrt{f_{ctd,pl}^2 + \sigma_{cp} * f_{ctd,pl} - [(\sigma_{cp} - \sigma_{c,lim})/2]^2}
$$
 (35)

jossa σc,lim on jännitys ja lasketaan (SFS-EN 1992-1-1 + A1 + AC; 12.6.3) kaavasta 12.7:

$$
\sigma_{c,lim} = f_{cd,pl} - \sqrt[2]{f_{ctd,pl}(f_{ctd,pl} + f_{cd,pl})}
$$
(36)

Leikkauskestävyys lasketaan kaavasta:

$$
V_{Rd} = \frac{f_{cvd}A_{cc}}{k} \tag{37}
$$

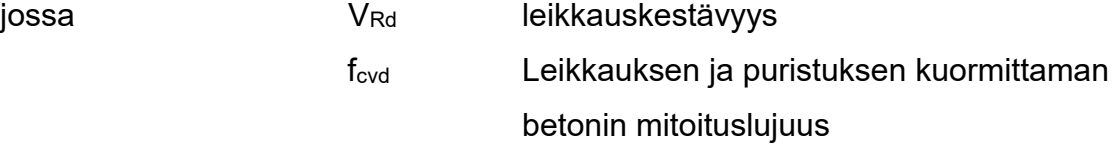

ehto: VEd ≤ VRd

Kun kaikki ehdot toteutuvat, voidaan seinä suunnitella raudoittamattomana.

## <span id="page-28-0"></span>**3.9 Leikkausraudoitus**

Leikkausvoimia syntyy lähes poikkeuksetta taivutusmomentin yhteydessä. Suurimmillaan ne ovat tavanomaisesti tukien läheisyydessä. Seinissä tämä on otettava etenkin huomioon elementtisaumoissa ja ikkunapalkeissa. Alapuolella esitetyissä kuvissa näytetään, miten leikkausvoima vaikuttaa pystysuuntaisissa saumoissa.

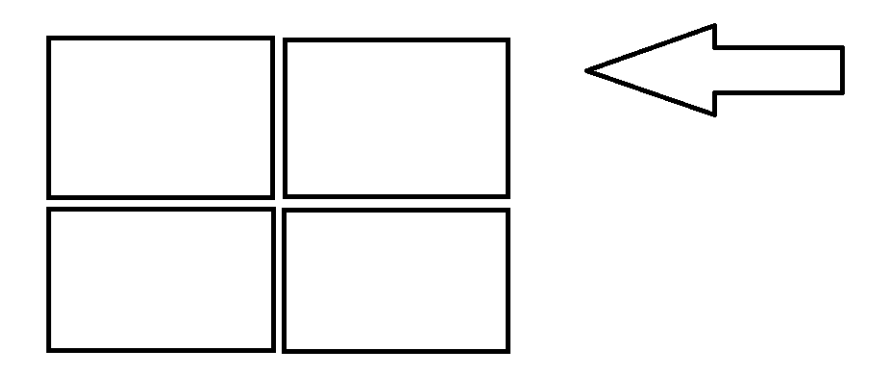

<span id="page-29-0"></span>Kuva 12. Yksinkertaistettu kerrostalon seinäelementtirakenne ja siihen vaikuttava vaakavoima.

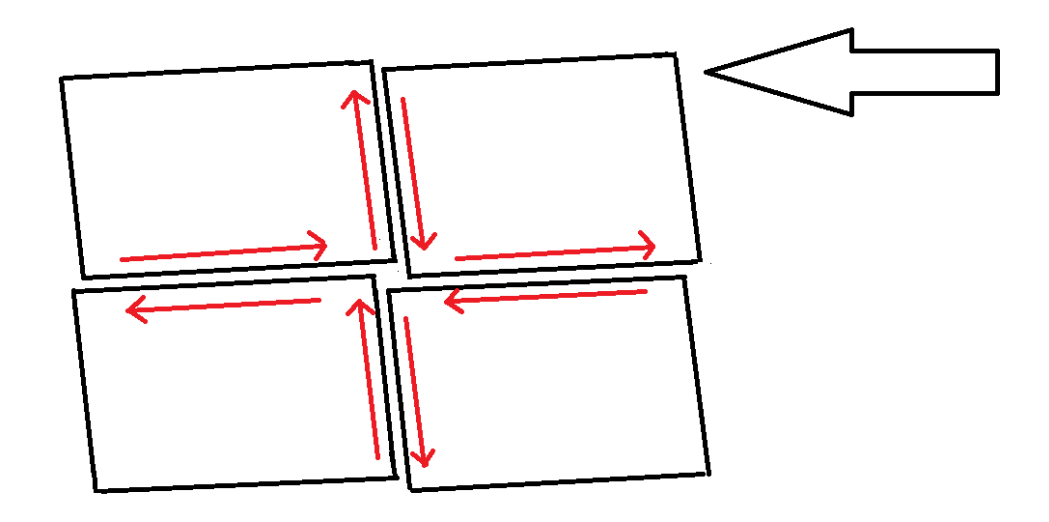

<span id="page-29-1"></span>Kuva 13. Seinäelementtirakenteessa tapahtuvat geometrian muutokset vaakavoiman vaikutuksesta

Kuvien mukainen leikkausvoima estetään sijoittamalla saumojen saumakoteloihin vaijerilenkit, pystysuuntainen teräs ja saumavalu. Vaijerilenkit ottavat leikkausvoimaa vastaan onnettomuustilanteissa. Muussa tilanteissa leikkausvoimaa ottaa vastaan saumakoteloissa sijaitseva saumavalu, jolloin betoniin saumavalubetoniin syntyy kotelossa "puristus sauva" vedon vastaiseen suuntaan.

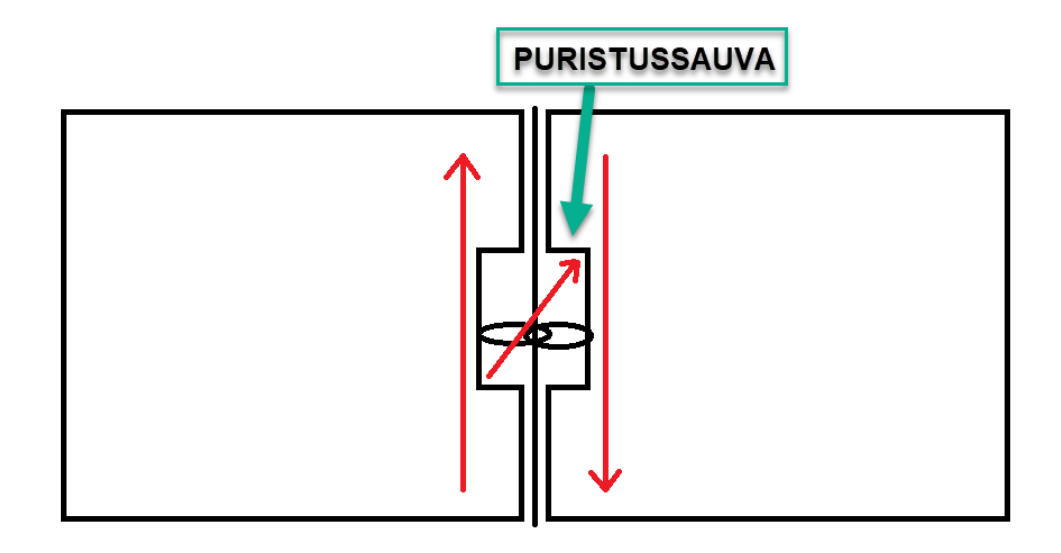

<span id="page-30-0"></span>Kuva 14. Kahden seinäelementin välisen vaijerilenkin toimintaperiaate.

Seinäelementit täytyy mitoittaa myös leikkaukselle. Leikkausraudoituksena toimii seinän pääraudoitus, mutta sen tarkistetaan olevan riittävä seinään kohdistuvalle leikkausrasitukselle.

$$
V_{Rd} > V_{Ed}
$$

jossa vaihtavasta VRd poikkileikkauksen leikkauskestävyys VEd leikkausrasituksen mitoitusarvo

Leikkauskestävyys mitoitetaan eurokoodin (SFS-EN 1992-1-1 + A1 + AC; 6.2.3) kaavoilla 6.13 ja 6.14 (tuloksista valitaan pienempi arvo), jos rakenneosissa on mahdollisesti vinoleikkausraudoitus:

$$
V_{Rd,s} = f_{ywd} * \left(\frac{A_{sw}}{s}\right) * z * (cot\theta + cot\alpha) * sin\alpha \qquad (38)
$$

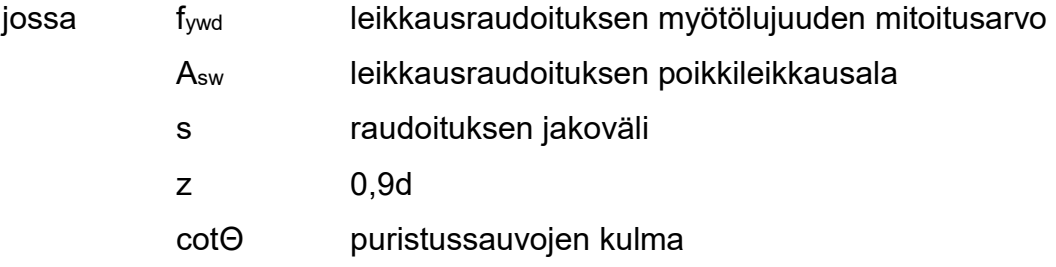

$$
V_{Rd,max} = \alpha_{cw} b_w z v_1 f_{cd} (cot\theta + cot\alpha) / (1 + cot^2\theta)
$$
 (39)

jossa α<sub>cw</sub> puristusjännitysten vaikutukset huomioon ottava

kerroin

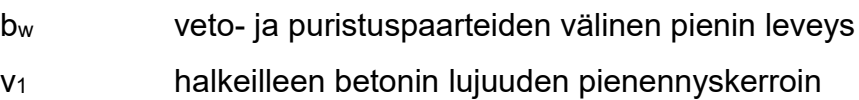

v saadaan kaavasta:

$$
v = 0.6 * (1 - \frac{f_{ck}}{250MPa})
$$
 (40)

Jos rakenneosissa on pelkästään pystysuora leikkausraudoitus, voidaan käyttää yksinkertaistettuja eurokoodin kaavoja 6.8 ja 6.9

$$
V_{Rd,s} = \left(\frac{A_{sw}}{s}\right) z f_{ywd} \cot \theta \tag{41}
$$

tai

$$
V_{Rd,max} = a_{zw}b_w z v_1 f_{cd} / (cot\theta + tan\theta)
$$
 (42)

Eurokoodi (SFS-EN 1992-1-1 + A1 + AC; 6.2.3) suosittelee kussakin kaavassa esitetyn puristussauvojen kulman, cotΘ arvoksi 1 ≤ cotΘ ≤ 2,5

Parametri Θ merkitsee laskuissa siis puristussauvojen kulmaa, jolla tarkoitetaan betoniin syntyvää puristussauvaa (esitetty kuvassa kirjaimella B) pystysuuntaisen raudoituksen välissä. Leikkausraudoitusta voidaan tarkastella ristikkomenetelmällä, jossa teräs ja betoni toimivat yhdessä ristikkona. Raudoitus toimii vetosauvoina raudan paremman vetokapasiteetin ansioista ja betonin ajatellaan toimivan puristussauvoina. Puristus sauvojen kaltevuus Θ, riippuu siten leikkausraudoituksen määrästä, jolloin suunnittelijan valitsema kaltevuuskulma vaikuttaa leikkausraudoituksen määrään.

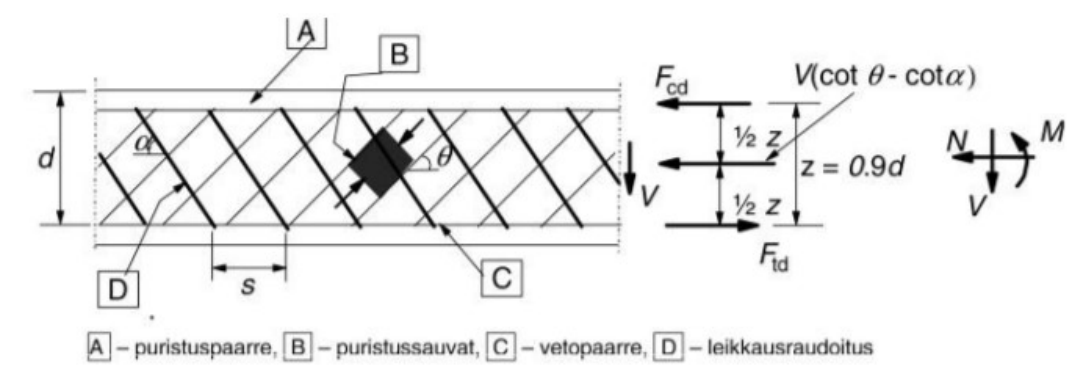

<span id="page-31-0"></span>Kuva 15. CotΘ toimintaperiaate (SFS-EN 1992-1-1 + A1 + AC; 6.2.3)

## <span id="page-32-0"></span>**4 FEM-DESIGN 19 3D:LLÄ MALLINTAMINEN**

Tässä opinnäytetyössä mallinnettiin ja mitoitettiin FEM-Design ohjelmalla Helsingin Pasilaan rakennettava korkea asuinrakennus. Rakennuksessa tulee olemaan 13 maanpäällistä kerrosta ja 3 maan alla sijaitsevaa kerrosta. Kohde on kolmesta erikorkuisesta rakennuksesta koostuva korttelikohde ja kaikki rakennukset ovat kiinni toisissaan. Tässä opinnäytetyössä on tarkasteltu vain korkeinta rakennusta.

FEM-mallintaminen aloitettiin arkkitehdin tasokuvien perusteella ja loppua kohden käytettiin hyväksi myös kohteesta tehtyä Tekla-mallia. Kohteesta mallinnettiin FEM-ohjelmalla kaikki kantavat rakenteet, hormit, parvekelaatat sekä niille kaikki kuormat lukuun ottamatta materiaalien omia painoja, jotka FEMohjelma laskee automaattisesti itse. Tämän jälkeen rakennus analysoitiin FEM-ohjelmalla ja tuloksia vertailtiin samasta rakennuksesta tehtyyn Etabsmalliin ja sen tuloksiin.

FEM-Designilla laskettaessa käytettiin eurokoodin mukaisia kuormitusyhdistelmiä KFI kertoimen ollessa 1,1.

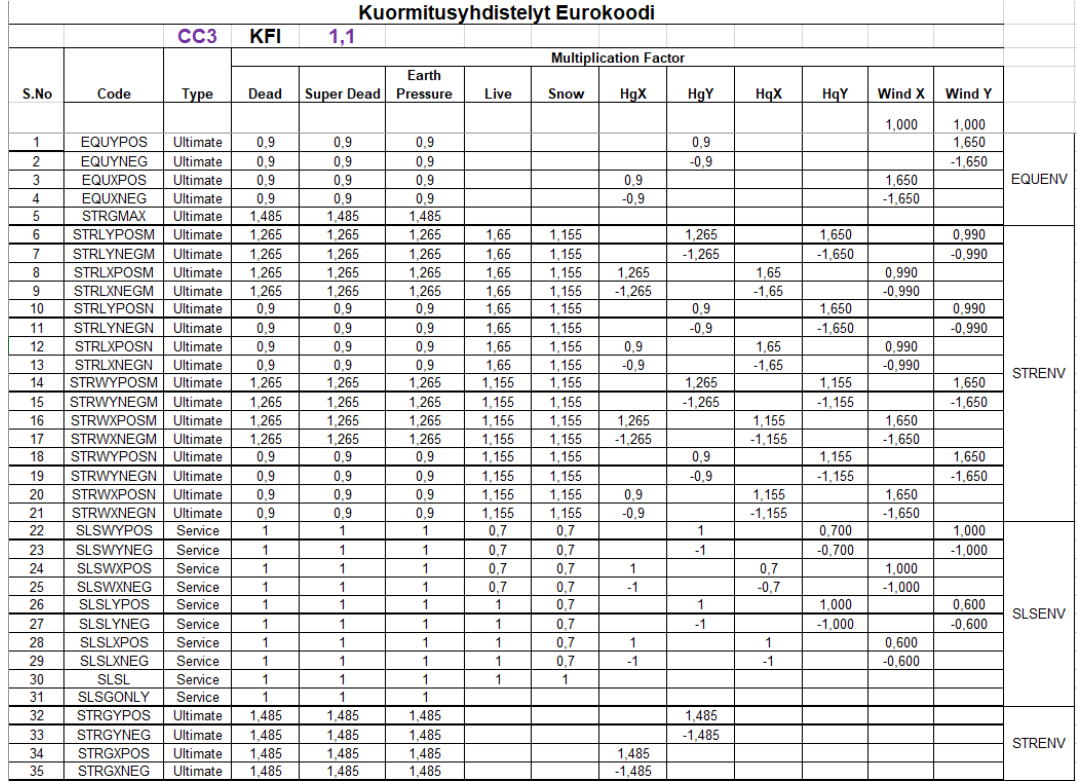

<span id="page-32-1"></span>Kuva 16. Tämän opinnäytetyön laskentaosiossa käytetyt kuormitusyhdistelmät

#### <span id="page-33-0"></span>**4.1 Tasojen ja moduulien luominen**

Ohjelman ensimmäisellä välilehdellä, jonka löytää vasemmasta yläkulmasta nimellä Sructure, mallinnetaan kaikki rakennukseen kuuluvat kantavat rakenteet. Laskentamallin tekeminen aloitetaan tasoista ja moduuleista. Jos arkkitehti on luonut valmiit moduulit, niitä on hyvä käyttää apuna, mutta jos moduuleita ei ole vielä saatavilla, ne täytyy luoda ensin itse. Tässä projektissa moduuleita ei ollut aloitushetkellä saatavilla, joten ne luotiin jokaisen kantavan seinälinjan kohdalle. Moduulit on hyvä piirtää CAD-ohjelmalla, ja tuoda referenssiksi FEM-Designiin. Kun moduulit on tuotu referenssiksi, luodaan FEMdesignilla samat moduulit CAD-kuvan moduulien päälle ja lukitaan niiden taso. CAD-ohjelmasta tuotu referenssi ei itsessään toimi moduuliverkkona. Tuloksia analysoidessa FEM-Designilla tehtyjä moduuliverkkoja on helppo käyttää hyväksi erisuuntaisten leikkausten tarkasteluun, tämän takia ne kannattaa luoda ohjelmassa uudestaan CAD-referenssin päälle. Kun moduulit on luotu, määritetään myös korkeustasot arkkitehdin mukaan. Mallia pystyy tarkastelemaan ohjelmassa 3D-kokonaisuutena, sekä tasojen ja moduuliverkon leikkausten mukaan.

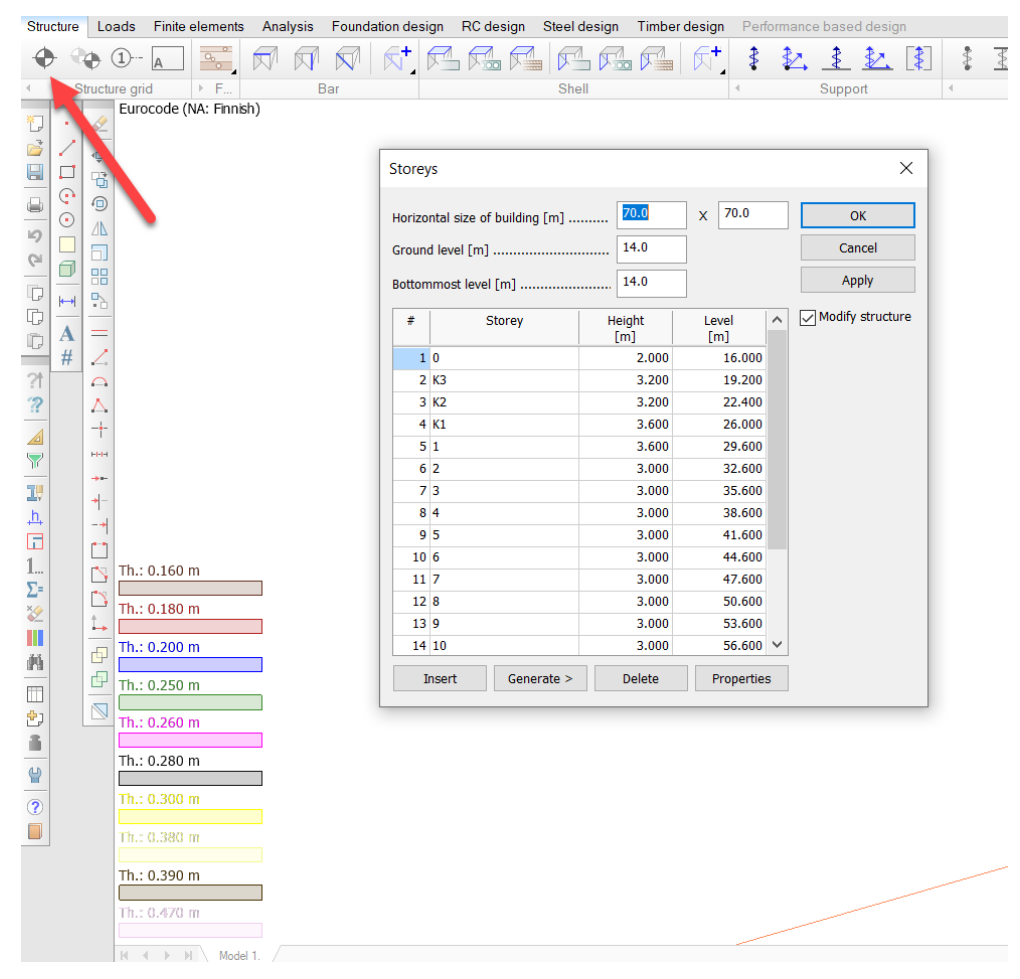

<span id="page-34-0"></span>Kuva 17. Tasojen luominen

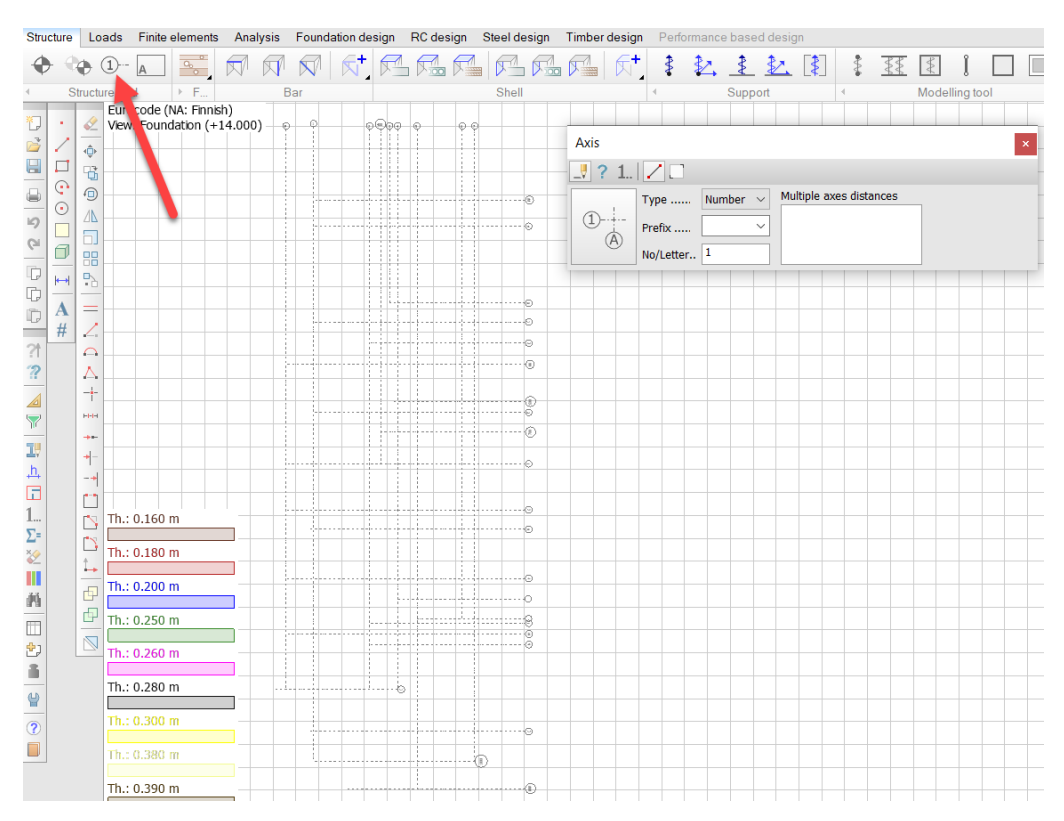

<span id="page-34-1"></span>Kuva 18. Moduuli-viivaston luominen

### <span id="page-35-0"></span>**4.2 Rakennuksen mallintaminen**

Kun tasot ja moduulit ovat paikallaan, voi rakennuksen mallinnuksen aloittaa. Mallinnus kannattaa aloittaa tasoittain, kerroksista, jotka ovat erilaisia toisiinsa nähden. Kun yhtä kerrosta mallintaa, kannattaa se tehdä kohtisuoralla näkymällä ylhäältäpäin katsottuna. Tällä tavoin seinien liitokset osuvat helpoiten kohdalleen. Kun seiniä ja laattoja mallintaa paikalleen, täytyy muistaa tarkistaa rakenteen asetuksista materiaalit ja materiaalien ominaisuudet, kuten viruma ja kutistuma. Viruman ja kutistuman määrittämiseen löytyy oma ohjelmansa StruSoftin internet sivuilta [\(https://concrete-creep.strusoft.com/\)](https://concrete-creep.strusoft.com/). Sinne syötetään rakenteen materiaaliominaisuudet ja mitat, jonka mukaan ohjelma laskee näille arvot. Tämän jälkeen ne voidaan syöttää laskentamalliin. Seinän ja laatan liitoksien jäykkyyttä pääsee myös säätelemään laatan sekä seinän asetuksista nimeltä "Edge connection". Tässä tarkastelussa molemmat mallit, FEM-Design-malli, sekä siihen verrattava Etabs-malli on tehty jäykkinä, eikä liitoksen jäykkyydellä ole huomattu valmista rakennusta tarkastellessa suurempaa eroa. Peruskerrokset, jotka ovat samanlaisia toisiinsa nähden, kannattaa kopioida vasta sitten, kun mallikerros on täysin valmis.

Anturoiden sijaan pohjalle mallinnetaan jatkuvat tuet seinien alle. Tässä mallissa käytettiin Line support group -nimistä tukea. Se estää rakennuksen liikkumisen sivu-, pysty- ja diagonaalisuunnassa.

| Structure                                                                 |                          | Loads          | Finite elements             |               |                                     | Analysis Foundation design RC design | Steel design         | Timber design           | Perforr       |
|---------------------------------------------------------------------------|--------------------------|----------------|-----------------------------|---------------|-------------------------------------|--------------------------------------|----------------------|-------------------------|---------------|
|                                                                           |                          |                | 40-A SATIVALISA ESPERADO EL |               |                                     |                                      |                      |                         | $\rightarrow$ |
|                                                                           |                          | Structure grid | F.F                         |               | Bar                                 |                                      |                      |                         |               |
|                                                                           |                          |                | Eurocode (NA: Finnish)      |               |                                     |                                      |                      |                         |               |
|                                                                           |                          | Ô              | Plane wall                  |               |                                     |                                      |                      |                         |               |
|                                                                           |                          | 陆              |                             |               | <u>V? □□□□</u> │╱│ <del>○</del> ㅇㅇ□ |                                      |                      |                         |               |
| $\begin{array}{c} \hline \blacksquare \\ \hline \blacksquare \end{array}$ | $\odot$ $\odot$          | ⊕              |                             | h [m]  3.0000 |                                     | t1 [m]  0.20000 $ 1 $                | Alignment            |                         |               |
| $\overline{5}$                                                            |                          | $\Delta$<br>6  |                             |               | Placemen ◯ Above t2 [m]  0.20000    |                                      | Edges                | Setup                   |               |
| $\overline{C}$                                                            |                          | 品              |                             |               | <b>◎</b> Below                      |                                      | Alpha <sup>[o]</sup> | 15.000                  |               |
| D                                                                         | $\overline{\phantom{a}}$ | ÷b             |                             |               |                                     |                                      |                      |                         |               |
| lp.                                                                       | A                        |                |                             |               |                                     |                                      |                      |                         |               |
|                                                                           | #                        | =              |                             |               |                                     |                                      |                      |                         |               |
| 2 <sup>†</sup>                                                            |                          | ◠              |                             |               |                                     |                                      |                      | <b>SEINÄN MALLINNUS</b> |               |
| $\mathcal{P}$                                                             |                          | A              |                             |               |                                     |                                      |                      |                         |               |
|                                                                           |                          | $-\frac{1}{1}$ |                             |               |                                     |                                      |                      |                         |               |

<span id="page-35-1"></span>Kuva 19. Seinien mallinnus

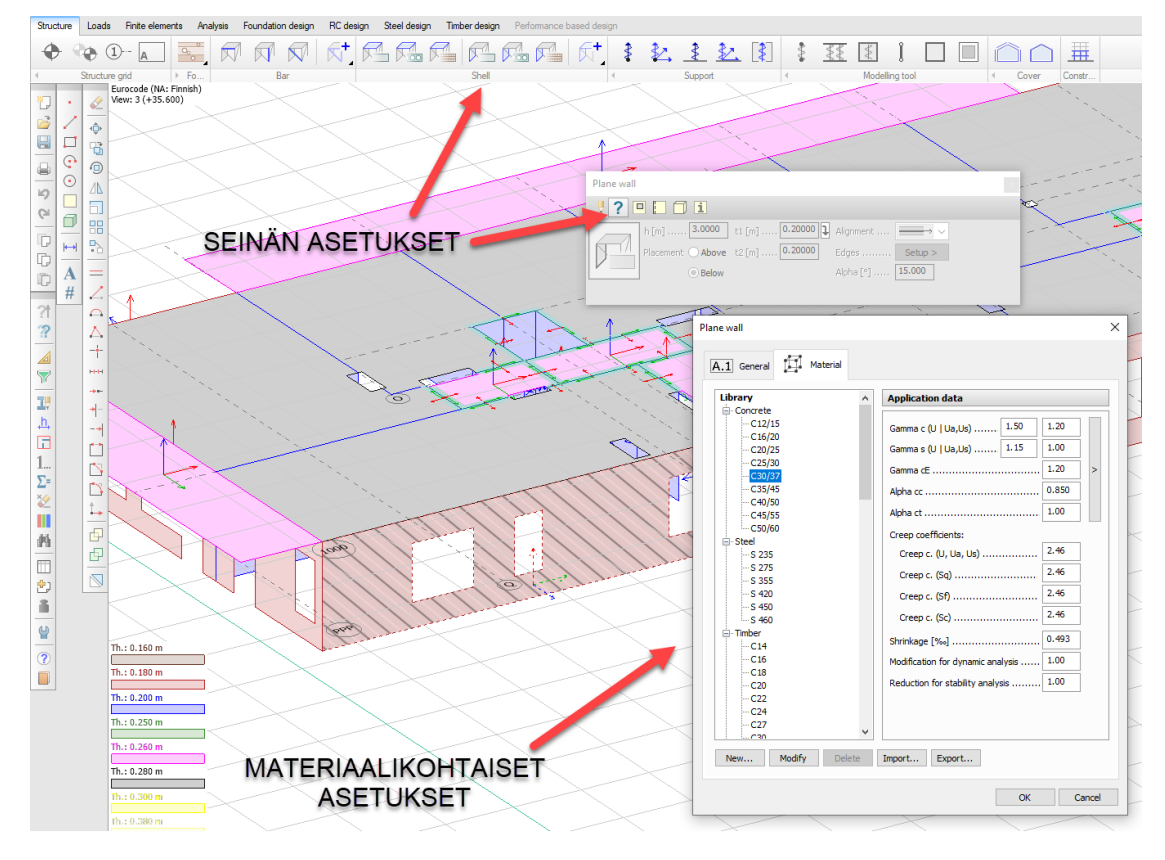

<span id="page-36-0"></span>Kuva 20. Seinärakenteen materiaalikohtaisten asetusten muokkaaminen

| <b>Structure</b>                        | Loads             | Finite elements        | Analysis    | Foundation design                        | RC design | Steel design                                                                                 | Timber design<br>Per |
|-----------------------------------------|-------------------|------------------------|-------------|------------------------------------------|-----------|----------------------------------------------------------------------------------------------|----------------------|
|                                         | $\bigoplus$       | $\frac{a_0}{b_0}$      |             | $\mathbb{N}^{\mathbb{N}}$                |           | $\mathbb{R}^+$ $\mathbb{R}$ $\mathbb{R}$ $\mathbb{R}$ $\mathbb{R}$ $\mathbb{R}$ $\mathbb{R}$ | ₿                    |
|                                         | Structure grid    | $F - F$                |             | Bar                                      |           | Shell                                                                                        |                      |
|                                         | 4                 | Eurocode (NA: Finnish) |             |                                          |           |                                                                                              |                      |
| È                                       | ¢                 | Plane plate            |             |                                          |           |                                                                                              |                      |
| e<br>∩                                  | T                 |                        |             | $\circ \quad \Box \quad \Box \quad \Box$ |           |                                                                                              | <b>LAATAN</b>        |
|                                         | ⊕                 |                        | $t1$ [m]    | 0.20000<br>Alignment<br>IJ               |           |                                                                                              |                      |
| $\frac{1}{5}$<br>$\left( \cdot \right)$ | Δ                 |                        | <b>セ[m]</b> | IJ<br>0.20000<br>Edges                   | "Rigid"   |                                                                                              | <b>MALLINNUS</b>     |
| $\overline{C}$                          | 6                 |                        | t3 [m]      | 0.20000                                  |           |                                                                                              |                      |
| $\Box$                                  | 昍                 |                        |             |                                          |           |                                                                                              |                      |
| $\leftarrow$<br>$\Box$                  | 먹.                |                        |             |                                          |           |                                                                                              |                      |
| A<br>$\Box$                             | =                 |                        |             |                                          |           |                                                                                              |                      |
| #                                       | Ζ                 |                        |             |                                          |           |                                                                                              |                      |
| 21                                      | ◠                 |                        |             |                                          |           |                                                                                              |                      |
| $\overline{?}$                          | A<br>$\mathbb{I}$ |                        |             |                                          |           |                                                                                              |                      |

<span id="page-36-1"></span>Kuva 21. Laattojen mallinnus

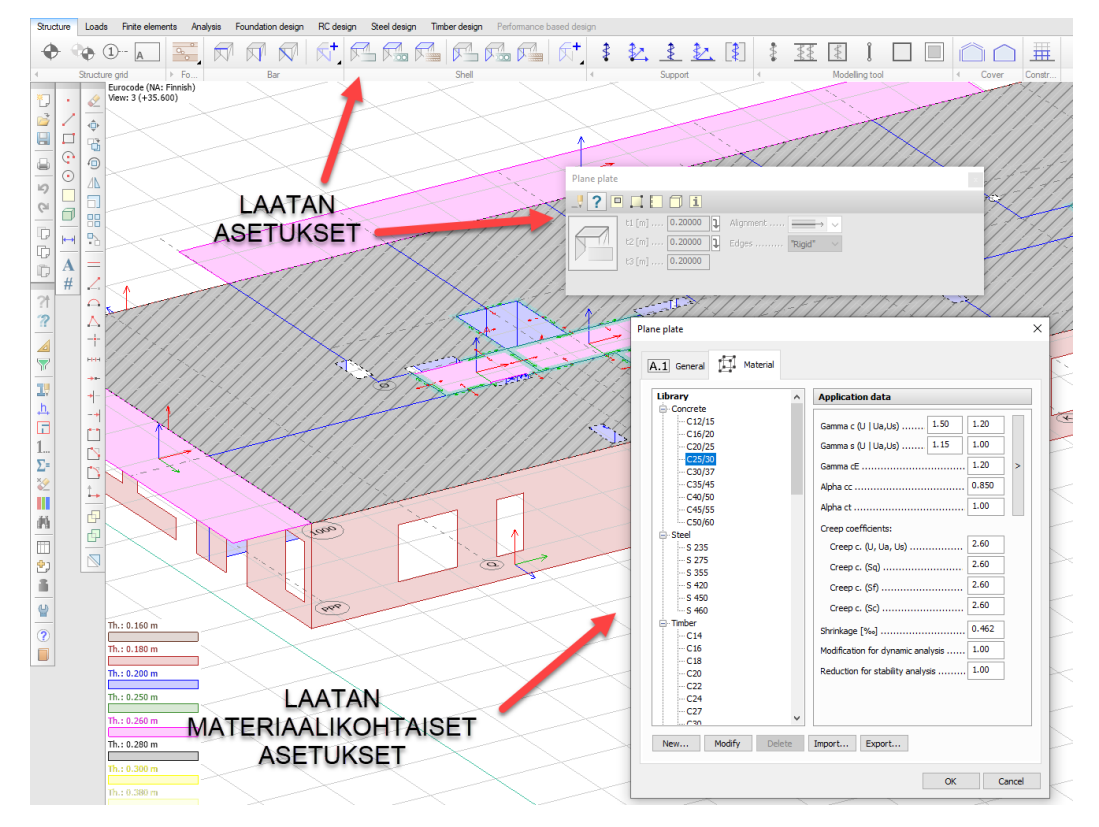

<span id="page-37-0"></span>Kuva 22. Laatan materiaalikohtaisten asetusten muokkaaminen

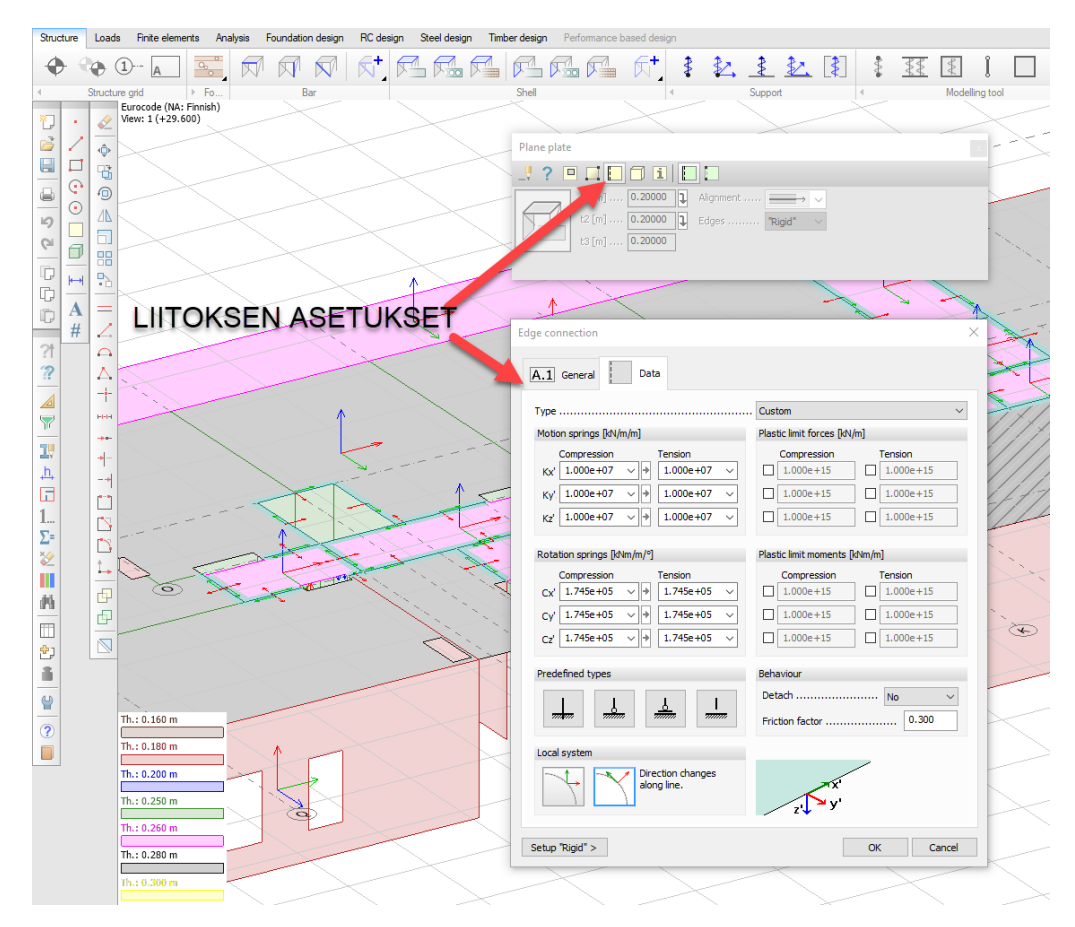

<span id="page-37-1"></span>Kuva 23. Liitoksien asetukset

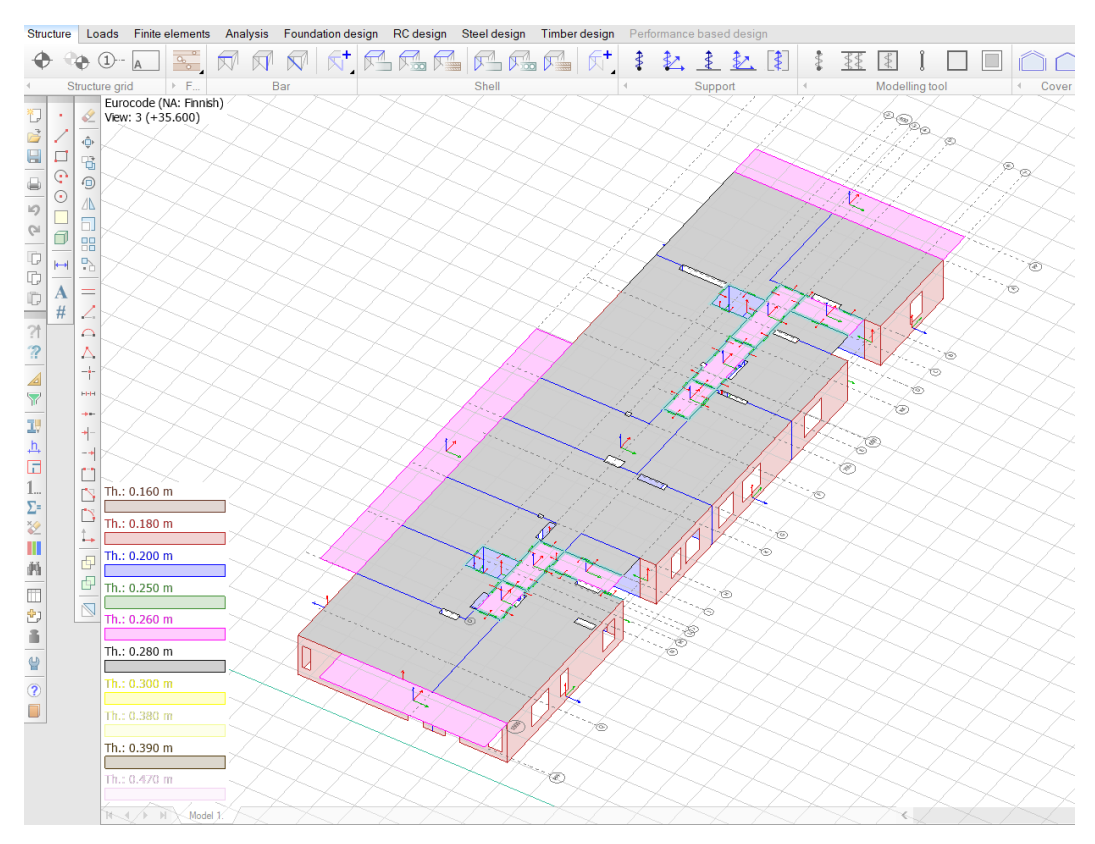

<span id="page-38-1"></span>Kuva 24. Havainne kuva valmiista kerroksesta

#### <span id="page-38-0"></span>**4.3 Kuormien mallintaminen**

Kun rakenteet on mallinnettu, on seuraavana vuorossa kuormituksien mallinnus. Mallille täytyy syöttää kuormitustapaukset ja kuormitusyhdistelmät. Tässä projektissa malliin on syötetty Sitowisen Etabs-ohjelmassa yleisesti käytetyt kuormitustapaukset ja niiden yhdistelmät. Kun nämä kaikki ovat tiedossa, voidaan kuormat mallintaa ohjelmaan.

Käytössä ovat piste-, viiva- ja neliökuorma- vaihtoehdot. Kuormitukset kannattaa kopioida samanlaisiin kerroksiin, jotta mallinnuksen aikainen virhemarginaali pienenee. Ohjelmasta itsestään löytyy automaattinen lumikuorman, tuulikuorman sekä lisävaakavoimien laskentamahdollisuus. Lumikuorman kohdalle täytyy syöttää rakennuksen sijainnista riippuvainen lumikuorma. Tuulikuormien kohdalla syötetään tuulen nopeus, ympäristötekijä sekä rakennuksen pituus ja leveys. Lisävaakavoimien laskentaa varten tarvitaan X- ja Y- suuntaisten voimien prosenttikerroin eli vinous, joka lasketaan eurokoodin kaavasta (SFS-EN 1992-1-1 + A1 + AC; 5.2) kaavasta 5.1, jotka on esitelty myös luvussa 3.6

$$
\Theta_i = \Theta_0 \alpha_h \alpha_m \tag{3}
$$

jossa Θ<sup>0</sup> perusarvo, suositus 1/200 α<sup>h</sup> pituuteen tai korkeuteen perustuva pienennyskerroin α<sup>m</sup> rakenneosien määrään perustuva pienennyskerroin

$$
\alpha_h
$$
ja  $\alpha_m$  saadaan kaavoista

$$
\alpha_h = 2/\sqrt{l} \tag{4}
$$

ehto:  $2/3 \leq \alpha h \geq 1$ 

$$
\alpha_m = \sqrt{0.5(1 + \frac{1}{m})} \tag{5}
$$

joissa l pituus tai korkeus m kokonaisvaikutukseen vaikuttavien rakenneosien määrä (jäykistävät seinät)

Kaavassa on otettu huomioon voiman suuntaan jäykistävien seinien lukumäärä ja rakennuksen pituus.

|                           | <b>Structure</b> |                 | <b>Finite elements</b><br>Loads              |           | Analysis                         | Foundation design |                 | RC design                                                                  | Steel design | Timber design                          |                   | Performance based design |                                                                  |              |         |  |
|---------------------------|------------------|-----------------|----------------------------------------------|-----------|----------------------------------|-------------------|-----------------|----------------------------------------------------------------------------|--------------|----------------------------------------|-------------------|--------------------------|------------------------------------------------------------------|--------------|---------|--|
|                           |                  | 4ł              | DL <sub>2</sub>                              |           |                                  |                   |                 |                                                                            |              |                                        |                   | ∔                        | $\cup$ $\mathbb{N}$ $\mathbb{N}$ of $\mathbb{N}$ of $\mathbb{N}$ |              |         |  |
|                           |                  |                 | ase, combination, group & construction stage |           |                                  |                   | Force           |                                                                            | ← Temper     | <b>Stress</b>                          | Support motion    |                          | Dynamic load                                                     |              |         |  |
| ĭ.                        |                  |                 | Eurocode (NA: Finnish)<br>View: 3 (+35.600)  |           |                                  |                   |                 |                                                                            |              |                                        |                   |                          |                                                                  |              | O,      |  |
| ð<br>u                    | □<br>Ģ           | <b>O</b><br>G   |                                              |           | Load cases<br>X                  |                   |                 |                                                                            |              |                                        |                   |                          |                                                                  |              |         |  |
| Q<br>凹                    | $\odot$          | ⊕<br>Δ          |                                              | <b>No</b> |                                  | Name              |                 | Type                                                                       |              | <b>Duration class</b><br>(EN 1995 1-1) | $\wedge$          | OK                       |                                                                  | <b>Allen</b> |         |  |
| $\overline{C}$            | ð                | n.              |                                              |           | $1$ DL1                          |                   |                 | +Struc. dead load                                                          | Permanent    |                                        |                   | Cancel                   |                                                                  |              |         |  |
|                           |                  | <b>DD</b><br>66 |                                              |           | 2 Snow load                      |                   |                 | Ordinary<br>Short-term<br>Ordinary<br>Short-term<br>Ordinary<br>Short-term |              |                                        |                   |                          |                                                                  |              |         |  |
| $\overline{\mathbb{Q}}$   | $\mapsto$        | P)              |                                              |           | 3 Wind load X+<br>4 Wind load Y+ |                   |                 |                                                                            |              |                                        | Import / Export > |                          |                                                                  |              |         |  |
| $\overline{\mathbb{C}}$   | A                |                 |                                              |           |                                  |                   |                 |                                                                            |              |                                        |                   |                          |                                                                  |              |         |  |
| D                         | #                | Ζ               |                                              |           | 5 Wind load X-                   |                   | Ordinary        |                                                                            | Short-term   |                                        |                   |                          | Insert                                                           |              |         |  |
| $\overline{\mathfrak{A}}$ |                  |                 |                                              |           |                                  | 6 Wind load Y-    |                 | Ordinary                                                                   |              | Short-term                             |                   |                          |                                                                  |              |         |  |
|                           |                  | $\cap$          |                                              |           | 7 DL <sub>2</sub>                |                   | Ordinary        |                                                                            |              | Permanent                              |                   | <b>Delete</b>            |                                                                  |              |         |  |
| $\mathcal{D}$             |                  | Δ               |                                              |           | 8 Live load                      |                   |                 | Ordinary                                                                   |              | Long-term                              |                   |                          |                                                                  |              |         |  |
| $\overline{\mathbb{A}}$   |                  | ÷               |                                              |           | 9 Earth Pressure                 |                   | +Soil dead load |                                                                            | Permanent    |                                        |                   | Delete all               |                                                                  |              |         |  |
| $\triangledown$           |                  | <b>HHH</b>      |                                              |           | 10 LVV Hq X+                     |                   | Notional        |                                                                            | Permanent    |                                        |                   |                          |                                                                  |              |         |  |
|                           |                  | ÷<br>+⊦         |                                              |           |                                  | 11 LVV Hg X-      |                 | Notional                                                                   |              | Permanent                              |                   |                          |                                                                  |              |         |  |
| IV.                       |                  |                 |                                              |           |                                  | 12 LVV Hq Y+      |                 |                                                                            | Notional     |                                        | Permanent         | $\checkmark$             |                                                                  |              |         |  |
| h                         |                  | and all         |                                              |           |                                  |                   |                 |                                                                            |              |                                        |                   |                          |                                                                  |              | 78<br>ಇ |  |
| 囗                         |                  |                 |                                              |           |                                  |                   |                 |                                                                            |              |                                        |                   |                          |                                                                  |              | Ò       |  |
| $1$                       |                  |                 | Th.: 0.160 m                                 |           |                                  |                   |                 |                                                                            |              |                                        |                   |                          |                                                                  | Ó            |         |  |
| $\Sigma$ =                |                  |                 |                                              |           |                                  |                   |                 |                                                                            |              |                                        |                   |                          |                                                                  |              |         |  |
| $\frac{1}{\sqrt{2}}$      |                  |                 | Th.: 0.180 m                                 |           |                                  |                   |                 |                                                                            |              |                                        |                   |                          | í®                                                               |              |         |  |
| Ш                         |                  | وسلو            |                                              |           |                                  |                   |                 |                                                                            |              |                                        |                   |                          | `®                                                               |              |         |  |
| M                         |                  | q               | Th.: 0.200 m                                 |           |                                  |                   |                 |                                                                            |              |                                        |                   |                          |                                                                  |              |         |  |
|                           |                  | 而               | $Th \cdot 0.250$ m                           |           |                                  |                   |                 |                                                                            |              |                                        |                   |                          |                                                                  |              |         |  |

<span id="page-39-0"></span>Kuva 25. Kuormitustapausten mallinnus

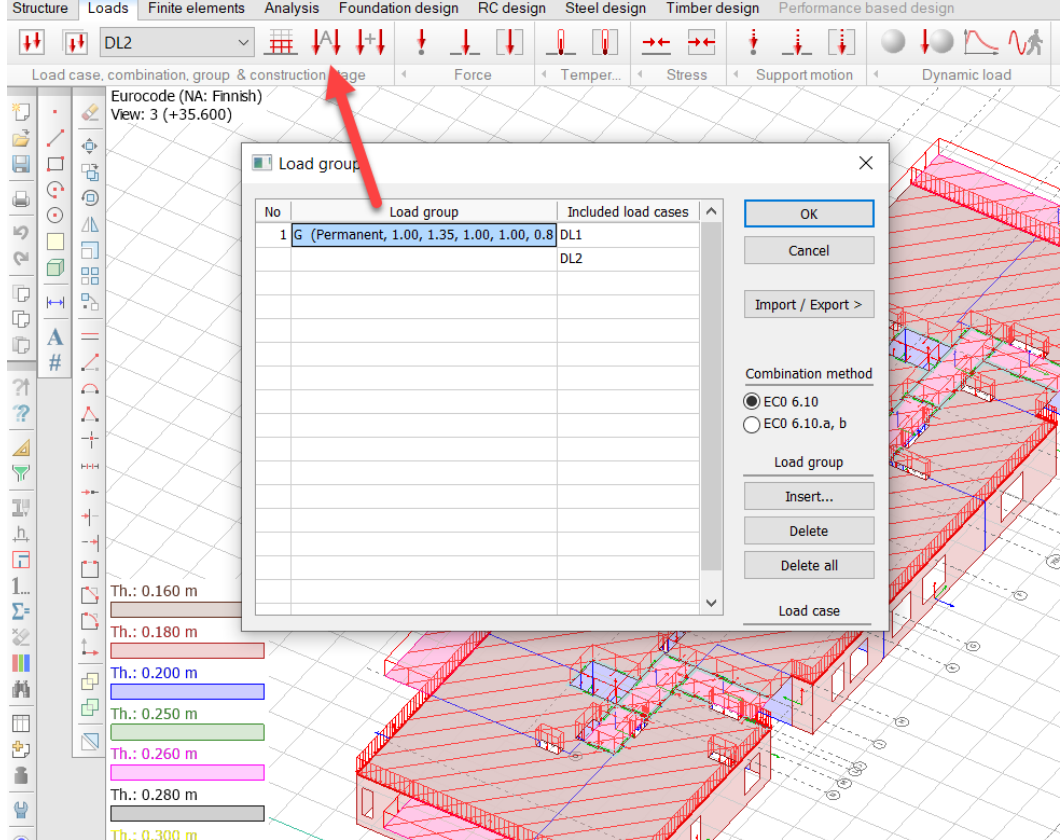

<span id="page-40-0"></span>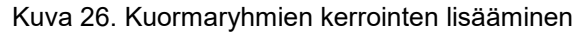

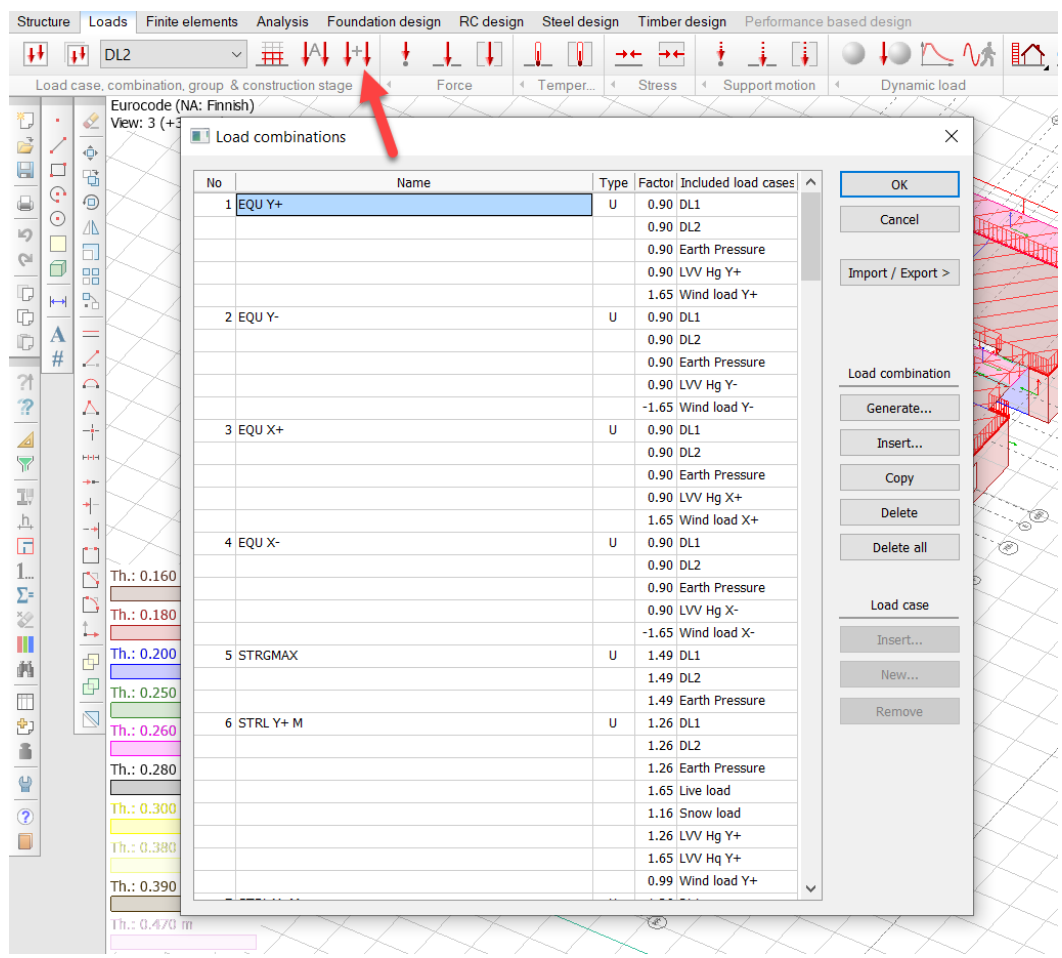

<span id="page-40-1"></span>Kuva 27. Kuormitusyhdistelmien lisääminen

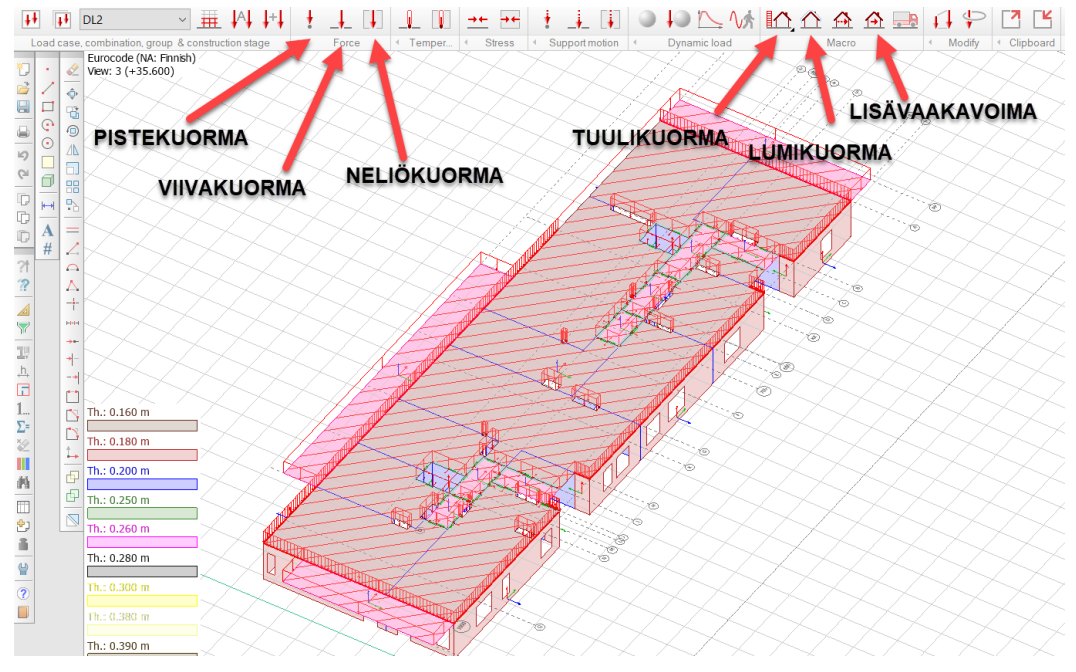

<span id="page-41-1"></span>Kuva 28. Piste-, viiva-, neliö-, tuuli-, lumi- ja lisävaakavoimien mallinnus

Tässä projektissa rakennukselle mallinnettiin pysyviksi kuormiksi oman panon lisäksi:

- hormikuormat pistekuorma-toiminnolla
- rakennuksen ulkoseinien ulkokuorien aiheuttama kuorma viivakuormana ulkoseinille
- tasoitteista ja kevyistä väliseinistä johtuva kuorma neliökuormana laatan pinnalle

Ohjelma laskee itse mallinnettujen rakenteiden omasta painosta johtuvat kuormat.

## <span id="page-41-0"></span>**4.4 Finite element mesh**

Finite elements -kohdassa luodaan koko rakennuksen ympärille elementtiverkko. Elementtiverkon kautta malli laskee kuormitukset, voimat ja rasitukset. Mitä tiheämpi verkko, sitä tarkemmat laskelmat, mutta verkon tiheys myös pidentää laskenta-aikaa. Tässä projektissa luotiin elementtiverkko automaallisella toiminnolla, joka mallinsi verkon 500 x 500 mm:n kokoiseksi. Tämä tarkoittaa sitä, että elementtiverkon solmupisteitä on 500 mm:n välein.

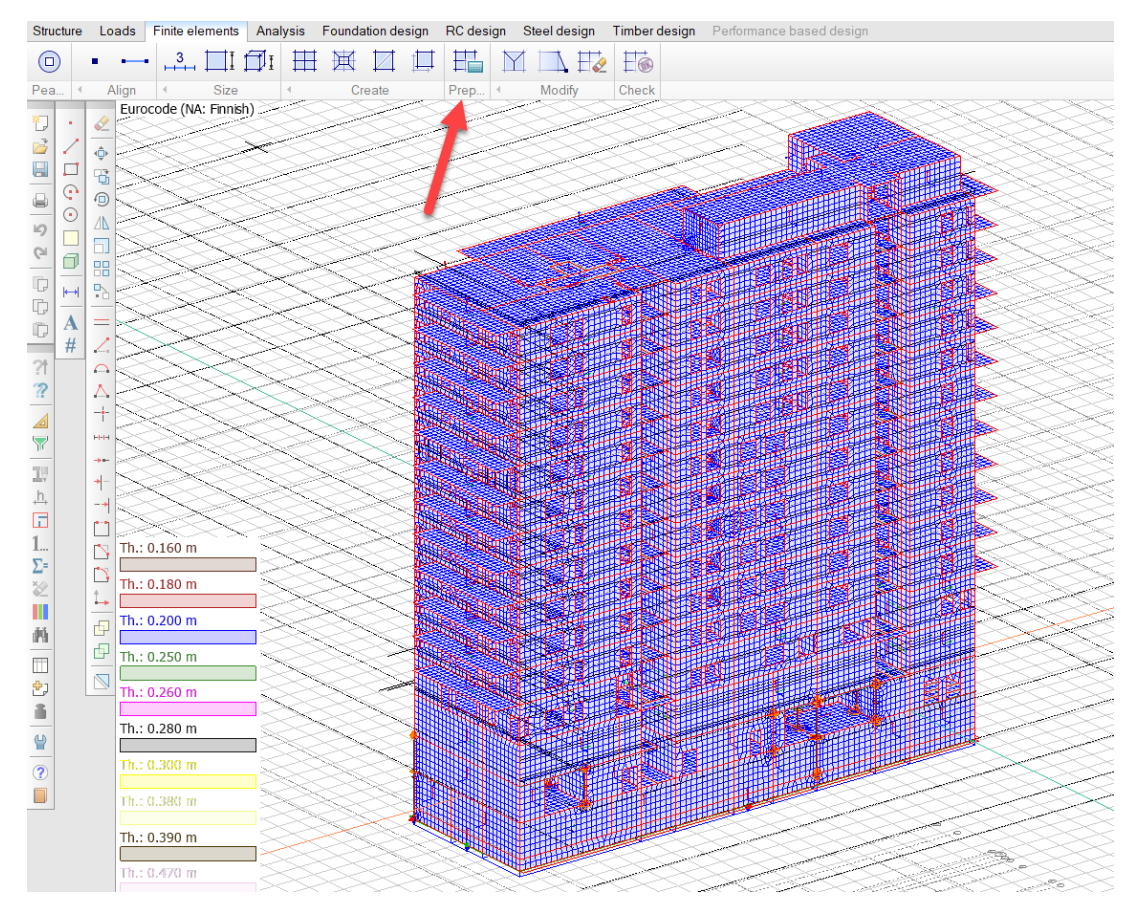

<span id="page-42-0"></span>Kuva 29. Elementtiverkon luominen

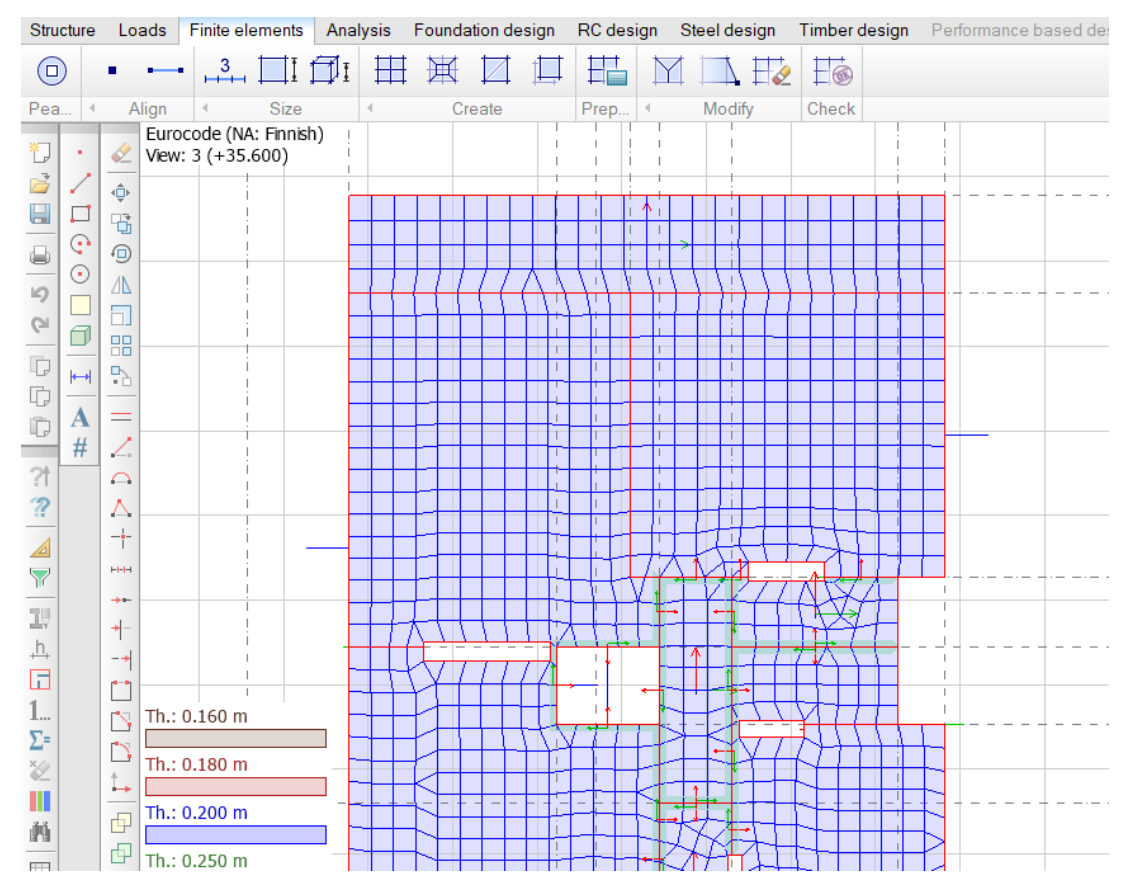

<span id="page-42-1"></span>Kuva 30. Havainne kuva elementtiverkosta tasossa

#### <span id="page-43-0"></span>**4.5 Fem-mallin laskenta**

Kun elementtiverkko on luotu onnistuneesti joka puolelle rakennusta, voi rakennuksen laskea. Analysis-kohdassa rakennus analysoidaan elementtiverkon mukaan ja vastauksiksi saadaan voimia, reaktioita ja rasituksia, joita käytetään rakenteiden laskennassa hyväksi. Analysis-valikosta painetaan taulukon kuvaa, jonka jälkeen aukeaa näkyviin Calculations-valikko. Tässä projektissa valittiin taulukosta laskettavaksi "Load cases" ja "Load combinations". Näin saatiin näkyviin eri kuormitustapausten tulokset, sekä eri kuormitusyhdistelmien tulokset ja niiden maksimi arvot.

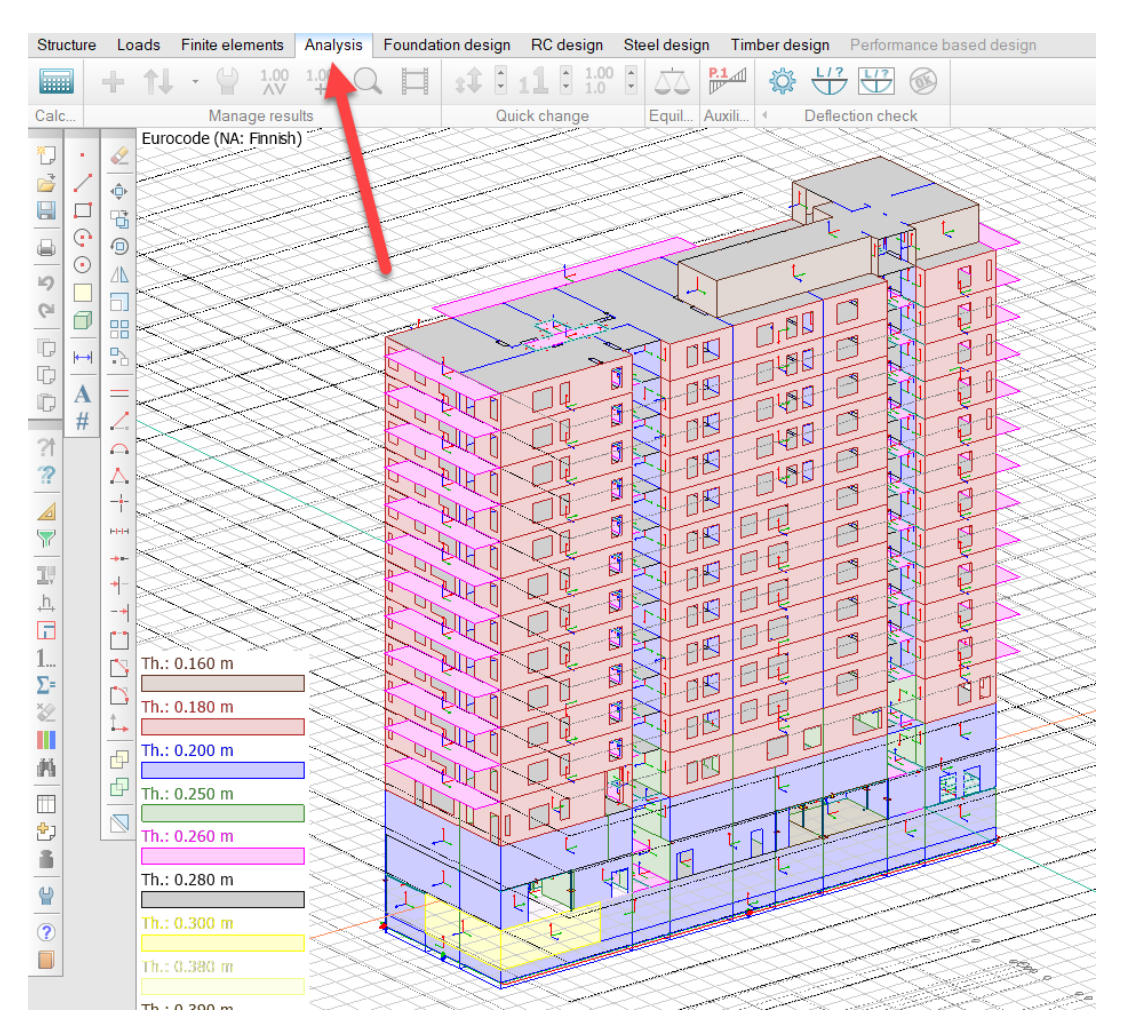

<span id="page-43-1"></span>Kuva 31. Kun malli on valmis, voidaan tehdä laskenta Analysis-välilehdeltä

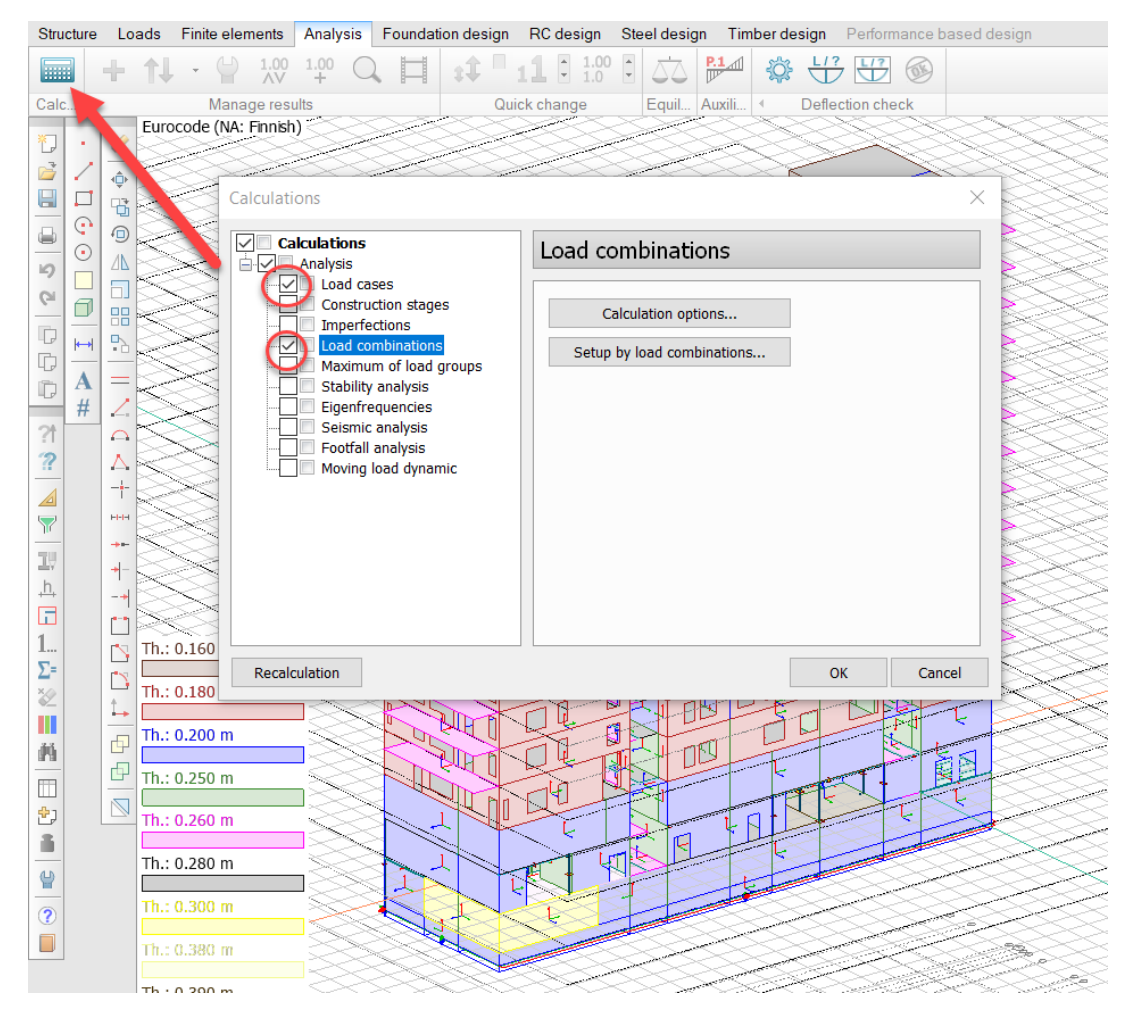

<span id="page-44-0"></span>Kuva 32. Taulukon kuvasta aukeaa Calculations-asetukset, joista valitaan laskettavat asiat.

Kun FEM-Design on laskenut mallin läpi, tulevat tulokset näkyviin vasemmasta reunasta löytyvään Quick tools-valikkoon. Results-kohdasta voidaan valita mitä tuloksia tarkastellaan.

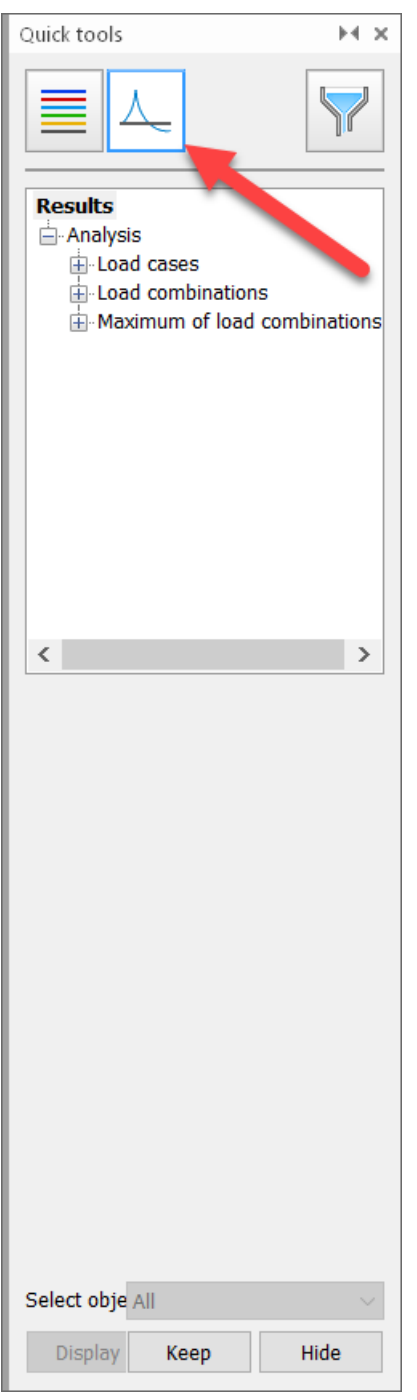

<span id="page-45-2"></span>Kuva 33. Tuloksien sijainti Quick tools-valikossa.

## <span id="page-45-0"></span>**5 NORMAALIVOIMAMITOITUS**

## <span id="page-45-1"></span>**5.1 Ulkoseinien normaalivoimamitoitus**

Ulkoseinät mitoitetaan mitoittavalle normaalivoimalle, joka aiheutuu pääsääntöisesti rakennuksen omasta painosta, hyötykuormista ja lumikuormasta. FEM-Designissa käytetään ulkoseinien ikkunapalkkien mitoitukseen "Labelled section"-asetusta, joka löytyy Analysis-valikosta. Tällä toiminnolla piirretään viiva sinne, mistä halutaan nähdä voimaresultantit. Tässä tarkastelussa viiva

sijoitettiin ikkunapielen puoleen väliin, sillä ohjelma antaa kyseisestä kohdasta suurimmat voimasuureiden resultantit. Ohessa tarkastellaan rakennuksen yhden ulkoseinän alimpia kerroksia, joiden ikkunanpielet on syytä mitoittaa.

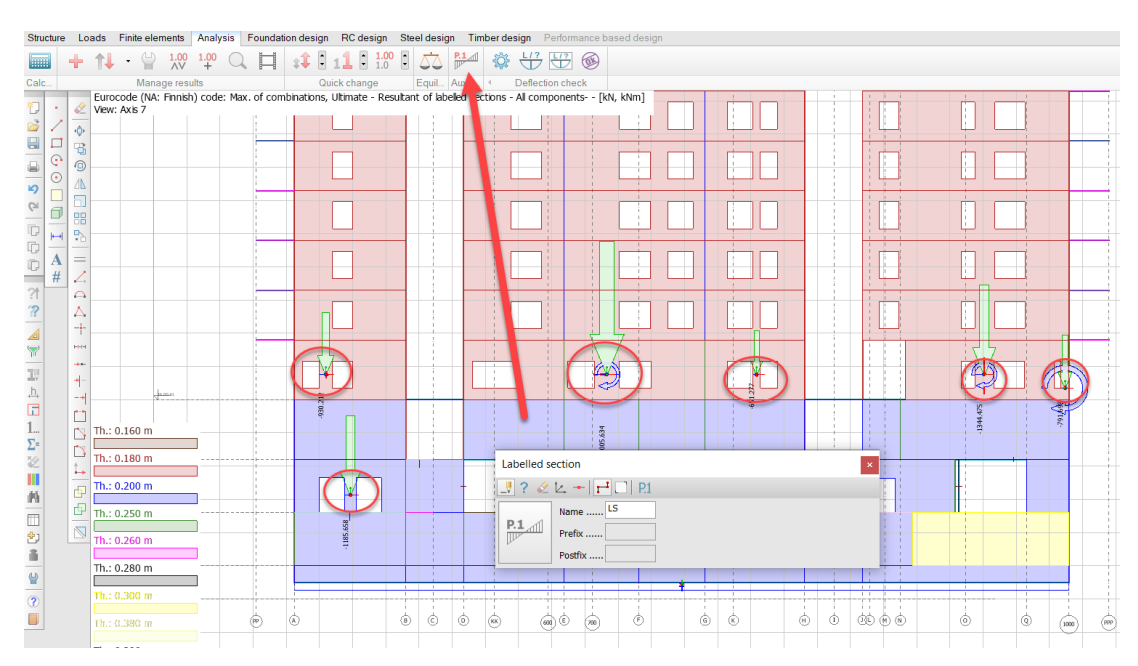

<span id="page-46-0"></span>Kuva 34. Labelled section-ominaisuus

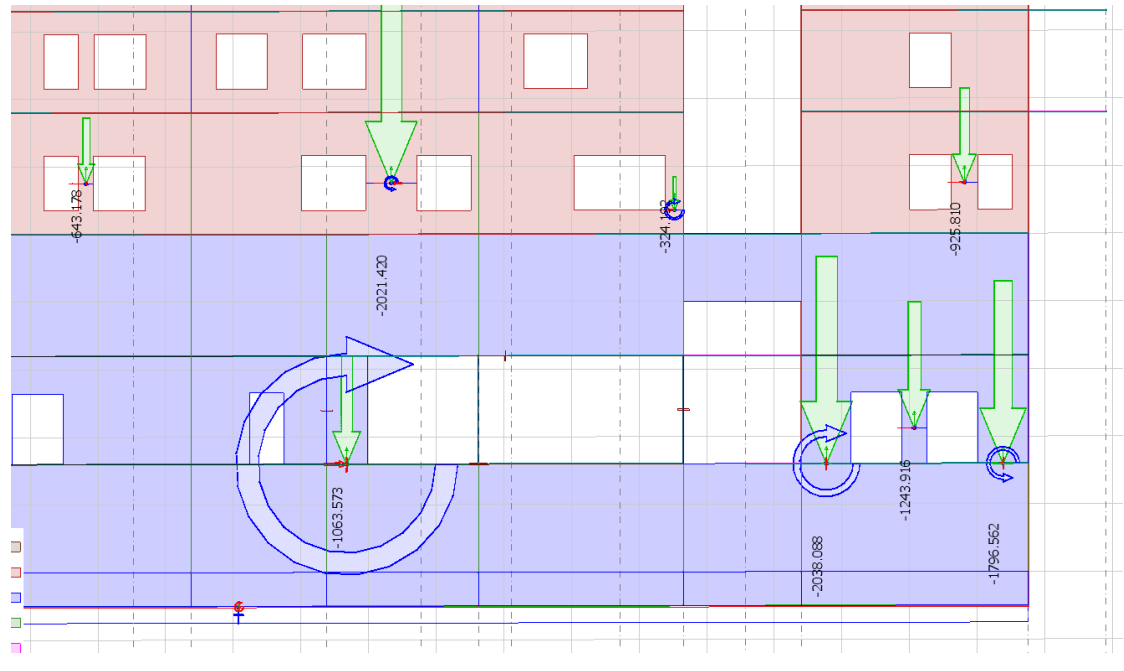

<span id="page-46-1"></span>Kuva 35. Normaalivoima resultantit ikkunapalkkien keskellä [KN]

Kun tarkasteltavat suureet ovat tiedossa, voidaan laskea ikkunapalkkien käyttöasteet. Tässä opinnäytetyössä käytetään SKOL-pilarimitoituksen Excel-ohjelmaa ikkunanpielien mitoitukseen. SKOL-mitoituspohjaan syötetään pilarin

mitat, FEM-Designista saatu mitoittava normaalivoima ja arviot momenteista, jotka vaikuttavat pieleen.

Tarkastellaan alimmassa kerroksessa sijaitsevaa 0,73m leveää ikkunanpieltä, jonka mitoittava normaalivoima on 1244kN

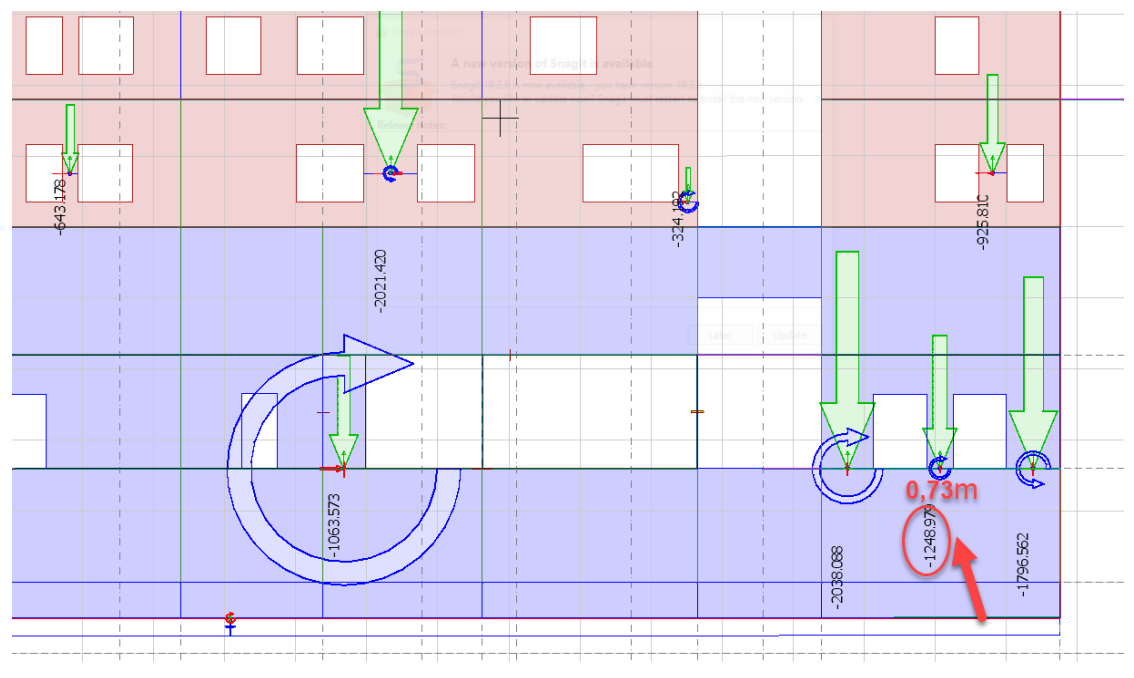

<span id="page-47-0"></span>Kuva 36. Esimerkki ikkunapielen normaalivoimamitoituksesta

Sijoitetaan pielen arvot SKOL-laskentapohjaan

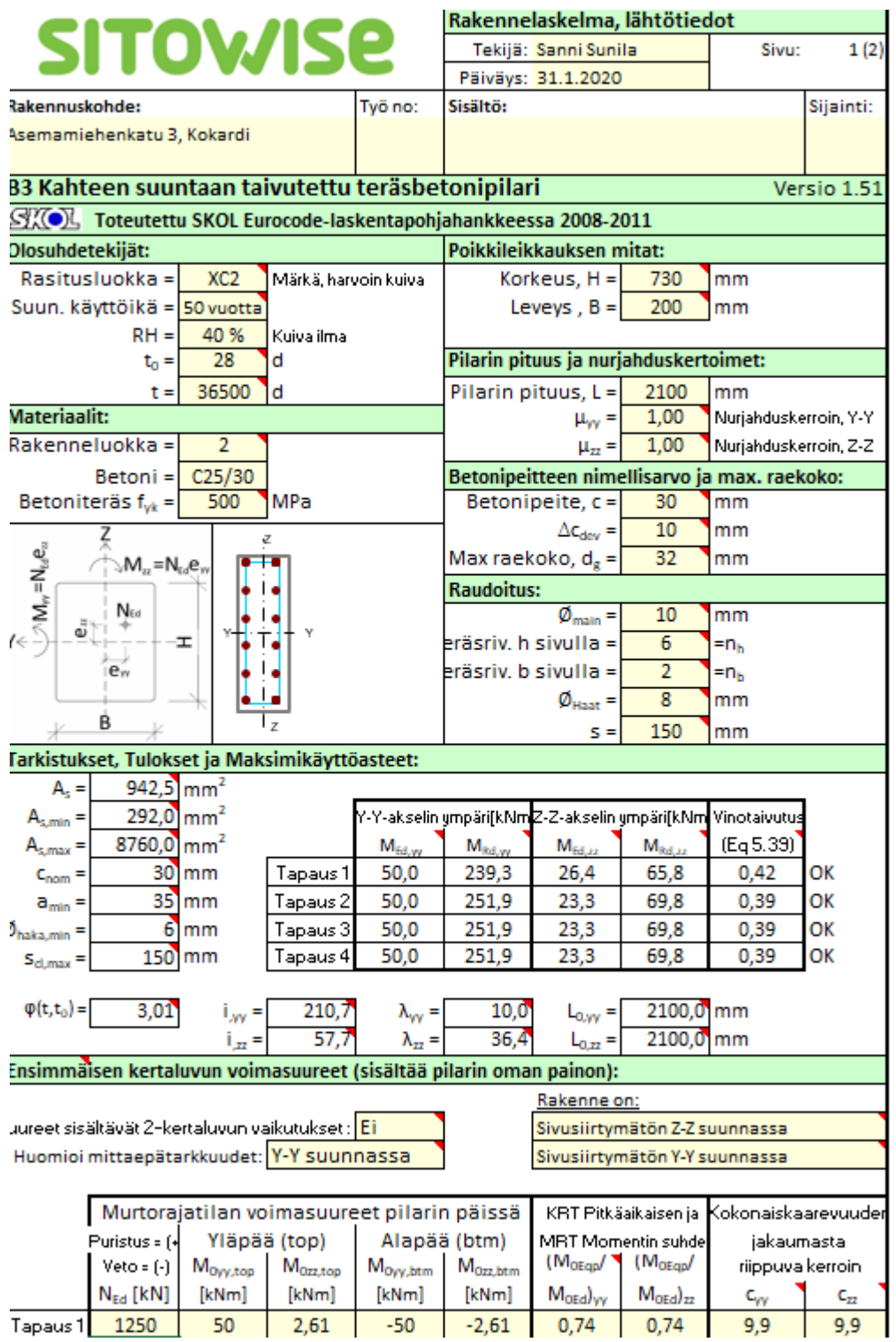

<span id="page-48-0"></span>Kuva 37. Esimerkki ikkunapielen normaalivoimamitoituksesta

Raudoitetaan ikkunapalkki raudoituksellaT10 K160 ja hakaraudoituksella 8mm k150.

#### <span id="page-49-0"></span>**5.2 Väliseinien normaalivoimamitoitus**

Väliseinät mitoitetaan normaalivoimalle kuten ulkoseinätkin. Ajatuksena on tarkastella yhden metrin mittaista seinäkaistaa ja tarkistaa, että sen kestävyys on riittävä. Ylimpien kerrosten väliseinät voidaan mitä luultavimmin toteuttaa raudoittamattomina, jonka vuoksi käytetään raudoittamattomille seinille tehtyä Excel-taulukkoa. Raudoittamattomilla seinillä normaalivoima tulee harvoin mitoittavaksi voimaksi, sillä betoni ottaa puristusta vastaan hyvin. Seinien mitoituksessa vastaan tulee yleensä muut seikat kuten paloturvallisuus. Jos todetaan, että seinän mitoittava normaalivoima  $(N_{Ed})$  ylittää seinän normaalivoimakestävyyden (NRd), tarkastellaan seinä raudoitettuina kuten ulkoseinät.

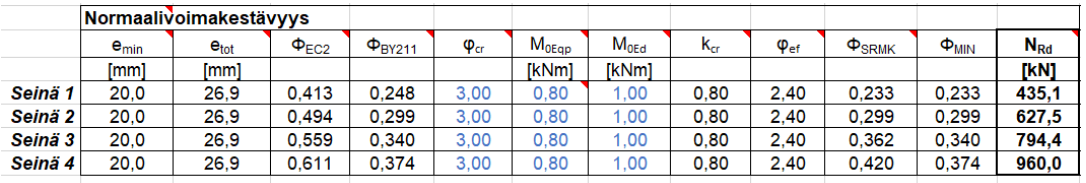

<span id="page-49-1"></span>Kuva 38. Eri paksuisten betoniseinien normaalivoimakestävyydet (NRd)

FEM-Designin Analysis-osiossa poimitaan normaalivoimien arvot Excel-taulukosta saatujen kapasiteettien mukaan. Alla olevassa kuvassa on kyseessä 200mm paksu seinä, jonka normaalivoimakestävyys Excelin mukaan laskettuna on N<sub>Rd</sub> = 794,4 kN. Kuvassa on suodatettu keltaisella alueella kaikki -793 kN ≤ 0 ≤ 793 kN, joten harmaalla nähdään kaikki seinät, jotka täytyy mitoittaa raudoitettuina. Kuten huomataan 9. kerroksessa ja siitä ylöspäin, lähes kaikki väliseinät paria kohtaa lukuun ottamatta voidaan mitoittaa raudoittamattomina. Kun taas alemmissa kerroksissa, kuten 3. kerroksessa, joudutaan lähes kaikki seinät raudoittamaan.

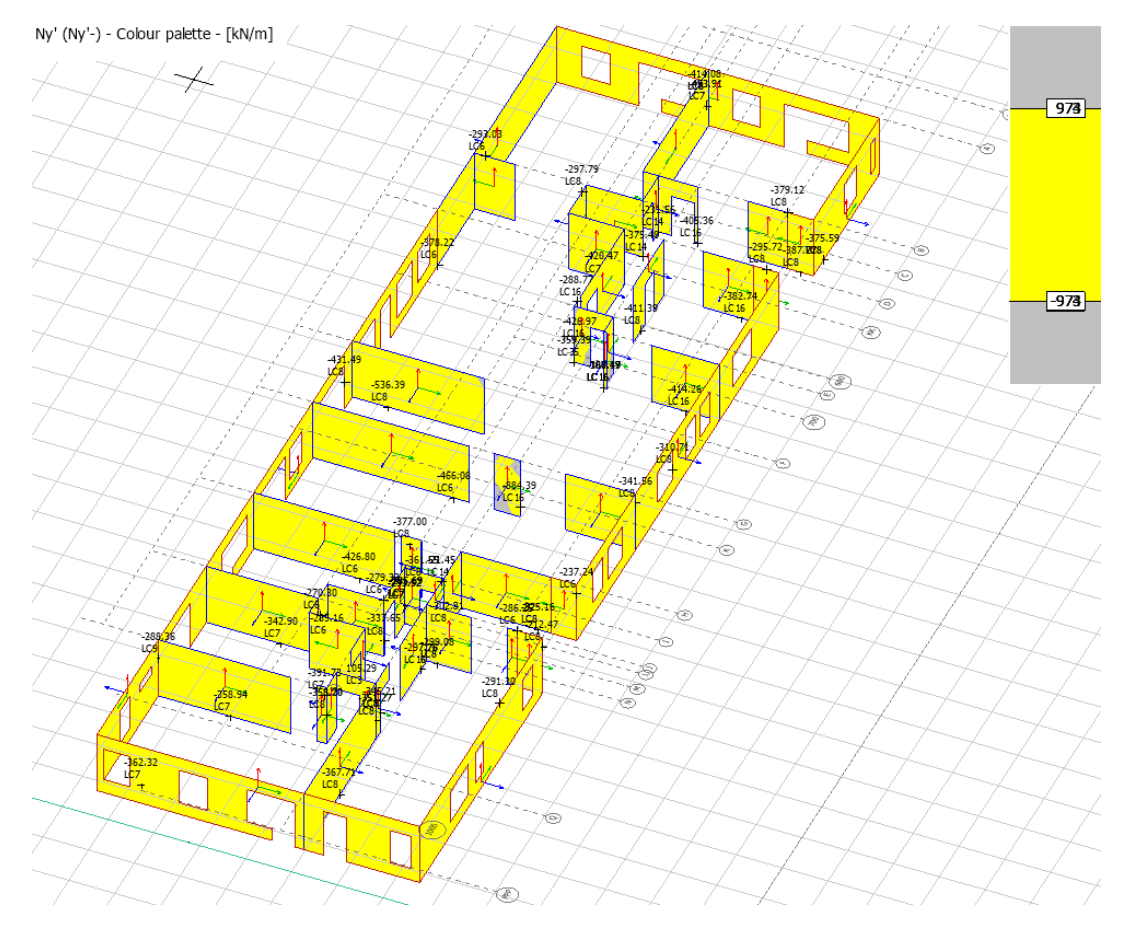

<span id="page-50-0"></span>Kuva 39. 9.krs:n väliseinien normaalivoimat

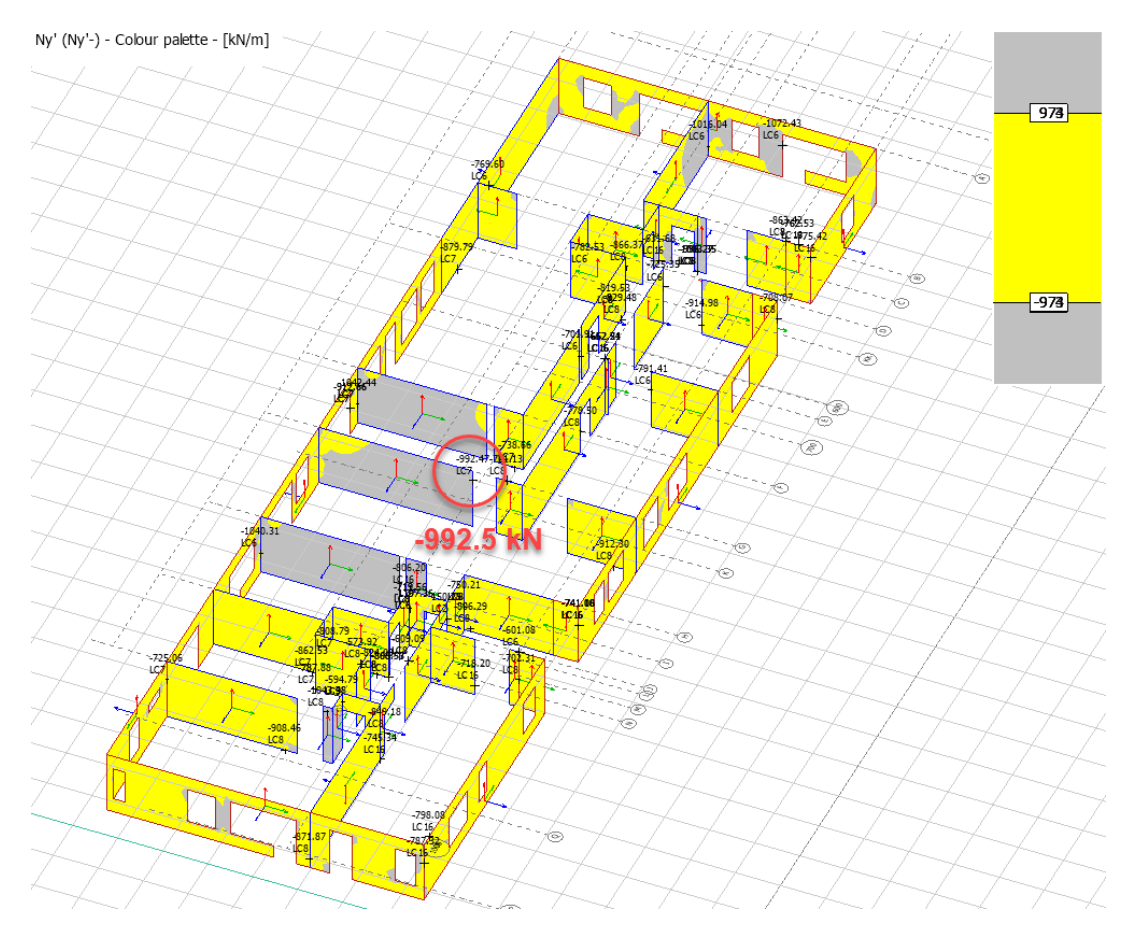

<span id="page-50-1"></span>Kuva 40. 3. krs:n väliseinien normaalivoimat

Kun todetaan, ettei seinän oma normaalivoimakapasiteetti riitä, se mitoitetaan raudoitettuna, kuten ulkoseinät. H-mittana käytetään 1m mittaista seinäkaistaa. Alla on mitoitettu 3. krs: mitoittavan normaalivoiman perusteella (993 kN) seinä Excelin avulla. Seinään tulee raudoitus T10 K160 ja hakaraudoitus 8 k150

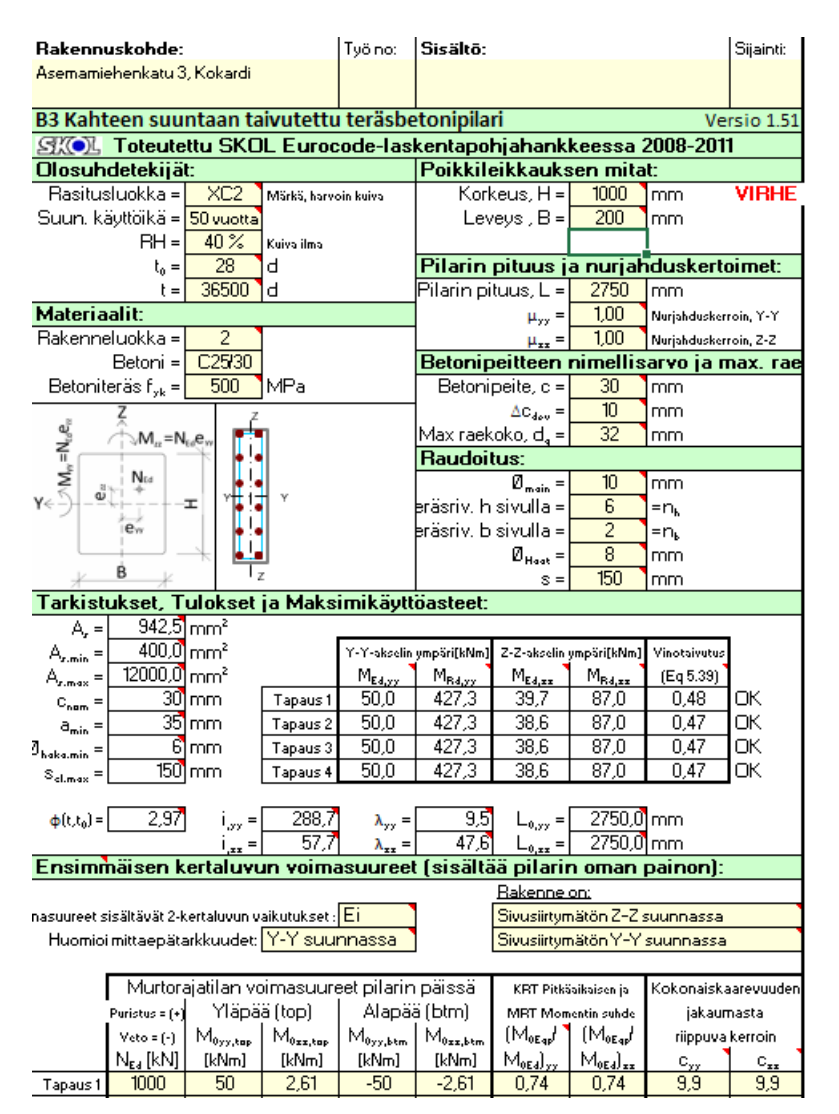

<span id="page-51-2"></span>Kuva 41. Esimerkki väliseinän normaalivoimamitoituksesta

## <span id="page-51-0"></span>**6 LEIKKAUSMITOITUS**

## <span id="page-51-1"></span>**6.1 Ulkoseinien leikkausmitoitus**

Ulkoseinien leikkausmitoitusta varten tulee FEM-Designin tuloksista tarkastella seinien leikkausjännityskaavioita. Ohjelmasta on mahdollista saada leikkausvoimat (kN) sekä leikkausjännitykset (N/mm2), mutta tässä projektissa

tulkitaan leikkausjännityksiä. Leikkausjännityksien minimit ja maksimit löytyvät ulkoseinistä useimmiten ikkunoiden nurkkakohdista, ikkunapalkeista sekä pilareiden läheisyydestä.

Leikkausjännityksien tulokset löytyvät FEM-Designista Analysis-välilehdeltä alla olevan kuvan mukaisesti. Tässä projektissa tarkastellaan leikkausvoimia väripaletin avulla (Colour palette).

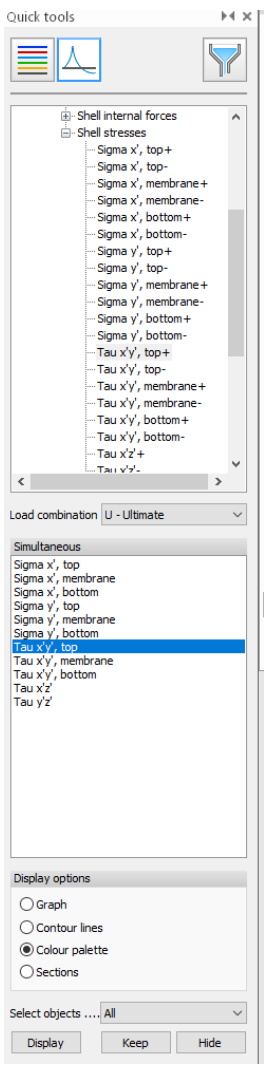

<span id="page-52-0"></span>Kuva 42. Leikkausjännitys-tulokset FEM-designissa

Leikkausjännityskuvaajista etsitään leikkausjännityksien minimi- sekä maksimiarvot. Ikkunoiden nurkkien kohdalla voidaan palkkien tapaan määrittää kuormien mitoittava arvo kertomalla kuormat etäisyydellä a<sup>v</sup> kertoimella β, vaikka suurin arvo löytyisikin ikkunan nurkasta. Koska nurkkaan kertyvien kuormien voidaan ajatella siirtyvän suoraan alaspäin, eikä aiheuttavan leikkausvoimia ikkunapalkille. Kirjan BY 211, osa 1 mukaan:

$$
\beta = 0.25 \quad kun \ a_v \le 0.5d \tag{42}
$$
  
tail  

$$
\beta = \frac{a_v}{2d} \quad kun \ 0.5d < a_v \le 2d \tag{43}
$$

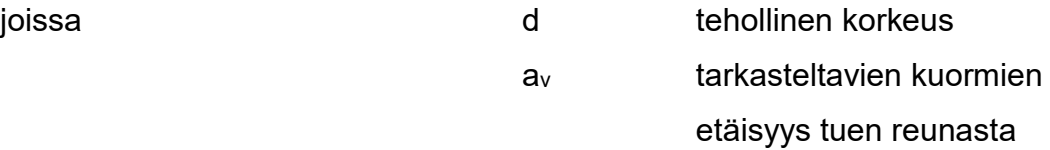

Näiden kaavoja tulkitessa huomataan, että β pienentää nurkkaan kertyviä leikkausvoimia huomattavasti. Tämän takia voidaan mitoittava leikkausvoima poimia FEM-Designista nurkan kertymien vierestä.

Kun suurimmat arvot on etsitty, voidaan tarkastaa seinän leikkausjännityskapasiteetti. Tässä projektissa käytettiin leikkauskapasiteetin laskentaa varten tehtyä Excel-taulukkoa, joka on laadittu eurokoodin mukaisesti. FEM-tuloksia verrataan Excel-taulukkoon ja seinien mitoittavien leikkausjännitysten tulee olla pienempiä kuin seinän leikkauskapasiteetti (τ ≤ τRd,max).

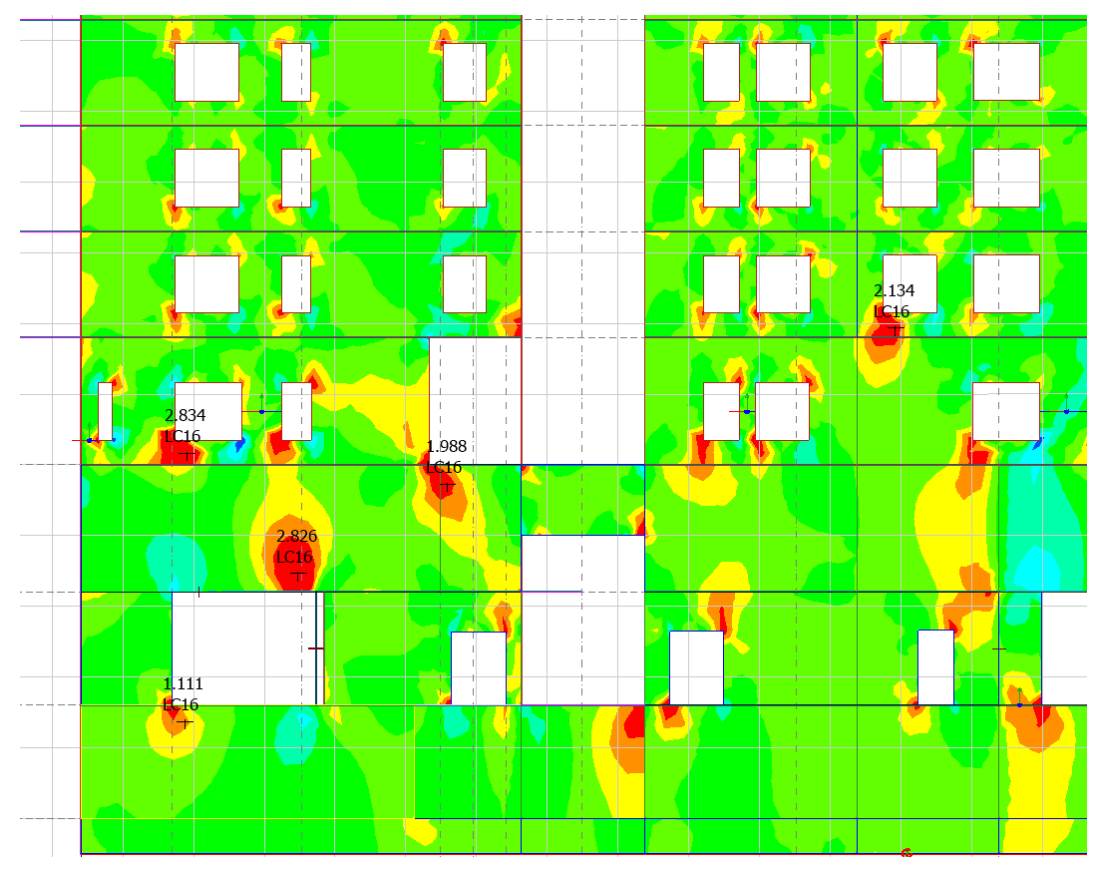

<span id="page-54-0"></span>Kuva 43. Leikkausjännitysten maksimi arvoja N/mm2

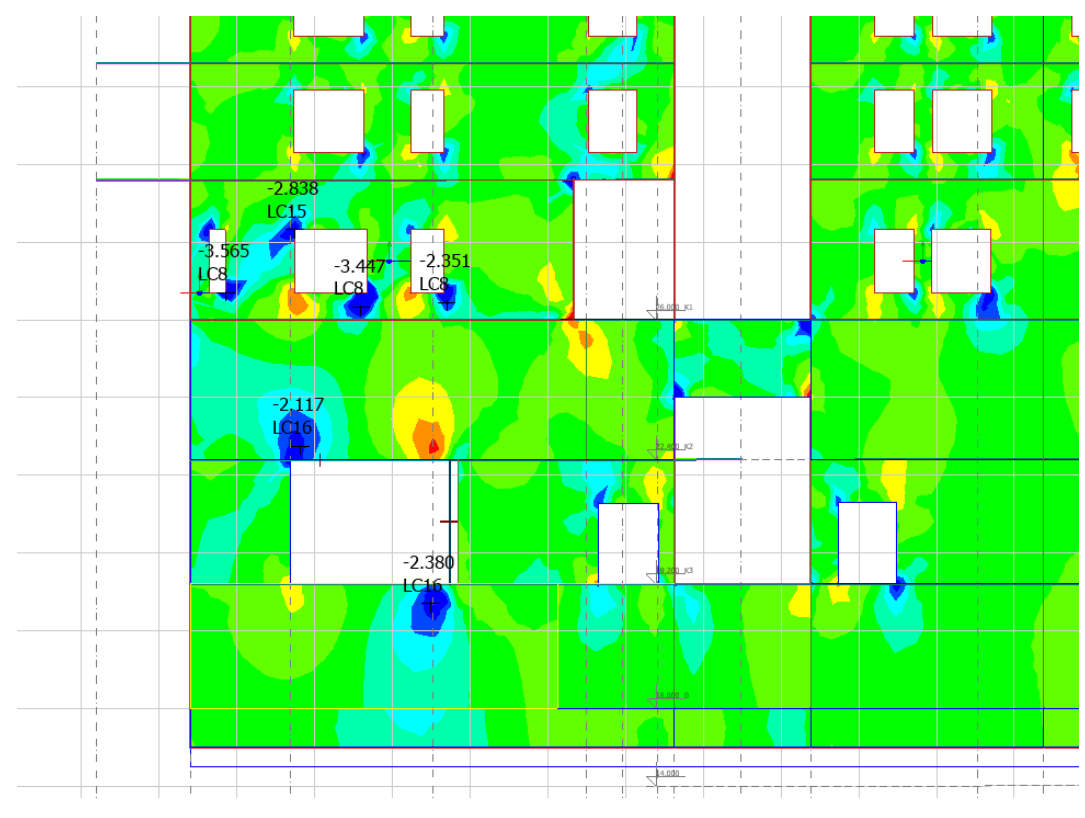

<span id="page-54-1"></span>Kuva 44. Leikkausjännityksen minimi arvoja N/mm2

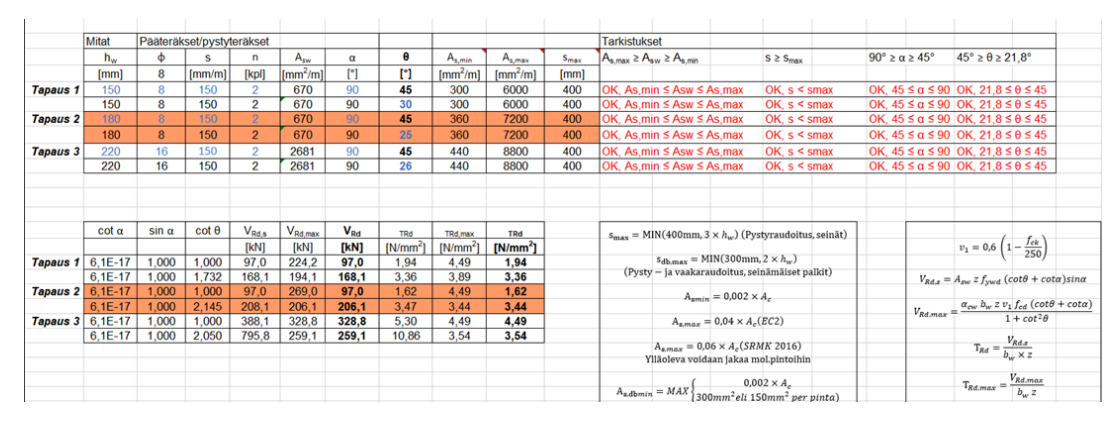

<span id="page-55-1"></span>Kuva 45. Leikkausraudoituksen mitoitus 180mm seinälle

Voidaan todeta, että T8 k150 riittää pääraudoitukseksi.

#### <span id="page-55-0"></span>**6.2 Väliseinien leikkausmitoitus**

Väliseinät mitoitetaan myös leikkausvoimalle ja tarkastetaan samalla tavalla kuin ulkoseinien leikkausmitoitustarkastelussa. Väliseinistä usein ylemmät kerrokset voidaan toteuttaa leikkausraudoittamattomina, luvun 3.8 mukaan. Ohessa käytetään väliseinien leikkausraudoitukseen leikkausraudoittamattomille seinille tehtyä Excel-taulukkoa. Jos todetaan, että seinän mitoittava leikkausvoima (V $_{Ed}$ ) ylittää seinän leikkauskestävyyden (V $_{Rd}$ ), tarkastellaan seinä leikkausraudoitettuna kuten ulkoseinät.

FEM-Design ohjelmassa voi tässä tapauksessa käyttää apuna väriskaalausta, jolloin värien vaihdospisteisiin voidaan sijoittaa raudoittamattoman seinän mitoituslujuus (f<sub>cvd</sub>), jonka laskenta ja tarkoitus on esitetty luvussa 3.8. Tällä tavoin saadaan helposti näkyviin seinät, jotka voidaan tehdä raudoittamattomina ja seinät, jotka tarvitsevat raudoitusta. Tässä projektissa leikkausraudoitettuina joudutaan toteuttamaan kerrokset K3-2 ja joitakin seinälinjoja kerrokseen 4 asti. Ylempien kerrosten väliseinät voidaan toteuttaa raudoittamattomina.

Ohessa tarkastellaan 1. kerroksen väliseiniä. FEM-design on skaalattu näyttämään oranssilla, tummansinisellä ja harmaalla värillä kaikki leikkausraudoittamattoman seinän kapasiteetin ylittävät arvot. Nämä kyseiset kohdat tarvitsevat lisäraudoitusta tai koko seinälinja raudoitetaan. Kaikki seinälinjat, jotka näkyvät vaaleansinisellä tai vihreällä värillä voidaan toteuttaa leikkausraudoittamattomina.

|         | Mitta- ja p.-leik.tiedot |                          | Kuormat  |          |                   | Jännitykset                   |                    |                     |                        | Leikkauskestävyys   Käyttöaste [%] |      |    |  |
|---------|--------------------------|--------------------------|----------|----------|-------------------|-------------------------------|--------------------|---------------------|------------------------|------------------------------------|------|----|--|
|         | h <sub>w</sub>           | $A_{\rm CC}$             | $N_{Ed}$ | $V_{Ed}$ | $\sigma_{\rm CD}$ |                               | $\tau_{cp}$        |                     | <b>T<sub>cvd</sub></b> | $V_{Rd}$                           |      |    |  |
|         | [mm]                     | $\text{Imm}^2/\text{ml}$ | [kN]     | [kN]     | $IN/mm^2$         |                               | [N/mm <sup>*</sup> |                     | $\textsf{IN/mm}^2$     | [kN]                               |      |    |  |
| Seinä 1 | 160                      | 60000                    |          | 70       | 0.00              | $\sigma$ cp < $\sigma$ c.lim  | 0.66               | $OK.$ $TCP < fcvd$  | 0.72                   | 76.6                               | 91.4 | OK |  |
| Seinä 2 | 180                      | 80000                    |          | 80       | 0.00              | $\sigma$ cp < $\sigma$ c, lim | 0.67               | $OK.$ $TCP < fcvd$  | 0.72                   | 86.2                               | 92.8 | OK |  |
| Seinä 3 | 200                      | 200000                   |          | 90       | 0.00              | $\sigma$ cp < $\sigma$ c.lim  | 0.68               | $OK, \taucp < fcvd$ | 0.72                   | 95,8                               | 94.0 | OK |  |
| Seinä 4 | 250                      | 250000                   |          | 100      | 0.00              | $\sigma$ cp < $\sigma$ c.lim  | 0.60               | $OK.$ $rcp < fcvd$  | 0.72                   | 119.7                              | 83.5 | OK |  |

<span id="page-56-0"></span>Kuva 46. Leikkausraudoittamattoman seinän kapasiteetti

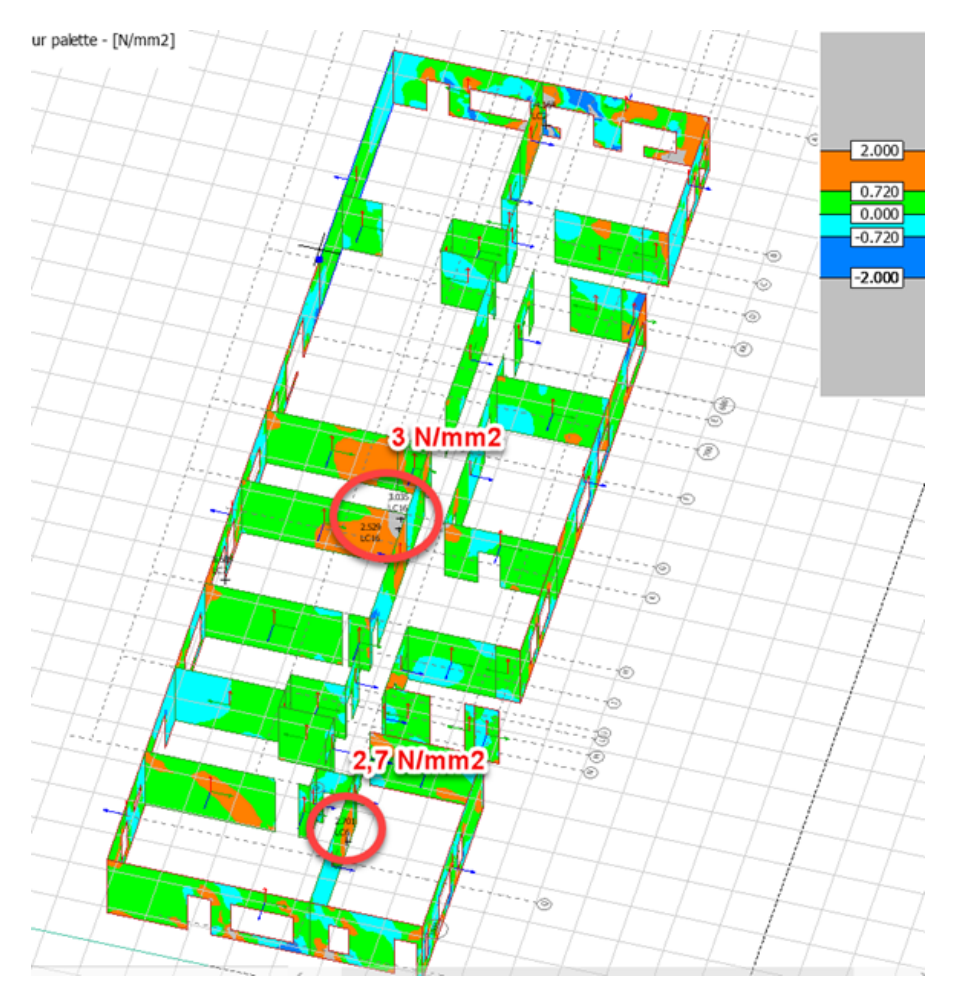

<span id="page-56-1"></span>Kuva 47. Leikkausraudoitus maksimi arvot 1. krs

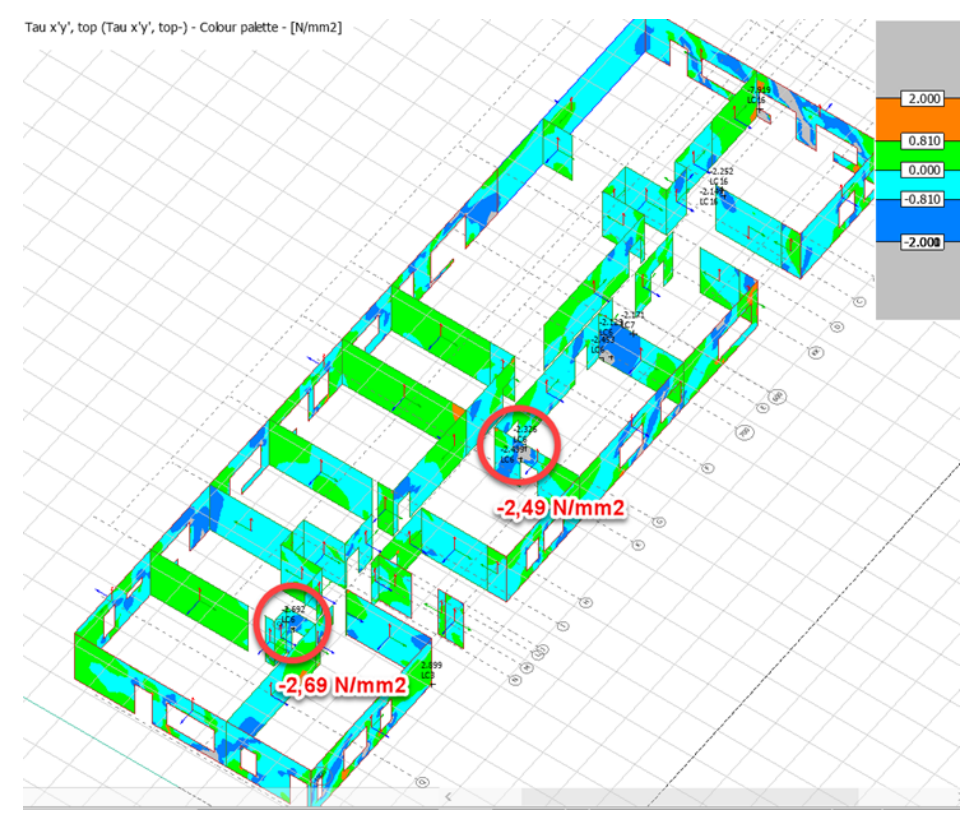

<span id="page-57-3"></span>Kuva 48. Leikkausraudoitus minimi arvot 1. krs

Leikkausraudoituksen lisäksi elementtiseinien mitoittavan leikkausvoiman mukaan mitoitetaan seinille sopivat vaijerilenkit. Eri valmistajilla on eri kapasiteetein varustettuja vaijerilenkkejä ja niitä mitoittaessa tulee olla tarkkana. Vaijerilenkit valitaan FEM-Designista saatujen leikkausvoimien mukaan. Tietenkin jokaisesta kerroksesta löytyy paikallisia voimakerääntymiä, joihin tarvitaan järeämmät vaijerilenkit kuin muualle. Tässä asiassa kannattaa käyttää maalaisjärkeä ja valita sopiva määrä erilaisia vaijerilenkkejä, ei kuitenkaan jokaiselle seinälle omanlaistaan, eikä kaikkiin seiniin yhden voimakertymän mukaan.

#### <span id="page-57-0"></span>**7 TULOKSET**

#### <span id="page-57-1"></span>**7.1 Tulosten vertailu**

#### <span id="page-57-2"></span>**7.1.1 Normaalivoimat**

Alapuolella on verrattu Etabsista ja FEM-designista saatuja ulkoseinien ikkunapielien normaalivoimien tuloksia allekkain. Kuten voidaan todeta, tulokset ovat todella samankaltaisia ja FEM-Designista saadaan samat tulokset kuin Etabsista. Etabsissa ikkunanpielien mitoitus on tehty hieman helpommaksi ja se palvelee juurikin ikkunapielien ja muiden rei'itysten viereisten pilariosien mitoitusta. Siellä kirjaimellisesti valitaan ns. pilariosa, jolle halutaan voimat näyttää. FEM-Designissa "labelled sections"- osio on hieman kömpelömpi ja se on tarkoitettu yleisesti kaikenlaisten pilari- sekä palkkiosioiden mitoitukseen, jolloin se ei palvele suoranaisesti pelkästään ikkunanpielien mitoitusta.

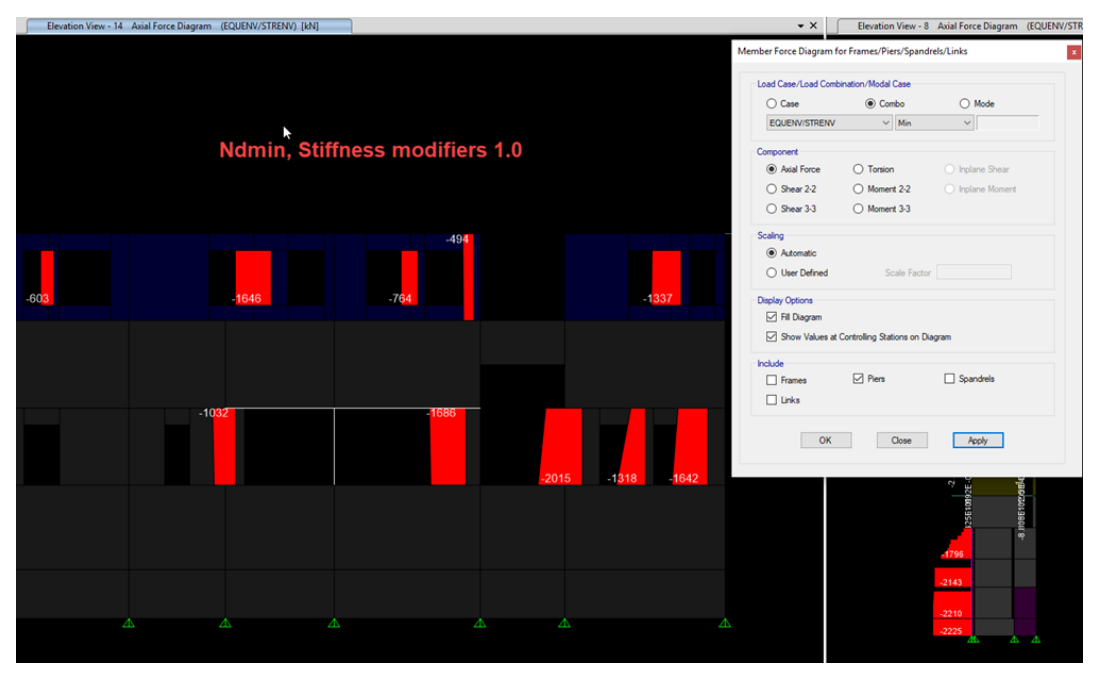

<span id="page-58-0"></span>Kuva 49. Ulkoseinien normaalivoimia Etabsista

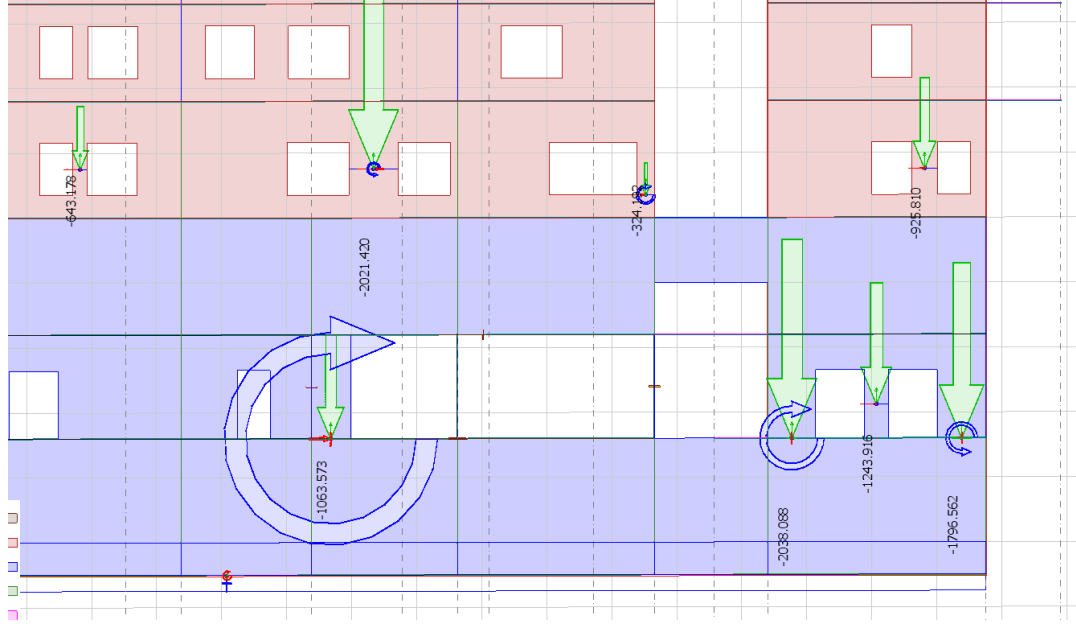

<span id="page-58-1"></span>Kuva 50. Ulkoseinien normaalivoima FEM-Designista

Kuvissa 50 ja 51 on ote väliseinälinjan normaalivoimista. Tulokset ovat erittäin lähellä toisiaan, kuten väriskaalauksesta voidaan päätellä. Näiden kahden ohjelman ainoa ero tässä asiassa on se, että Etabsin väriskaalaus on hieman tarkempi FEM-Designin skaalaukseen nähden ja sitä on helpompi käyttää. Etabs luo selkeän väriskaalan automaattisesti asetettujen minimi ja maksimiarvojen välille, kun taas FEM-designissa arvojen asettaminen asteikolle on kömpelömpää ja vie enemmän aikaa, eikä skaalaus ole niin selkeä. Etabsista saa myös tarkempia tuloksia yksittäisestä seinästä. Se näyttää tietokoneen hiirellä osoitettaessa kyseisen paikan arvot automaattisesti, kun taas FEM-Designissa haluttuja arvoja saa näkyville valitsemalla toiminnon, jolla klikatessa seinää, ohjelma näyttää kyseisen paikan arvon. Etabsin tapa on nopeampi käyttää.

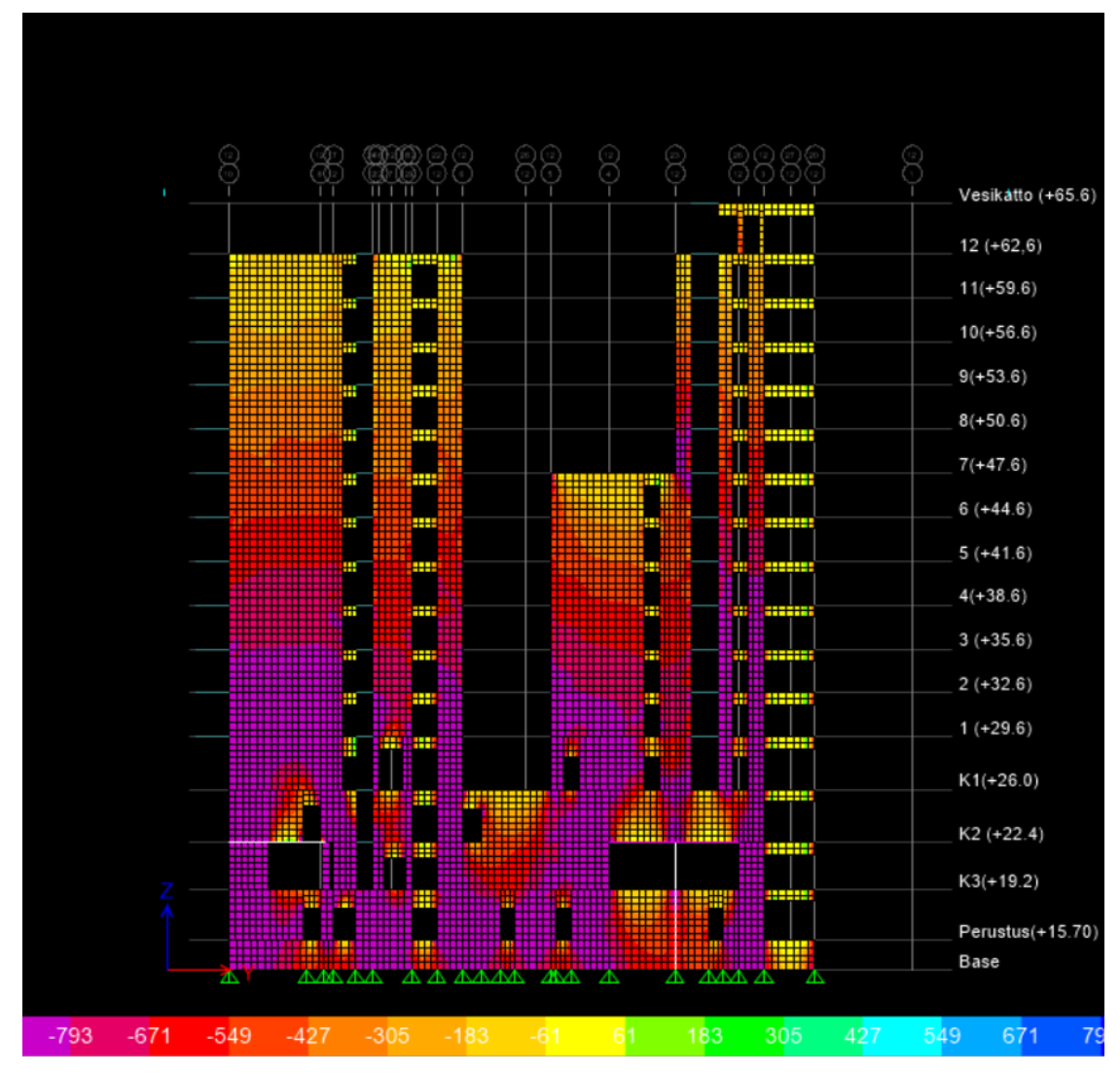

<span id="page-59-0"></span>Kuva 51. Etabs, normaalivoimakuvaaja (violetti väri < -193 kN)

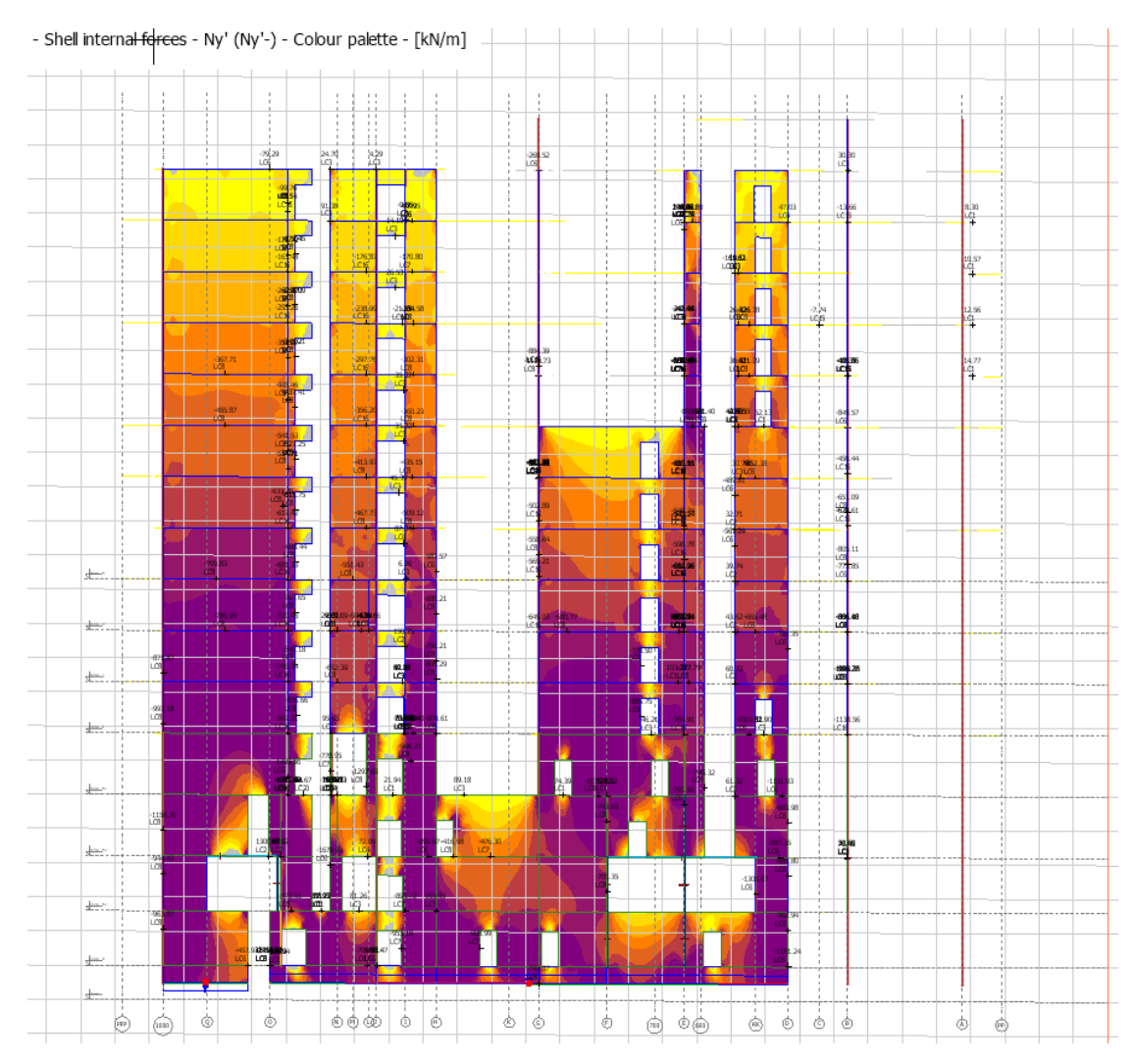

<span id="page-60-1"></span>Kuva 52. FEM-Design normaalivoimakuvaaja (violetti väri < -973 kN)

## <span id="page-60-0"></span>**7.1.2 Leikkausvoimat**

Kuviin 53-56 on koottu Etabsista ja FEM-Designista saatuja leikkausjännitys kuvaajia allekkain. Kuten voidaan huomata, Etabs max. ja FEM-Design min. sekä Etabs min. ja FEM-Design max. ovat tuloksittain toisiaan vastaavat. Maksimi ja minimi arvot ovat siis ohjelmissa tällä mallinnustavalla vastakkaiset, mutta sillä ei ole vaikutusta mitoitukseen, sillä mitoituksessa otetaan huomioon itseisarvoiltaan suurimmat minimi ja maksimiarvot. Joten voidaan todeta, että ohjelmilla päästään samoihin tuloksiin.

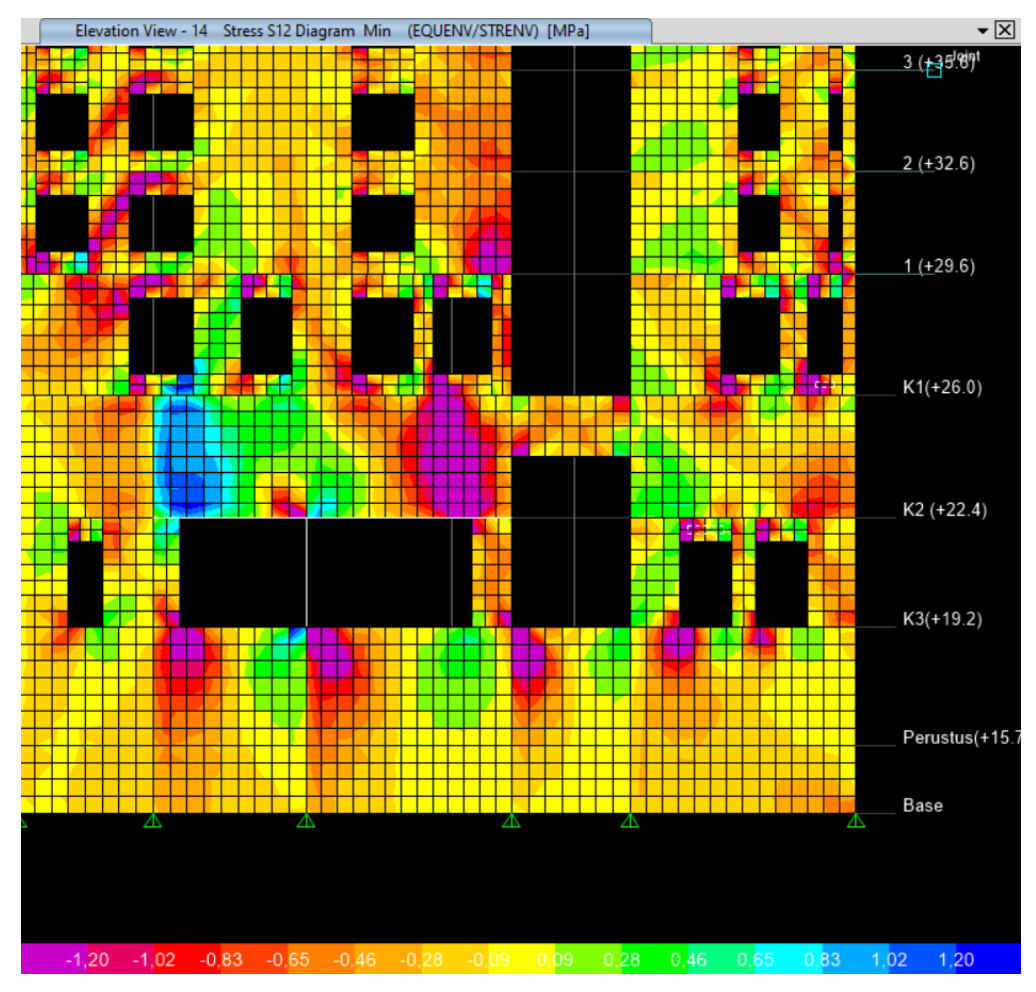

<span id="page-61-0"></span>Kuva 53. Etabs leikkausjännityks min.

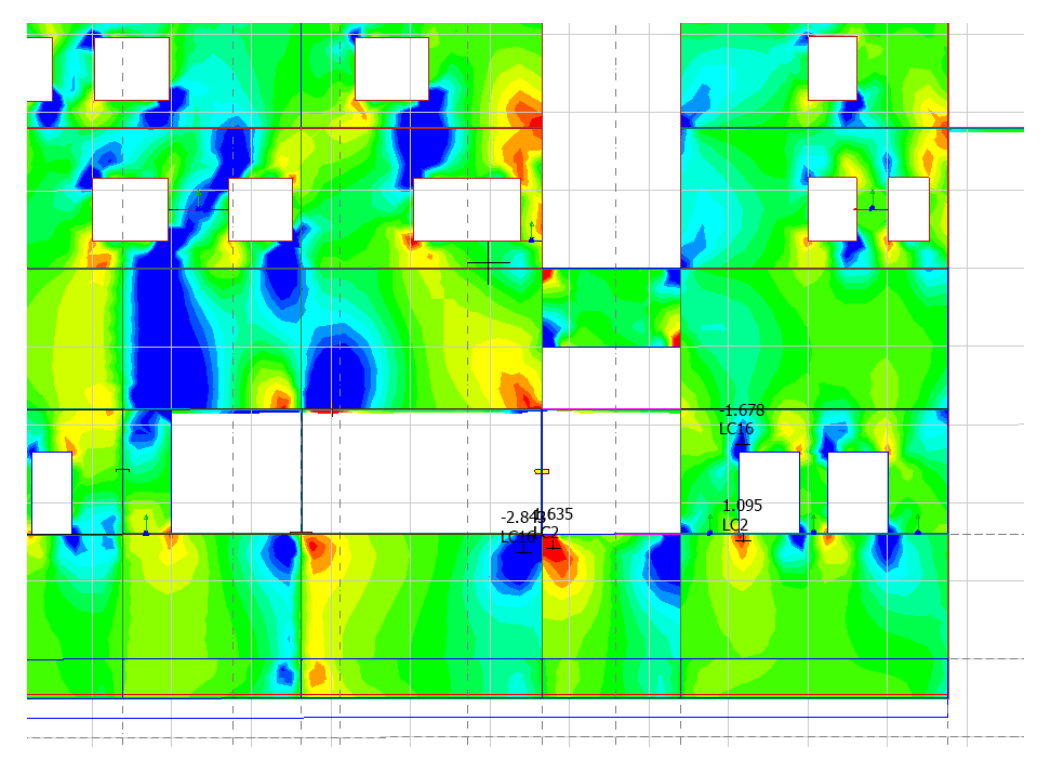

<span id="page-61-1"></span>Kuva 54. FEM-Design leikkausjännitys min.

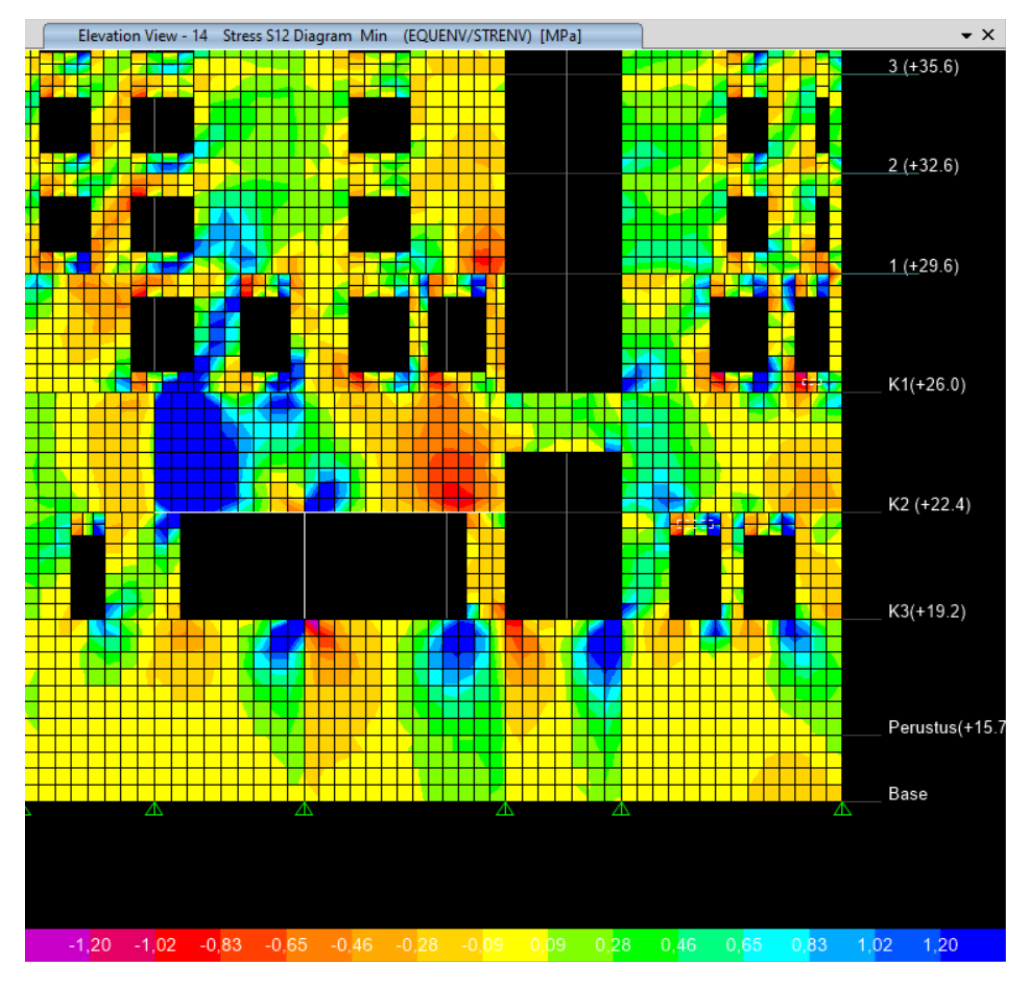

<span id="page-62-0"></span>Kuva 55. Etabs leikkausjännitys max.

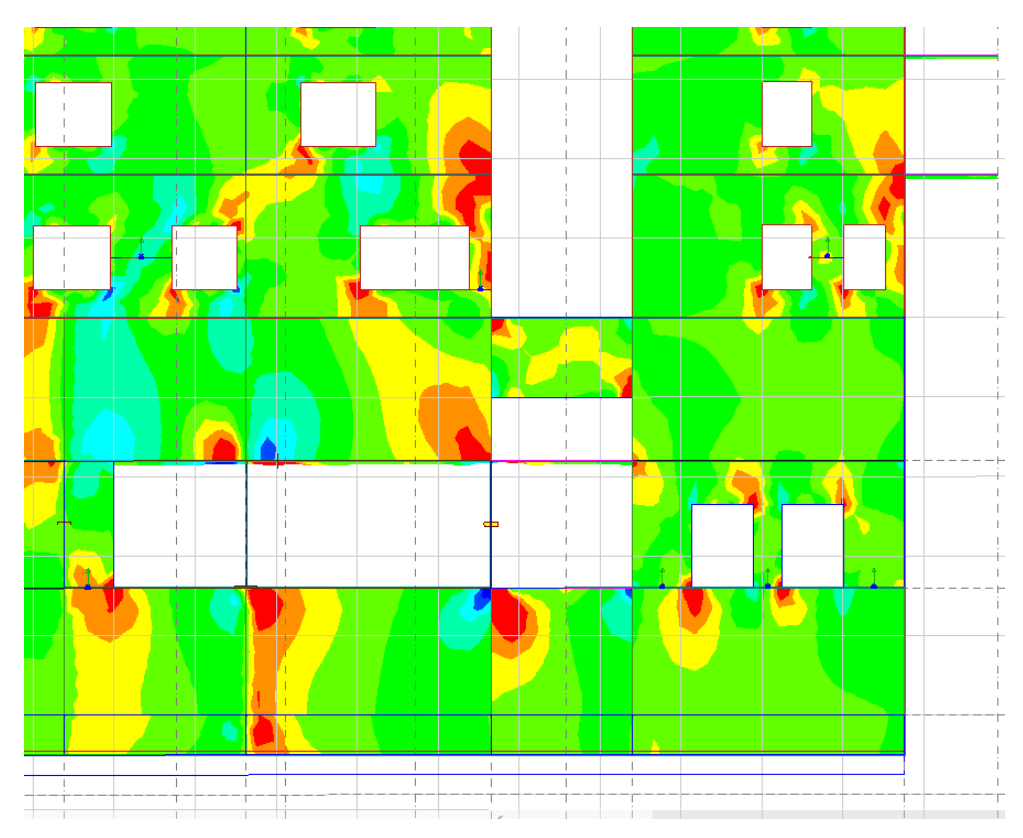

<span id="page-62-1"></span>Kuva 56. FEM-Design leikkausjännitys max.

#### <span id="page-63-0"></span>**7.2 FEM-Design vs. Etabs**

Etabs-laskentaohjelma eroaa FEM-Designista visuaalisesti paljon. Molemmilla on kuitenkin sama käyttötarkoitus ja molempien avulla pystytään mitoittamaan rakennuksia kokonaisvaltaisesti. Yksi FEM-Designin etu perusmitoituksessa on perustuskuormat. FEM-Designin tuloksista löytyy "reactions"-osio, jolla ohjelma laskee kuormasummat mallinnettujen rakenteiden alapintaan nuoligrafiikkana ja tämä ominaisuus palvelee todella hienosti suurien kuormasummien laskennassa ja niiden tarkistamisessa. Täytyy kuitenkin pitää mielessä, että tietokoneavusteisella kuormien laskennalla saadaan hieman erilaisia tuloksia kuin käsin laskennassa. Esimerkiksi FEM-Designissa saadut pilarikuormat saattavat olla todellista suurempia, sillä ohjelma ohjaa pilareille tavallista enemmän kuormaa. Etabsissa tätä kuormien laskenta mahdollisuutta ei ole, mutta muun mitoituksen kannalta Etabsissa on selkeämmin säädettävissä seinien ja laattojen jännitys- sekä rasituskuvaajien väriskaalaus, joka auttaa ja selventää dokumentointia. Myös rasituskuvaajien tulosten tulkinta on tarkempaa ja tuloksia pystyy tarkastelemaan hieman kattavammin. Jokaisen seinän ja laattaosion asetuksia, kuten jäykkyyksiä pääsee Etabsissa tarkastelemaan nopeasti hiirellä seinää klikaten ja jännityskaavioissa jokaista solmupisteiden välistä elementtiä pääsee tarkastelemaan tarkemmin kuin FEM-Designissa. Etabs-ohjelma palvelee kokonaisuudessaan paremmin korkeiden rakennusten laskennassa, kun taas FEM-Designin palvelee parhaiten holvien laskennassa.

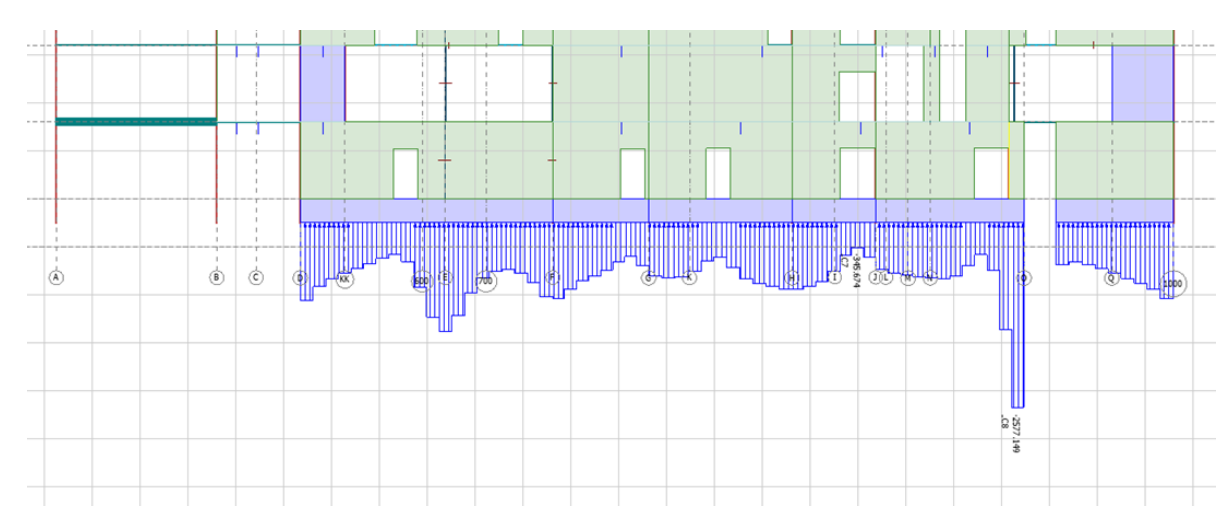

<span id="page-63-1"></span>Kuva 57. FEM-Designista saatava perustuskuormien nuoligrafiikka ja Nd minimi (kN)

Lisäksi FEM-Design on kehitetty paljon yksinkertaisemmaksi käyttää verrattuna Etabsiin. Etabsin tuloksia tarkastellessa tulee tietää Etabsille ominaiset tulosten esittämistavat. Jokaiselle voima- ja jännityssuunnalle on oma kirjainnumero-yhdistelmänsä, joiden mukaan tuloksia tarkastellaan. Tämä voi olla vasta-alkaneelle FEM-ohjelman käyttäjälle hämmentävää.

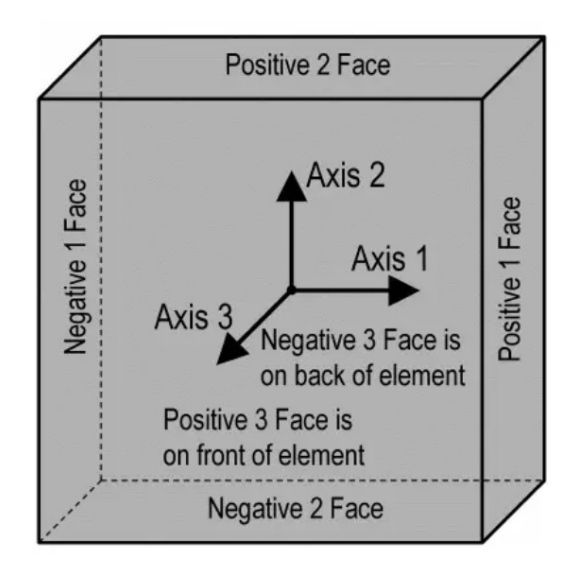

<span id="page-64-1"></span>Kuva 58. Etabsin rasituksien tulkinta (https://www.scribd.com/document/435140501/Shell-element-in-ETABS)

Ylhäällä olevan kuvan mukaisesti Etabs käyttää rasituksista esimerkiksi nimiä S11, S22 sekä S12. Jossa S11 on Face 1:ssä ilmenevä rasitus, joka kulkee Axis 1:n suuntaan, jolloin kyseessä on normaalivoima. Sama pätee rasitukselle nimeltä S22, se vaikuttaa Face 2:n kohdalla Axis 2:n suuntaisesti, jolloin se on normaalivoima Face 2:lle. Kun taas S12 on puolestaan leikkausvoima, joka ilmenee Face 1:ssä, mutta Axis 2:n suuntaisesti aiheuttaen leikkausta. [\(www.scribd.com,](http://www.scribd.com/) 2019). FEM-designin tulosten tarkastelu perustuu yksinkertaisemmin normaaliin x,y,z-koordinaatistoon, ja voimista ja jännityksistä käytetään statiikan ja lujuusopin mukaisia merkkejä: M, N, T, tau ja sigma.

## <span id="page-64-0"></span>**7.3 FEM-Designin käyttömahdollisuudet Sitowisessä**

FEM-Designin käyttömahdollisuudet Sitowisellä ovat hyvät, mutta Etabs pysyy luultavimmin käytössä kokonaisten rakennusten mitoituksessa. FEM palvelee parhaiten Sitowiseä laattojen mitoituksessa ja varmasti tulevaisuudessa sitä

käytetään myös paljon sillä sektorilla. Mahdollisuudet FEM-Design 3D:n käyttöön rakennusten mitoituksessa ovat kuitenkin hyvät, ja ohjelma on suhteellisen selkeä käyttää ja sen tukipalvelut Ruotsissa ovat kattavat. Ongelmatilanteissa vastauksen saa usein saman päivän aikana, ja he pystyvät tarjoamaan apua mallinnusongelmissa myös etäyhteyden avulla englanniksi. Parhaimmat hyödyt FEM-Designista saa holvien sekä peruskerrostalojen mitoituksessa. Korkeiden kerrostalojen laskenta onnistuu Etabsilla kattavammin.

# <span id="page-66-0"></span>**LÄHTEET**

Elementtimenetelmän perusteet, SESSIO 5. s.a. WWW-dokumentti. Saatavissa:

[https://docplayer.fi/308177-Elementtimenetelman-perusteet-sessio-05-fem](https://docplayer.fi/308177-Elementtimenetelman-perusteet-sessio-05-fem-analyysista-saatavat-tulokset-ja-niiden-kaytto.html)[analyysista-saatavat-tulokset-ja-niiden-kaytto.html](https://docplayer.fi/308177-Elementtimenetelman-perusteet-sessio-05-fem-analyysista-saatavat-tulokset-ja-niiden-kaytto.html) [viitattu 29.10.2020].

Etabs. 2019. Shell element in ETABS. WWW-dokumentti. Saatavissa: <https://www.scribd.com/document/435140501/Shell-element-in-ETABS> [viitattu 10.8.2020].

Haavisto, I. 2020. Teräsbetoniseinien mitoitus – raudoitettu ja raudoittamaton seinä. WWW-dokumentti. Saatavissa:

[https://web.microsoftstream.com/video/cd2a546f-4cd9-4e8f-887a-](https://web.microsoftstream.com/video/cd2a546f-4cd9-4e8f-887a-43f8cf4c73f8?channelId=6a0a723d-761a-499e-b3d6-c829c75ecb30)[43f8cf4c73f8?channelId=6a0a723d-761a-499e-b3d6-c829c75ecb30](https://web.microsoftstream.com/video/cd2a546f-4cd9-4e8f-887a-43f8cf4c73f8?channelId=6a0a723d-761a-499e-b3d6-c829c75ecb30) [viitattu 12.7.2020].

Lähteenmäki, M. s.a. Elementtimenetelmän perusteet. PDF-dokumentti. Saatavissa:

[https://mlahteen.fi/arkistot/elpe\\_pdf/johdanto.pdf](https://mlahteen.fi/arkistot/elpe_pdf/johdanto.pdf) [viitattu 26.5 2020].

Nykyri, P. 2015. Betonirakenteiden suunnittelun oppikirja – osa 2, BY 211. Helsinki: BY -Koulutus Oy

Pitkänen, J. 2019. Rakenteiden kuormitus- luentomoniste. XAMK.

Rambol. s.a. 3D FEM rakenneanalyysit. PDF-dokumentti. Saatavissa: [https://fi.ramboll.com/-/media/files/rfi/product-brochures/buildings-and-de](https://fi.ramboll.com/-/media/files/rfi/product-brochures/buildings-and-design/talo_3d-fem-rakenneanalyysit.pdf?la=fi)[sign/talo\\_3d-fem-rakenneanalyysit.pdf?la=fi](https://fi.ramboll.com/-/media/files/rfi/product-brochures/buildings-and-design/talo_3d-fem-rakenneanalyysit.pdf?la=fi) [viitattu 18.1.2020].

SFS-EN 1990 + A1 + AC. 1990. Rakenteiden suunnitteluperusteet.

SFS-EN 1992-1-1 + A1 + AC. 1992. Betonirakenteiden suunnittelu. Osa 1-1.

StruSoft Structural Software Design. 2010. User manual. Saatavissa: <http://download.strusoft.com/FEM-Design/inst110x/manual.pdf> [viitattu 20.8.2020].

Suomen Betoniyhdistys. 2013. Betonirakenteiden suunnittelun oppikirja – osa 1, BY 211. Helsinki: BY -Koulutus Oy

Vertex. 2017. FEA-laskennan teoriaa. WWW-dokumentti. Saatavissa: [https://kb.vertex.fi/fea2017fi/tutustu-tarkemmin-ominaisuuksiin/yleiset-ai](https://kb.vertex.fi/fea2017fi/tutustu-tarkemmin-ominaisuuksiin/yleiset-aiheet/fea-laskennan-teoriaa)[heet/fea-laskennan-teoriaa](https://kb.vertex.fi/fea2017fi/tutustu-tarkemmin-ominaisuuksiin/yleiset-aiheet/fea-laskennan-teoriaa) [viitattu 18.1.2020].

# <span id="page-67-0"></span>**KUVALUETTELO**

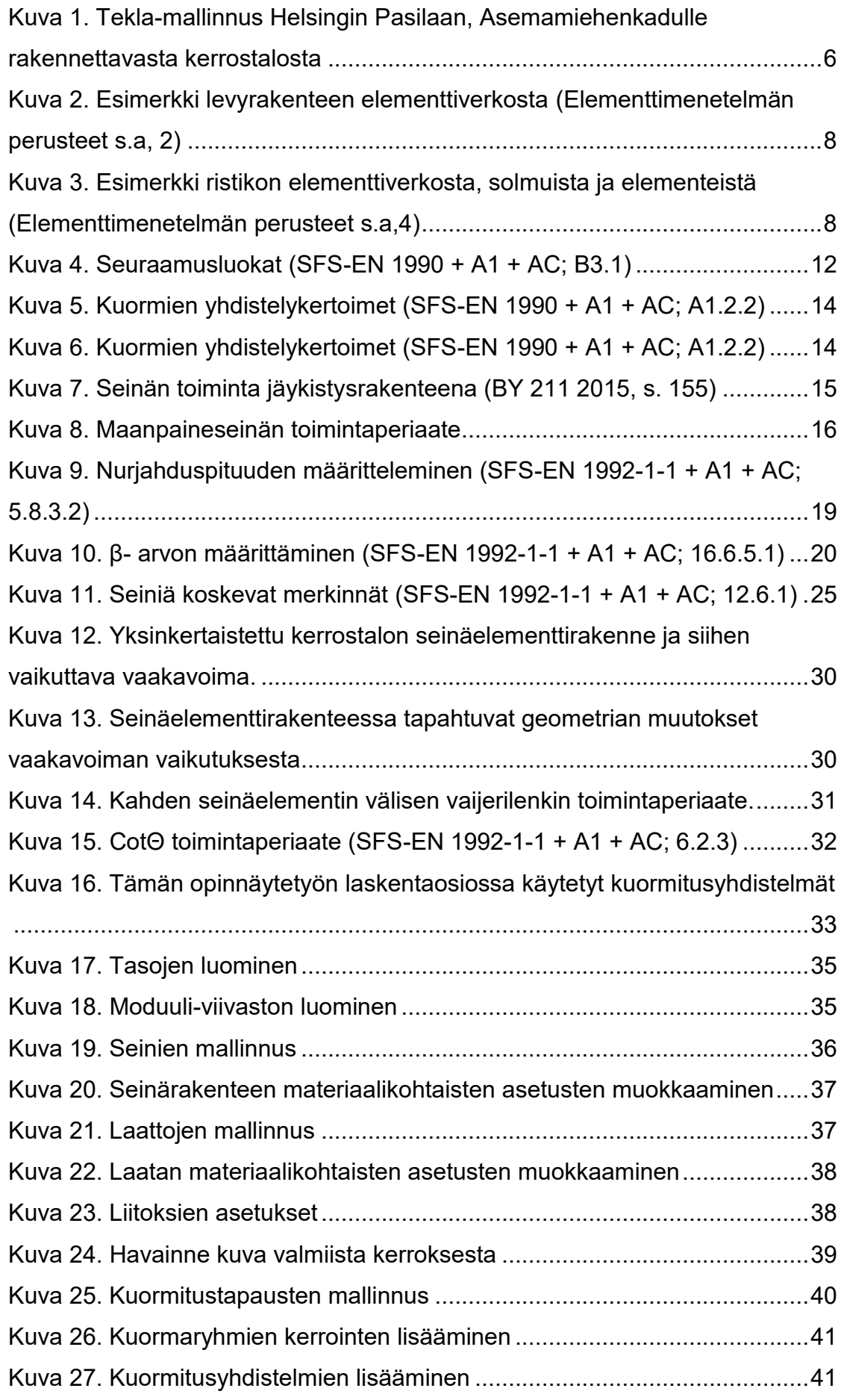

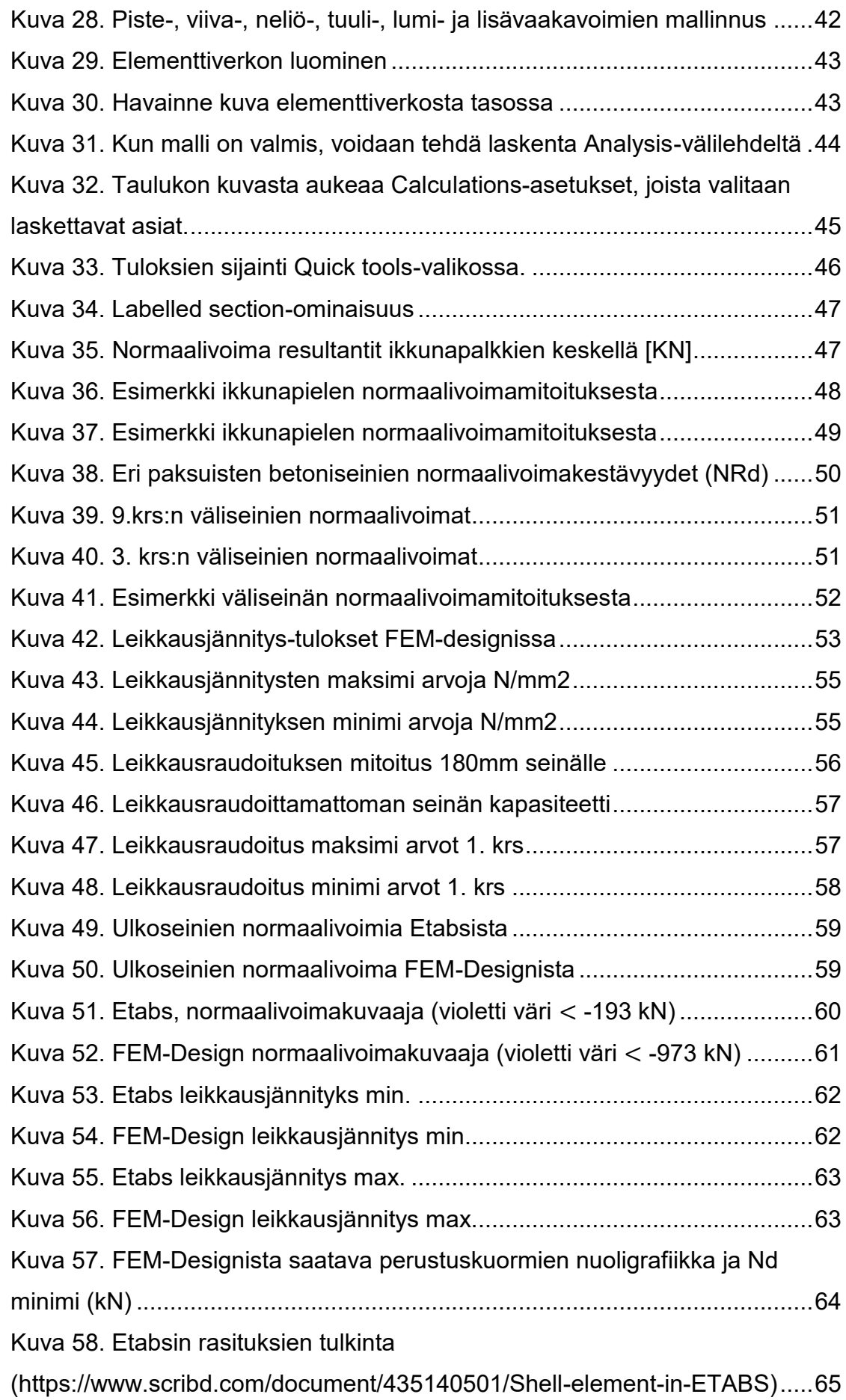